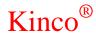

# Kinco FM Series Fieldbus Control Stepping Motor Drive

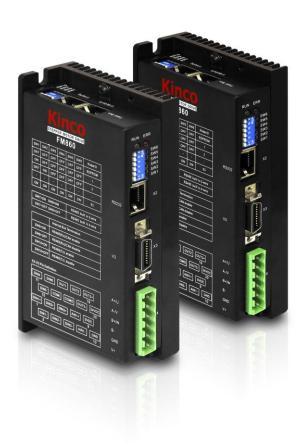

# **USER MANUAL**

Shanghai Kinco Automation Co.,Ltd.

| Kinco  | ®                  |                                                         | 1  |
|--------|--------------------|---------------------------------------------------------|----|
| Chapte |                    | Product Overview                                        |    |
| 1.1 I  | Produc             | Acceptance                                              | 8  |
| 1.2 F  | Produc             | Overview                                                | 8  |
| 131    | Produc             | Features                                                | 8  |
|        |                    |                                                         |    |
|        |                    | Weight                                                  |    |
| 1.5 I  | Produc             | Model Description                                       | 9  |
| 1.     | 5.1 FM             | 1860 Stepping Motor Drive                               | 9  |
| Chapte | er 2               | Precautions and Installation Requirement                |    |
| 2.1    | Pre                | caution                                                 |    |
| 2.1    | Env                | rironment Conditions                                    | 10 |
| 2.2    | Mo                 | unting Direction & Spacing                              | 10 |
| 2.2    | WIO                | unting Direction & Spacing                              | 10 |
| Chapte | er 3               | Interfaces and Wirings                                  |    |
| 3.1    | App                | pearance View                                           |    |
| 3.     | 1.1                | Interfaces of driver                                    | 12 |
| 3.     | 1.2                | The X1 and X2 LED definition of FM 860                  |    |
| 3.2    | DIF                | Switch                                                  |    |
|        | 2.1                | ID Setting up                                           |    |
|        | 2.2                | Communication port Settings                             |    |
| 3.3    | I/O                | Wiring Diagram                                          | 14 |
| 3.4    | Cor                | nmunication Connector                                   |    |
| 3.     | 4.1                | CAN                                                     |    |
| 3.     | 4.2                | RS485                                                   | 16 |
|        | 4.3                | RS232                                                   |    |
| 3.5    | FM                 | 860 Connecting View                                     |    |
| Chapte | er 4               | Using Kinco Stepping PC Software Installing PC Software |    |
| 4.1    |                    | alling PC Software                                      |    |
|        |                    |                                                         |    |
| 4.2    | Eas                | y Using                                                 | 18 |
|        | 2.1                | Connecting a PC                                         |    |
|        | 2.2                | How to use Kinco Stepping PC software                   |    |
| 4.3    | Ope                | eration Your Menu                                       |    |
| 4.4    | Ho                 | w to control your Drive                                 | 23 |
| 4.     | 4.1                | The Drive Settings                                      | 23 |
|        | 4.2                | Motor configuration                                     |    |
|        | 4.3                | Current settings                                        |    |
|        | 4.4                | Microstep settings                                      |    |
|        | 4.5<br>4.6         | Basic Setting                                           |    |
|        | 4.6<br>4.7         | I/O Port Settings                                       |    |
|        | 4. <i>1</i><br>4.8 | ECAN Setting                                            |    |
|        | 4.9                | Drive Property                                          |    |
|        | 4.10               | Error Control                                           |    |

| 4.4<br>4.4 | l.11<br>l.12    | Error HistoryInitialize/Save                                            |    |
|------------|-----------------|-------------------------------------------------------------------------|----|
| Chapte     |                 | Operating the I/O Port                                                  |    |
| 5.1        |                 | ital signal input                                                       |    |
|            | Ū               |                                                                         |    |
| 5.1<br>5.1 |                 | The Polarity control of digital input                                   |    |
| 5.1        |                 | Digital input both for NPN and PNP                                      |    |
| 5.2        |                 | ital signal output                                                      |    |
| 5.2        | ) 1             | The Polarity control of Digital signal output                           | 38 |
| 5.2        |                 | Digital signal output address and function                              |    |
| 5.2        |                 | Digital output                                                          |    |
| 5.3        |                 | alog signal input                                                       |    |
| 5.3        | 3.1             | AIN1 common mode voltage input                                          | 41 |
| 5.3        | 3.2             | AIN1 Differential mode voltage input                                    |    |
| Chapte     | r 6             | Operating Mode                                                          | 43 |
| 6.1        | Pro             | file position mode 1                                                    | 43 |
| 6.2        | Pro             | file velocity mode 3                                                    | 43 |
|            |                 | se Control Mode -4                                                      |    |
| 6.3        |                 |                                                                         |    |
| 6.4        | Ho              | ning Control Mode 6                                                     | 45 |
| 6.5        | Hov             | w to simulate velocity mode 3                                           | 45 |
| 6.5        | 5.1             | The index of velocity mode 3                                            | 45 |
| 6.5        |                 | The Process diagram of analog signal                                    |    |
| 6.5        |                 | How to simulate velocity mode 3 without dead zone voltage and offset    |    |
| 6.5        |                 | How to simulate velocity mode with dead zone voltage                    |    |
| 6.5<br>6.6 |                 | How to simulate profile velocity mode with dead zone voltage and offset |    |
|            |                 | -                                                                       |    |
| 6.6<br>6.7 |                 | Multi-Target position controllti-speed 3                                |    |
|            |                 |                                                                         |    |
| Chapte     |                 | Communication Function                                                  |    |
| 7.1        | RS2             | 232                                                                     | 53 |
| 7.1        | .1              | RS232 Hardware                                                          | 53 |
| 7.1        |                 | RS232 Parameters                                                        |    |
| 7.1        | 3               | Free transfer protocol                                                  | 54 |
| 7.1        |                 | Data Protocol                                                           |    |
| 7.1        |                 | RS232 Communication address                                             |    |
| 7.2        | RS <sup>2</sup> | 485                                                                     | 57 |
| 7.2        |                 | RS485 Communication port                                                |    |
| 7.2        |                 | RS485 Communication parameters                                          |    |
| 7.2        |                 | MODBUS RTU Communication Protocol                                       |    |
| 7.2<br>7.2 |                 | Modbus Function code                                                    |    |
| 7.3        |                 | Nopen Bus communication                                                 |    |
| 7.3        |                 | Hardware introducing                                                    |    |
| 7.3<br>7.3 |                 | CANopen Communication parameters                                        |    |
| 7.3        |                 | EDS                                                                     |    |
| 7.3        |                 | SDO                                                                     |    |
| 7.3        | 3.5             | COB-ID                                                                  | 67 |
| 7.3        | 3.6             | 68                                                                      |    |

| 7.3.7     | · · · · · I                                                                         |     |
|-----------|-------------------------------------------------------------------------------------|-----|
| 7.3.8     | NMT Module Control                                                                  | 70  |
| 7.3.9     | Protection mode (Supervision Type)                                                  | 71  |
| 7.3.1     |                                                                                     |     |
| Chapter   | 8 Alarm and Troubleshooting                                                         | 73  |
| 8.1       | Alarm Messages                                                                      | 73  |
| Chapter : | 9 Appendix                                                                          | 75  |
| 9.1       | Appendix 1 CANopen Bus communication case                                           | 75  |
| 9.1.1     | CANopen communication between FM860 and Kinco F1 PLC                                | 75  |
| 9.1.2     | CANopen Communication between FM860 and Peak CAN                                    | 82  |
| 9.2       | Appendix II RS485 Communication Case                                                | 86  |
| 9.2.1     |                                                                                     |     |
| 9.2.2     |                                                                                     |     |
| 9.2.3     |                                                                                     |     |
| 9.3       | Appendix III RS232 Communication Case                                               | 93  |
| 9.3.1     | Communication between FM860 and KINCO HMI                                           | 93  |
| 9.3.2     | The Free Protocol Communication between FM860 and Adjustment tool of Serial port    | 94  |
| 9.3.3     |                                                                                     |     |
| 9.4       | Appendix IV Homing Method                                                           | 98  |
| 9.5       | Appendix V Use Stepping Motor Drive PC software to read and write drive             | 101 |
| 9.6       | Appendix VI Conversion between Engineering unit and internal unit of Common objects | 107 |
| 9.7       | Appendix VII Common Object List                                                     | 107 |

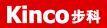

# Kinco FMSeries Field bus Control Stepping Motor Driver

| Revision | Date       | Description Of Changes                                                           |
|----------|------------|----------------------------------------------------------------------------------|
| 1.0      | 2013-06-05 | Revision 1.0 Preliminary Release                                                 |
| 1.1      | 2013-09-06 | Modified the parameters both for diver and motor Added items from 4.4.2 to 4.4.4 |
|          |            |                                                                                  |
|          |            |                                                                                  |
|          |            |                                                                                  |
|          |            |                                                                                  |
|          |            |                                                                                  |
|          |            |                                                                                  |
|          |            |                                                                                  |
|          |            |                                                                                  |
|          |            |                                                                                  |
|          |            |                                                                                  |

## **Safety Precautions**

For the sake of personal safety and avoidance of property loss, please read these safety precautions carefully before test running and use of the driver.

The following safety measures must be strictly followed:

- After being powered on, the voltage in side FM860 driver is about 70VDC max. The voltage still exists 30 seconds after the power supply is cut off. Before performing any wiring or check operation, use a multimeter to verify that the voltage on the driver terminals is safe; otherwise, the electric shock may occur..
- Never connect wires while the driver and the motor are working; otherwise, the electric shock may occur.
- Do not remove the housing of the driver when the power is on or the driver is working; otherwise, the electric shock may occur.
- To avoid personal injury and property loss, only qualified and service-trained personnel can operate the driver.
- Follow related technical specifications and electric installation standards during installation. The driver must be securely grounded with the cross section of the ground cable.
- Do not insert any object into the driver, which may cause damage to the equipment.
- If any fault occurs to the driver, please return the driver to the maintenance and repair center. Opening the driver without authorization or improper operation may cause damage to the driver. Removing the enclosure of the driver without authorization will void the warranty.
- The waste driver shall be disposed of as industrial waste to avoid environmental pollution.

#### (!)Warn

- When this driver is applied in some mechanical instruments where personal safety is directly involved (e.g. nuclear power control, medical device, truck, train, airplane, amusement and safety devices), be sure to install proper fault-proof devices to avoid the possibility of personal injury.
- Electronic devices have the appropriate lifecycle. Adequate safety measures must be taken to ensure personal and equipment safety in case of a failure. The users must be liable for any loss resulting from equipment fault or misoperation of the driver.

# **Chapter 1 Product Overview**

#### **1.1** Product Acceptance

Upon receiving the product, please check the following items:

- Make sure the driver model is consistent with that ordered.
- Unpack the product and make sure it is free from damage and no part is missing.
- Make sure all set screws in the driver are securely tightened.
- Check the received product against the packing list and contact our customer service center in time if any part is missing.

Table 1-1 Packing list

| Packing List                                                 |      |  |  |  |
|--------------------------------------------------------------|------|--|--|--|
| article                                                      | Qty  |  |  |  |
| FM860 Stepping Motor Drive                                   | 1pcs |  |  |  |
| Services Directory                                           | 1pcs |  |  |  |
| FM860 Fieldbus Control Stepping Motor Driver Operating guide | 1pcs |  |  |  |
| Certificate of Conformity                                    | 1pcs |  |  |  |
| SCSI 20P connector                                           | 1pcs |  |  |  |
| 6P 5mm pitch size terminal block                             | 1pcs |  |  |  |
| length 10mm diameter φ10 Insulated terminals                 | 6pcs |  |  |  |
| length 15mm diameter φ12 Insulated terminals                 | 6pcs |  |  |  |
| Console wiring (RS232 to RJ45)                               | 1pcs |  |  |  |

Note: The console wiring is optional product. If need it please contact our customer service center

#### **1.2** Product Overview

FM860 is one of the new Stepping motor drive with field bus control. It cans driving two phase or three phase hybrid stepping motor. As for the heat sink, used new design style. The structure is small and exquisite, and also can meet CE standard requirement.

#### **1.3** Product Features

- Power supply: 24~70VDC.
- Support drive two or three phase step motor, output current as 0.1- 6A peak
- ullet 6 channels opto-isolation digital signal input, and 3 channels of them support wide voltage input as 5 $\sim$  24VDC
- 3 channels opto-isolation digital signal output, max current 100mA
- Single-channel analog signal input (  $\pm 10V$ ) control the speed.
- Support multiple pulse input mode, PLS+DIR, CW/CCW and QEI.
- Support CANOpen and Modbus bus protocol control and optimize the customer's control circuitry.
- Multi IO configuration to adapt to different control modes.
- With motor parameter adaptive function, driving motor in the best performance.
- With the protection function of over-voltage, under-voltage, overheat and over-current.
- CAN and RS485 (Option), RS232

- Micro step:  $0 \sim 128$
- CE and RoHS

# **1.4** Product Weight

G.W:0.51kg, N.W:0.36 kg.

# **1.5** Product Model Description

#### **1.5.1** FM860 Stepping Motor Drive

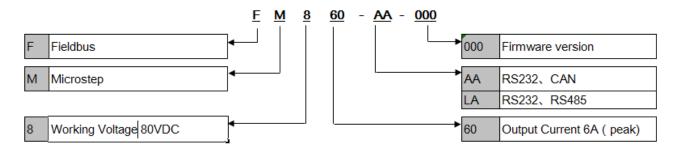

Figure 1-1 FM860 Naming rule

# **Chapter 2** Precautions and Installation Requirement

#### 2.1 Precaution

- Tightly fasten the screws that fix the motor.
- Make sure to tightly fasten all fixed points when fixing the driver.
- Do not tighten the cables between the driver and the motor.
- Use a coupling shaft or expansion sleeve to ensure that both the motor shaft and equipment shaft are properly centered.
- Do not mix conductive materials (such as screws and metal filings) or combustible materials (such as oil) into the driver.
- Avoid the driver and stepper motor from dropping or striking because they are precision equipment.
- For safety, do not use any damaged driver or any driver with damaged parts.

#### 2.1 Environment Conditions

Table 2-1 Environment requirement

| Environment | Condition                                                                              |  |
|-------------|----------------------------------------------------------------------------------------|--|
| Temperature | Operating temperature: $0^{\circ}\text{C} \sim 40^{\circ}\text{C}$ (Ice-free)          |  |
| Temperature | Storage humidity:- $10^{\circ}$ C $\sim$ 70 $^{\circ}$ C (Ice-free)                    |  |
| Humidity    | Operating humidity: < 90%RH (No condensation)                                          |  |
| Trumdity    | Storage humidity: < 90%RH (No condensation)                                            |  |
| Air         | Indoor (No direct sunlight), no corrosive gas or combustible gas, no oil vapor or dust |  |
| Height      | Below 1000m above the sea level                                                        |  |
| Vibration   | $\int_{5.9} m/s^2$                                                                     |  |

#### 2.2 Mounting Direction & Spacing

Please install the driver correctly according to following figure, or it will cause faults.

The driver should be vertically installed on wall. Take fully into account heat dissipation when using any heating components (such as braking resistors) so that the driver is not affected.

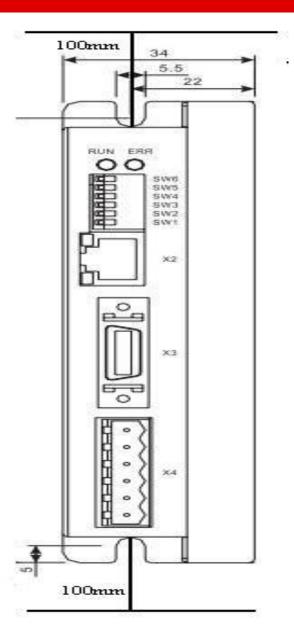

Figure 2-1 mounting direction

# **Chapter 3** Interfaces and Wirings

# 3.1 Appearance View

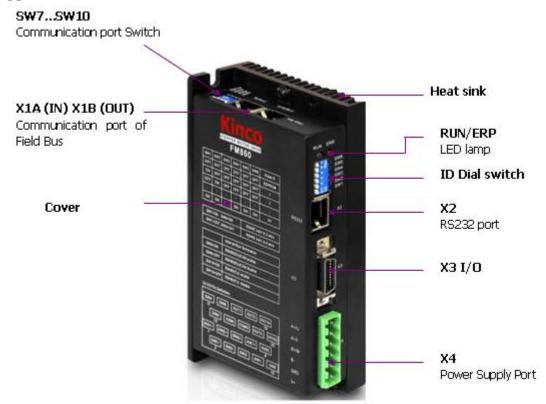

Figure 3-1 FM860 overview

#### 3.1.1 Interfaces of driver

Table 3-1 Jacks introducing

| Interface |       | Symbol   | Function                  |
|-----------|-------|----------|---------------------------|
|           |       | SW7~SW10 | Communication port Switch |
|           |       |          |                           |
| Field Bus |       | X1A(IN)  | CAN Bus                   |
|           |       | X1B(OUT) | Or RS485 Bus interface    |
|           |       | (-3-)    |                           |
|           |       |          |                           |
| ID Switch |       | SW1~SW6  | ID Switch                 |
| RS232     |       | X2       | RS232 interface           |
|           | DIN1+ |          |                           |
|           | DIN1- |          |                           |
|           | DIN2+ | -        |                           |
|           | DIN2- |          |                           |
| IO        | DIN3+ | X3       | Digital signal input      |
|           | DIN3- | -        |                           |
|           | DIN4  | -        |                           |
|           | DIN5  | -        |                           |
|           | DIN6  | -        |                           |

|                             | COMI  |    |                                                 |
|-----------------------------|-------|----|-------------------------------------------------|
|                             | AIN1+ |    |                                                 |
|                             | AIN1- |    |                                                 |
|                             | GND   |    | Analog signal input and logic voltage interface |
|                             | 5VDC  |    |                                                 |
|                             | 24VDC |    |                                                 |
|                             | OUT1  |    |                                                 |
|                             | OUT2  |    |                                                 |
|                             | COMO  |    | Digital signal output                           |
|                             | OUT3+ |    |                                                 |
|                             | OUT3- |    |                                                 |
|                             | A+/U  |    |                                                 |
|                             | A-/V  |    | 2 or 3 phase stepper motor cable interface      |
| Power supply and Motor wire | B+/W  | X4 | 2 of 3 phase stepper motor cable interface      |
| connector                   | B-    | AT |                                                 |
|                             | GND   |    | Power supply input DC24-70V                     |
|                             | V+    |    | 1 ower suppry input DC24-70 v                   |

#### 3.1.2 The X1 and X2 LED definition of FM 860

Table 3-2 The LED definition

| Name | Color  | Definition             |  |
|------|--------|------------------------|--|
| X2   | Green  | ower instructions      |  |
|      | Orange | Receive RS232          |  |
| X1   | Green  | Send instructions      |  |
|      | Orange | Receiving instructions |  |

#### 3.2 DIP Switch

#### 3.2.1 ID Setting up

Table 3-3 DIP switch settings

| SW1 | SW2 | SW3 | SW4 | SW5 | SW6 | Node ID |
|-----|-----|-----|-----|-----|-----|---------|
| OFF | OFF | OFF | OFF | OFF | OFF | EEPROM  |
| ON  | OFF | OFF | OFF | OFF | OFF | 1       |
| OFF | ON  | OFF | OFF | OFF | OFF | 2       |
| ON  | ON  | OFF | OFF | OFF | OFF | 3       |
| -   | -   | -   | -   | -   | -   | -       |
| ON  | ON  | ON  | ON  | ON  | ON  | 63      |

**Note:** Pease use the PC software to set and save your parameters when Node-ID is bigger than 63, and all of switch have to be set as OFF. And use the value of EEPROM when it is power-on, but not in value of switch.

#### 3.2.2 Communication port Settings

Table 3-4 communication port

| SW7=ON, SW8=ON | RS485 2 wire MODBUS |
|----------------|---------------------|
|                |                     |

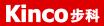

| SW7=OFF, SW8=OFF | RS485 4 wire MODUS |
|------------------|--------------------|
|                  |                    |

|                   |         | DIP switch of termination resistors |                                |  |
|-------------------|---------|-------------------------------------|--------------------------------|--|
| CAN bus           |         | SW9=ON , SW10=OFF,                  | SW9=OFF, SW10=OFF, Disable     |  |
|                   |         | Enable                              | 3W 9-011', 3W 10-011', Disable |  |
| RS485 bus 2 wires | 2 wires | SW9=ON ,                            | SW9=OFF, SW10=OFF, Disable     |  |
|                   | 2 wires | SW10=OFF,Enable                     | 5W7=011, 5W10=011, Disable     |  |
|                   | 4 wires | SW9=ON, SW10=ON,Enable              | SW9=OFF, SW10=OFF,Disable      |  |

# 3.3 I/O Wiring Diagram

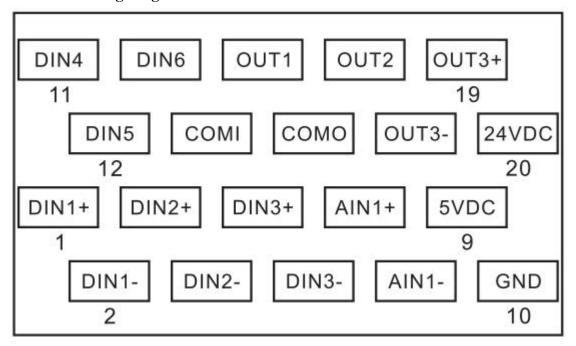

Figure 3-2 Wiring Diagram

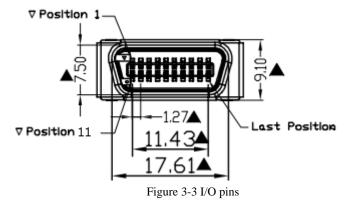

Table 3-5 IO function definition

| Item    | SCSI Pin | Signal | Description | Function                        |
|---------|----------|--------|-------------|---------------------------------|
| X3 I/O  | 1        | DIN1+  | DIN1+ input | High speed digital signal input |
| 113 1/0 | 2        | DIN1-  | DIN1- input | interface                       |

| 3  | DIN2+  | DIN2+ input                        | Scope of input voltage: 5~24VDC   |
|----|--------|------------------------------------|-----------------------------------|
| 4  | DIN2-  | DIN2- input                        | Effective input signal:           |
| 5  | DIN3+  | DIN3+ input                        | >3VDC and >5mA                    |
|    |        |                                    | Invalid input signal: <1.5VDC     |
| 6  | DIN3-  | DIN3- input                        | Maximum input frequency of        |
|    |        |                                    | optocoupler: 1MHz                 |
| 11 | DIN4   | DIN4 input                         | Low speed digital signal input    |
| 12 | DIN5   | DIN5 input                         | interface                         |
| 13 | DIN6   | DIN6 input                         | Scope of input voltage:12 $\sim$  |
|    |        |                                    | 24VDC                             |
|    |        |                                    | Effective input signal: >8VDC     |
| 14 | COMI   | The COM input of DIN4, DIN5, DIN6  | and >3mA                          |
| 14 | COM    | The COM input of DiN4, DiN3, DiN6  | Invalid input signal: <5VDC       |
|    |        |                                    | Max. input frequency of           |
|    |        |                                    | optocoupler:10kHz                 |
| 7  | AIN1+  | AIN1+ Differential input           | The analog signal input interface |
| 8  | AIN1-  | AIN1- Differential input           | The input impedance:180K          |
| 10 | GND    | Common port both for AIN1and Logic | Max. input frequency:4kHz         |
| 10 | GIVE   | power                              | Max. withstand voltage:24VDC      |
| 9  | 5VDC   | 5VDC Logic power output            | The maximum output current:       |
|    |        |                                    | 200mA                             |
| 20 | 24VDC  | 24VDC Logic power input            | Be logic power input when the     |
|    |        |                                    | Power supply is without input     |
| 15 | OUT1   | OUT1 Output                        |                                   |
| 17 | OUT2   | OUT2 Output                        |                                   |
| 16 | СОМО   | Common output both for OUT1 and    | Max. output current:100mA         |
| 10 | OLUTE) | OUT2                               | Max. withstand voltage:24VDC      |
| 19 | OUT3+  | Output3+                           |                                   |
| 18 | OUT3-  | Output-3                           |                                   |

# 3.4 Communication Connector

## 3.4.1 CAN

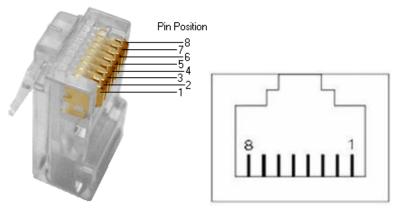

Figure 3-4 pins of RJ45

Table 3-6 Coummunication connector definition

| Item | RJ45 Pin | Signal | Description         | Function            |
|------|----------|--------|---------------------|---------------------|
|      | 1        | CAN_H  | Differential signal |                     |
|      | 2        | CAN_L  | of CAN              |                     |
|      | 3        | GND    | Signal common       |                     |
| X1   | 4        | NC     | Empty               | CAN Bus connector   |
| CAN  | 5        | NC     | Empty               | Crity Bus connector |
|      | 6        | NC     | Empty               |                     |
|      | 7        | NC     | Empty               |                     |
|      | 8        | GND    | Signal common       |                     |

#### 3.4.2 RS485

Table 3-7 RS485 Definition

| Item  | RJ45 Pin | Signal | Description      | Function              |
|-------|----------|--------|------------------|-----------------------|
|       | 1        | RX     | Received data    |                       |
|       | 2        | /RX    | Trecerved data   |                       |
|       | 3        | GND    | Signal common    |                       |
| X1    | 4        | /TX    | Transmitted data | RS485B Bus connector  |
| RS485 | 5        | TX     | Transmitted data | Ro 103B Bus connector |
|       | 6        | NC     | Empty            |                       |
|       | 7        | NC     | Empty            |                       |
|       | 8        | GND    | Signal common    |                       |

#### 3.4.3 RS232

Table 3-8 RS232 Definition

| Item   | RJ45 Pin | Signal | Description      | Function                      |
|--------|----------|--------|------------------|-------------------------------|
|        | 1        | NC     | Empty            |                               |
|        | 2        | NC     | Empty            |                               |
|        | 3        | TX     | Transmitted data |                               |
| X2     | 4        | GND    | Signal common    | RS232 Communication connector |
| RS232  | 5        | NC     | Empty            | R5252 Communication Connector |
| 6<br>7 | 6        | RX     | Received data    |                               |
|        | 7        | NC     | NC               |                               |
|        | 8        | NC     | NC               |                               |

**Notes:** 1. The Stepping Motor Drive of FM860 series, do not support CAN and RS485 at the same time. Defined that the model FM860-AA-000 support CAN and FM860-LA-000 build in RS485 only.

- 2. As for X1 connector of FM860, involves X1A (IN) and X1B (OUT). The function of X1A is same to X1B, and convenient the working of parallel connection by RJ45.
- 3. RS485 connector has been defaulted as 4-wire Modbus which can use SW7 and SW8 to choose the mode. It will be as 2-wire Modbus If the switch both SW7 an SW8 are ON, otherwise it is 4-wire modbus.
- 4. Use SW9 and SW10 to choose 120ohm terminal resistance as ON to merge bus and OFF to disconnect if

Drives are on the end of Bus. Please use SW9 to set up it if the drive with CAN function. As for RS485 connector, there are 2 kind of mode as 2-wire mode using SW9 and 4-wire mode using SW9 and SW10.

# 3.5 FM860 Connecting View

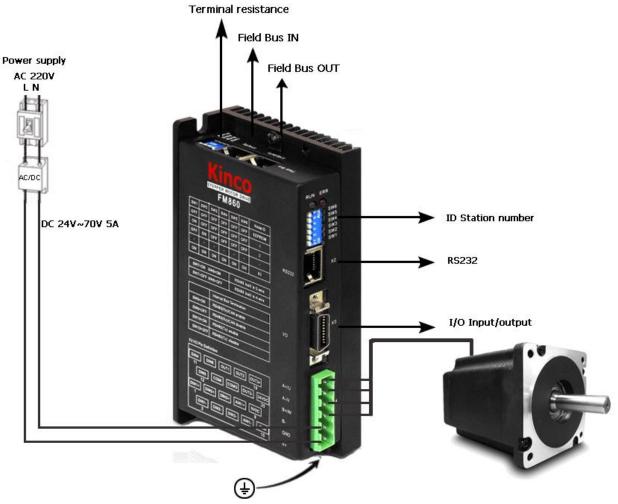

Figure 3-5 FM860 Over view

# **Chapter 4** Using Kinco Stepping PC Software Installing PC Software

#### 4.1 Installing PC Software

Please access www.kinco.cn to download Kinco Stepping PC Software and unzip to use directly.

#### 4.2 Easy Using

### 4.2.1 Connecting a PC

You have to use Kinco Stepping PC software to set up the parameter by RS232 or CAN connector.

Please refer chapter 3 to connect Stepping Motor Drive and Motor before using.

How to connect FM860 Stepping motor drive from RS232 to PC? Prepare 24VDC logic voltage, console wire first, and refer the connecting as following.

| PC Desub   | RS232 (RJ45 connector) |
|------------|------------------------|
| RXD (2) TX | XD (3)                 |
| TXD (3) RX | XD (6)                 |
| GND (5) GN | ND (4)                 |

How to connect the drive from CAN to PC as FM860?

You need to have 24V logic voltage, PEAK series USB or LPT adapter. CAN communication cable, needn't power supply external.

| Pecan Desub | CAN (RJ45 connect) |
|-------------|--------------------|
| CAN_L(2)    | CAN_L (2)          |
| CAN_H (7)   | CAN_H (1)          |
| GND (3)     | GND (3)            |

#### 4.2.2 How to use Kinco Stepping PC software

1. Click the Kinco Stepping PC software folder and find the icon as Kincostep (\$\fixstar{\mathbb{K}}\$ and double click it to open the software as following picture.

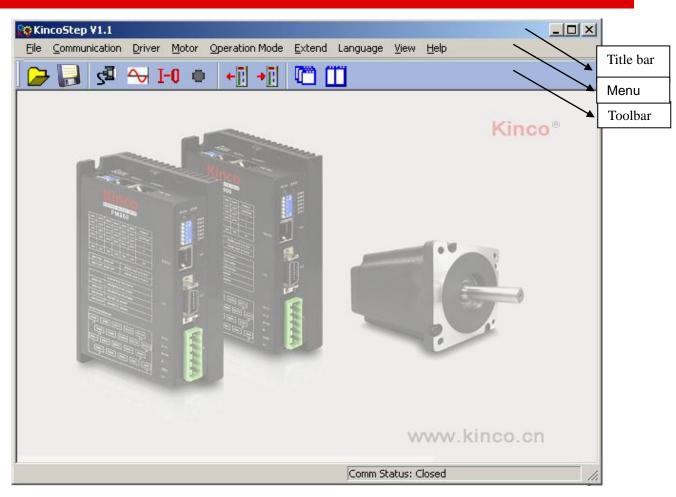

#### 2. Click File->New.

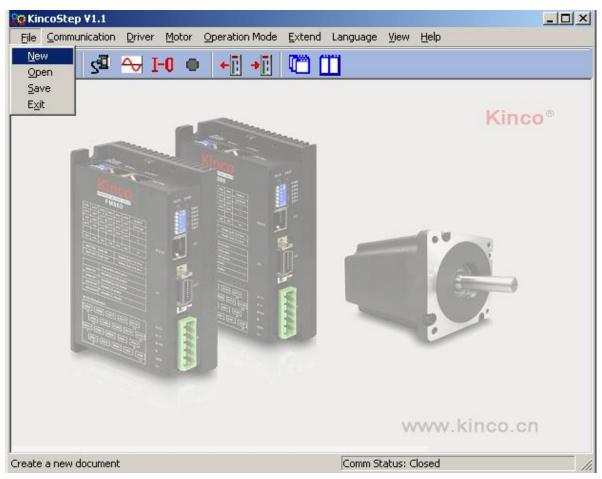

3. It will popup a dialog as following picture. Please click RS232 if the communication type is serial port, then click the Next.

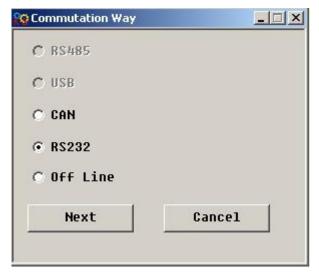

Click CAN if you use PECAN and press Next key.

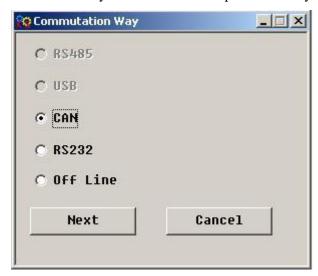

4. Then it will show us a dialog as following to set up COM, baud rate, ID and click the Red communication

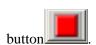

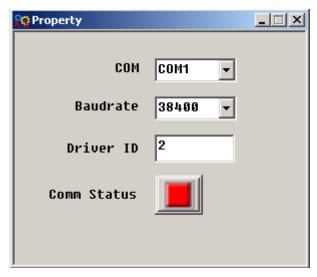

5. Set CAN parameters in following window if you use PECAN. Follows are default parameters.

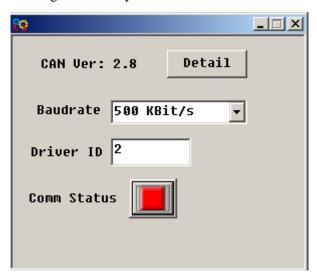

6. Check whether there is Comm Status: Open COM1 38400 on the right-bottom and the light of Comm Status has turned on in green. If yes, it is connecting successful.

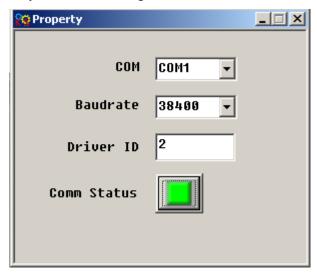

For CAN, it will show us Comm Status: Open 500K Bit/S, and the light is also in green if accessed successful.

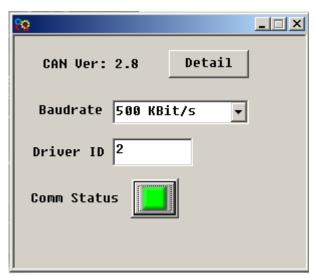

# 4.3 Operation Your Menu

Click Kinco Stepping PC software, and it will open a window as following:

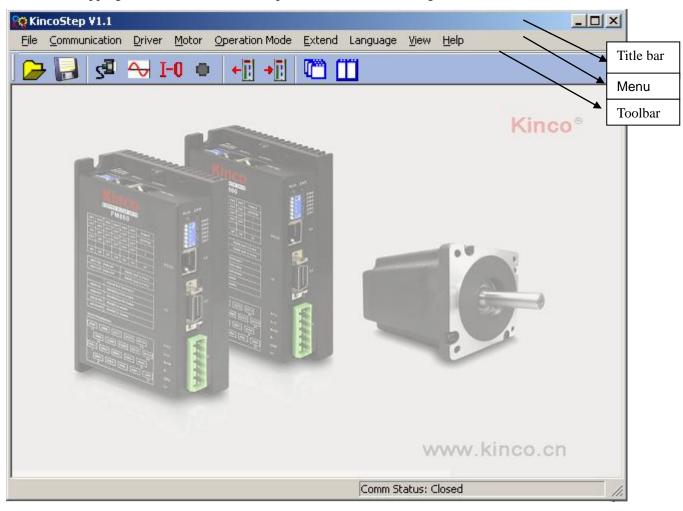

As for such window, you can set up your drive and motor via menu bar. And the details of menu bar are as follows.

Table 4-1 Menu bar introducing

| Item           | Function description                                                                             |
|----------------|--------------------------------------------------------------------------------------------------|
| File           | New tasks, Open old file, Save                                                                   |
| Communication  | Setting up the communication way and parameter from drive to PC.                                 |
| Drive          | Control the Drive, refer to Item 4.4 for details.                                                |
| Motor          | To set up the parameter.                                                                         |
| Operation Mode | Homing mode                                                                                      |
| Extend         | Support the language both for English and Chinese, and the function as read, write. Please refer |
| Latend         | the detail as appendix.                                                                          |

## 4.4 How to control your Drive

## 4.4.1 The Drive Settings

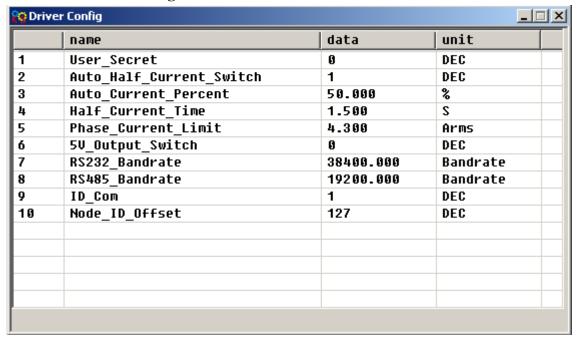

The dialog can be set for your Drive as for the User-secret. And you also can right click to get help.

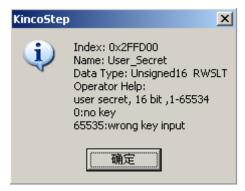

#### 4.4.2 Motor configuration

If you prefer to select Software to create motor parameters, please download KincoStep software from <a href="https://www.kinco.cn">www.kinco.cn</a> first, and use console wire(with the connector from RS232 to RJ45) to connect your software and run it.

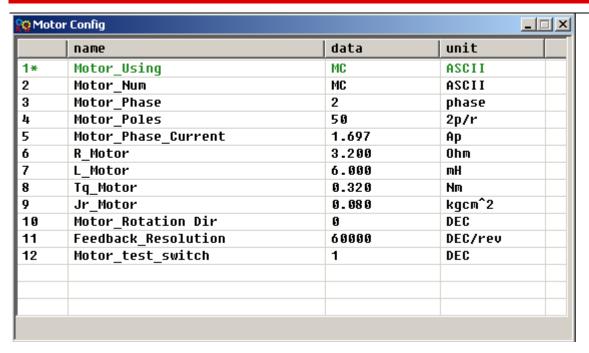

There are 3 kinds of methods for user to set up motor parameters.

## 1. Automatic detection of motor parameters

Follows are the default value for the motor parameters:

Motor type : MC Motor phase: 2

Motor phase current: 3A (Arms)

Motor\_test\_switch: 1

Driver setting is defaulted as 2 phase, the LED will show error if you use 3 phase motor actually. So, please change the phase according to the actual phase of motor.

#### 2. Select motor type

User also can select the right motor type if you don't like to use automatic detection of motor parameters, then the parameters will be listed into the dialog by automation. As for the motor type, you can select motor type first, then right click to find the help and click it, then you will see the motor type list.

#### 3) User defined(Motor type as XX)

If you selected the motor which are not in the list, please set motor type as XX, then set the motor parameters by manual.

#### 4.4.3 Current settings

As for factory settings of Motor phase current, defaulted as 3A (Arms)/4.2A(peak). General, the scope of the current is from 0A (Arms) /0A (Peak) ~4.3(Arms)/6A(Peak), which can change by user. It needs to save motor parameters and reboot driver after you modified the value.

Please contact Manufacturer if you need the driver which current is over default value.

#### 4.4.4 Microstep settings

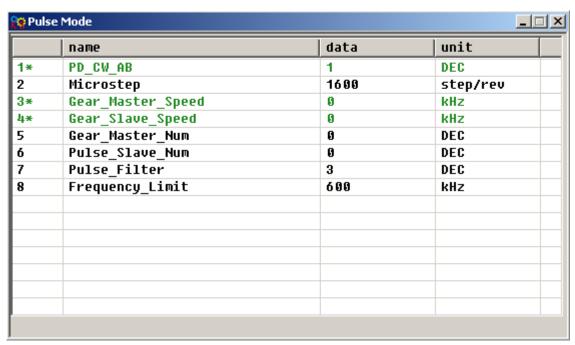

The setting of microstep in pulse mode (-4 mode), The microstep settings: Microstep equal to the number of pulses per revolution/ (360 % Step angle)

Note: The number of pulses per revolution must lager than or equal to 200 for 2 phase motor setting. As for 3phase motor, the number of pulses per revolution must larger than or equal to 300.

#### Example 4-1: How to create your password via Kincostep PC software

- 1. In the window of Drive Configuration, write the password as 1234 (the password range is from 1 to 65535)
- 2. Click Save control parameters in the Initialize/save of Drive on the toolbar. And need to click save motor parameters if the motor has changed also, then click Reboot drive to save your change.
- 3. The password is effective after Reboot drive. So you can't do anything for the drive, have to return to Drive Configuration dialog and write the password first.
- 4. If you want to cancel the password, need to write the old first then change it to 0 and click Reboot drive.

**Note:** Please set up the motor parameters at the first time, otherwise it can't be running normally, due to the default value with motors.

#### 4.4.5 Basic Setting

It can know the basic information as following window. So we can do some basic setting for drive. As for related mode operation, please refer to chapter 6.

By the way, the window also can monitor the running status of the drive.

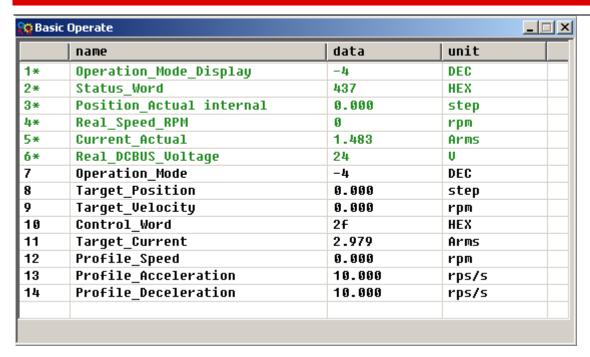

**Example 4-2: How to operate the Speed-Demand via Kincostep PC software** 

- 1. Follow example 4-3 and open I/O port. Set DIN1 as Drive enable, DIN2 as Fault reset, DIN3 as Operation mode.
- 2. Refer to chapter 6.2 profile velocity mode to set up the parameters as the window shown us the speed is 100RPM. And change the value of speed as negative if you want to run it reverse.

#### 4.4.6 I/O Port Settings

As following window, defaulted by system, it allow to change the I/O function, polarity. More details please refer to example 4-3.

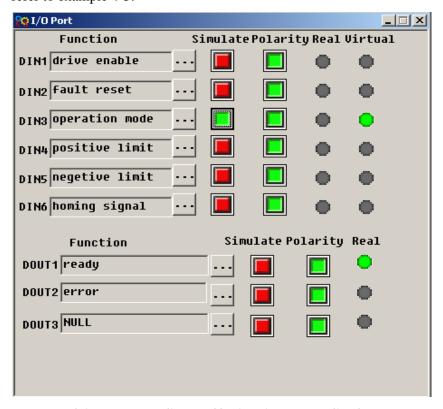

Example 4-3 How to configure I/O via Kincostep PC software

Set DIN1 as Drive enable, DIN2 as fault reset, DIN3 as operation mode, DIN4 as positive limit, DIN5 as negative limit, DIN6 as star homing.

1. As following picture, click button to show us a list and select the item we want and click OK to finish it.

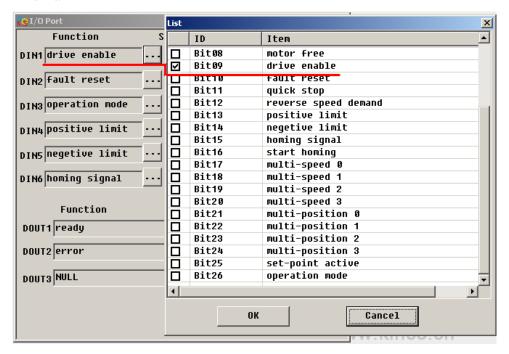

2. Follow step1 to operate the I/O port and finish as below.

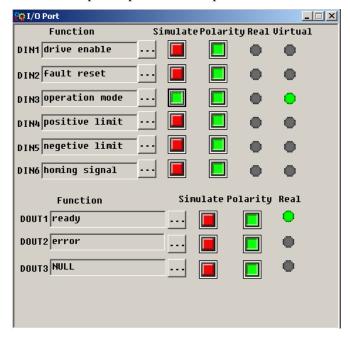

#### 4.4.7 Data dictionary

You can get the index and detail information of all FM Series in the data dictionary. As shown in following picture, left side includes information of index, sub-index and naming of CANopen.Right side is the details of the parameters.

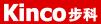

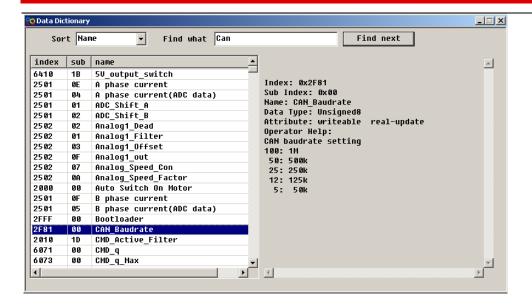

#### Example 4-4 How to add a index and setting it

Let's learn how to add an index into Basic operation list and setting it. Now we add CANopen Baud rate.

1. Right click in the Basic operation list and choose Add, then it will popup a window of Data Dictionary such as the picture.

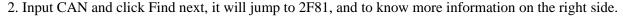

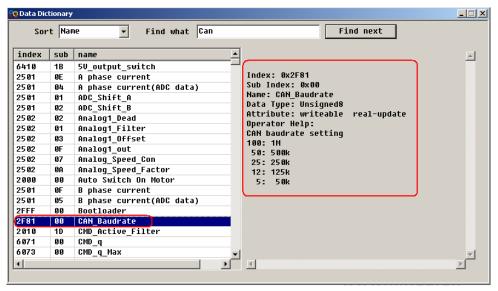

3. Double click the index 2F81, the index will be added into the menu list successful as below.

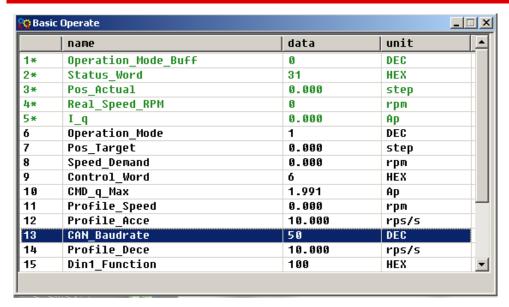

4. How to cancel the index in the menu list? Find it and click your PC on the right then click del to finish it. If want to know more information about a index, find it and click your PC mouse then click help.

#### 4.4.8 ECAN Setting

As for this menu list, it can set the communication parameters of CANopen. please refer to chapter 7.3.

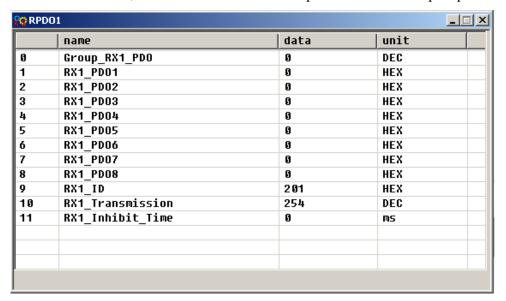

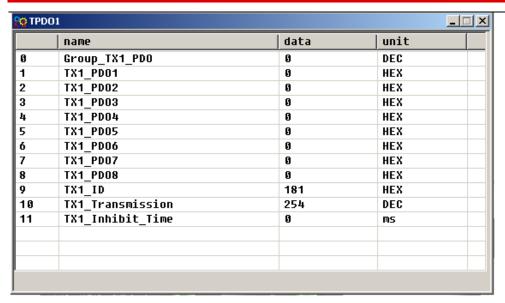

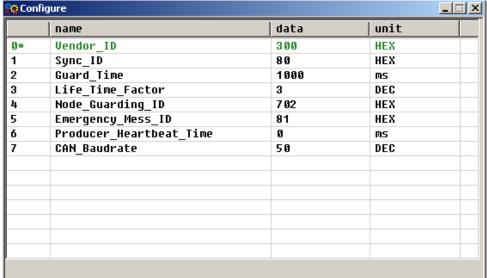

#### 4.4.9 Drive Property

We can know the information of drive such as software version, S/N and so on in the window.

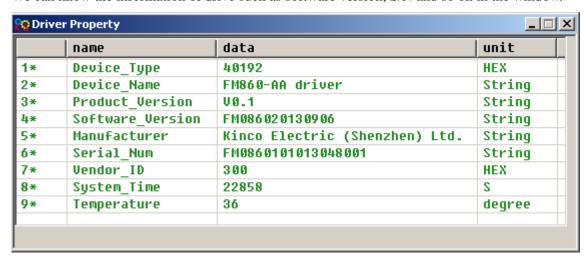

#### 4.4.10 Error Control

This menu will show the error status if there is any error. In the menu, the code of 16 hex is the error code, and the box is used to select whether the alarm is shielded or not. The light will turn red if there is error,

more details please refer to chapter 8.

Note: Untick the box to shield the error if you need, but some of errors can't shield.

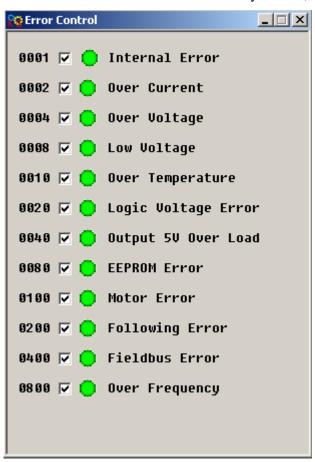

#### 4.4.11 Error History

As for FM860 Stepping motor Drive, there are 7 groups of historical error information.

In following picture, Error-point is the number of the pointer for current error. Error-history [N] means the current error at the [N]. As for last error record, is N -1 (for example, N is 4, the last error record is 4-1=3, the value is 3), the next error record is N+ 1. There are 8 error-history.

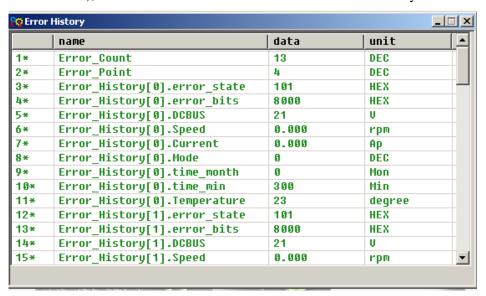

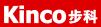

#### 4.4.12 Initialize/Save

The menu provides save parameters, initialize control parameters and reboot drive. Pay attention to that motor parameters is saved separately.

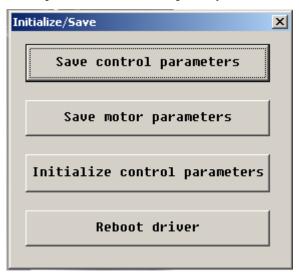

# **Chapter 5** Operating the I/O Port

As for FM860, there are 6 channels digital input, 3 channels digital output.

Both for digital input and output setting is flexible. You can set up the function of I/O as the real requirement.

#### 5.1 Digital signal input

#### **5.1.1** The Polarity control of digital input

Now, make S1 as open or close to change the polarity of IO via Kincostep PC software. It means the polarity is open if the light is in green, the DIN1 is un-working.

#### Example 5-1, How to set up the digital signal input as DIN1

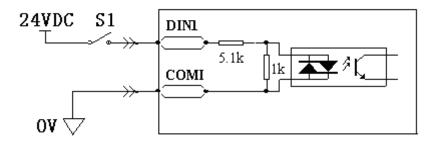

Figure 5-1 Polarity settings of digital signal input as DIN1

- 1. Kincostep PC software has running in FM860 successful.
- 2. Open I/O window. And click DIN4 and DIN5 polarity light which will become in red, now DIN4 and DIN5 is close, then DIN1 is effective.

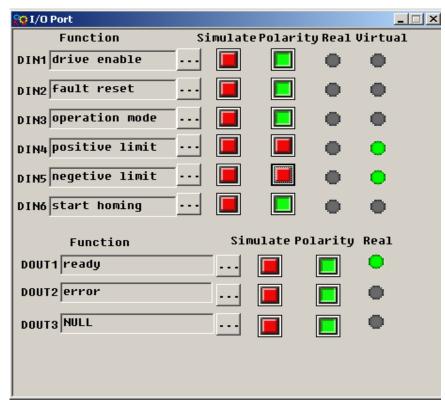

Figure 5-2 Digital I/O View of PC Software

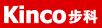

# 5.1.2 Digital signal input address and function

Table 5-1 Digital signal input function and default value

| NAME          | FUNTION                          | Value                |
|---------------|----------------------------------|----------------------|
| DIN1_Function | Pulse input                      | 01 (Pulse)           |
|               | Direction input                  |                      |
|               | Clockwise pulse input            |                      |
| DIN2_Function | Counterclockwise pulse input     | 02 (Direction input) |
|               | Quadrature encoder phase A input |                      |
|               | Quadrature encode phase B input  |                      |
| DIN3_Function | Quadrature encoder index input   | 03 (motor free)      |
|               | Motor free                       |                      |
|               | Drive enable                     |                      |
| DIN4_Function | Fault reset                      | 04(NULL)             |
|               | Quick stop                       |                      |
|               | Reverse speed demand             |                      |
| DIN5_Function | Positive limit                   | 05(NULL)             |
|               | Negative limit                   |                      |
|               | Homing signal                    |                      |
| DIN6_Function | Start homing                     | 06(NULL)             |
|               | Multi-speed 0                    |                      |
|               | Multi-speed 1                    |                      |
|               | Multi-speed 2                    |                      |
|               | Multi-speed 3                    |                      |
|               | Multi-position 0                 |                      |
|               | Multi-position 1                 |                      |
|               | Multi-position 2                 |                      |
|               | Multi-position 3                 |                      |
|               | Set-point active                 |                      |
|               | Operation mode                   |                      |

Table 5-2 Meaning of digital signal input

| Function                     | Meaning                                                   |                          |
|------------------------------|-----------------------------------------------------------|--------------------------|
| Pulse input                  | In the mode as pulse plus direction, the pulse signal     | Note:                    |
|                              | input                                                     | Only DIN1 and DIN2 can   |
| Direction input              | In the mode as pulse plus direction, the direction signal | support these functions. |
|                              | input                                                     |                          |
| Clockwise pluse input        | In double-pulse mode, the CW pulse input as               |                          |
|                              | clockwise                                                 |                          |
| Counterclockwise pulse input | In double-pulse mode, the CW pulse input as               |                          |
|                              | counterclockwise                                          |                          |
| Quadrature encoder phase A   | Incremental encoder mode, A phase signal input            |                          |
| input                        |                                                           |                          |

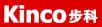

| Quadrature encode phase B | Incremental encoder mode, B phase signal input                                          |
|---------------------------|-----------------------------------------------------------------------------------------|
| input                     |                                                                                         |
| Quadrature encoder index  | Incremental encoder mode, Z phase signal input                                          |
| input                     |                                                                                         |
| Motor free                | Motor off, and motor axis is loose in avail status                                      |
| Drive enable              | Drive enable, control word in avail status can be configured via object 202033 to       |
|                           | input control word                                                                      |
| Fault reset               | Clear error alarm, the rising edge of the signal is detected                            |
| Quick stop                | When the signal is valid, the motor shaft releases. After the signal is removed, the    |
|                           | drive requires re-enabling.                                                             |
| Reverse speed demand      | To reverse the target speed in the speed mode.                                          |
| Positive limit            | Indicates the limit of forward running of motors (normally closed by default. the       |
|                           | drive regards position positive limits as valid, and polarity can be modified to adjust |
|                           | to normally open switches.                                                              |
| Negative limit            | Indicates the limit of inverted running of motors (normally closed contact by default.  |
|                           | the drive regards position negative limits as valid, and polarity can be modified to    |
|                           | adjust to normally open switches.)                                                      |
| Homing signal             | Homing switch signal                                                                    |
| Start homing              | Star the command of homing, the rising edge of the signal is detected.                  |
| Multi-speed 0             |                                                                                         |
| Multi-speed 1             | Using it to control the switch of multi-position. Input signal 3-0 to consist a number  |
| Multi-speed 2             | in hex.                                                                                 |
| Multi-speed 3             |                                                                                         |
| Multi-position 0          |                                                                                         |
|                           |                                                                                         |
|                           | Used to switch Multi-position. Input signal as 4bits from 3-0 to consist a number in    |
| Multi-position 1          | hex.                                                                                    |
| Multi-position 2          |                                                                                         |
| Multi-position 3          |                                                                                         |
| Set-point active          | Create target-position or position segment, the ring edge of the signal is avail.       |
| Operation mode            | To switch 2 kind of mode.                                                               |
|                           | The mode of valid signal and invalid can be defined as flexible. Need to via object     |
|                           | 202031 input operation mode and select 0 and the object 202032 to select 1 to           |
|                           | configure.                                                                              |

# Example 5-2 How to set up drive enable by PC software

As following picture, click button to show us a list and find the item we want and click OK to finish it.

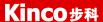

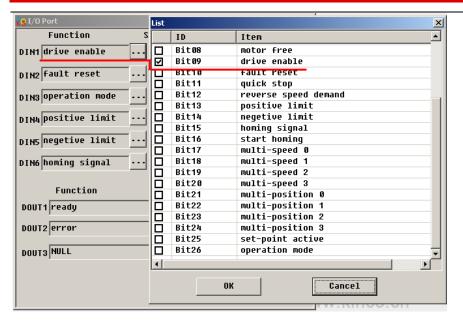

Figure 5-3 I/O function setting

#### Example 5-3 How to set up pulse input

As for the pulse input function, it is supported both for DIN1 and DIN2 support only. If DIN1 is pulse input, DIN2 will be as direction input if DIN1 have the signal as pulse input, and DIN2 can not be as NULL. Otherwise it will not work.

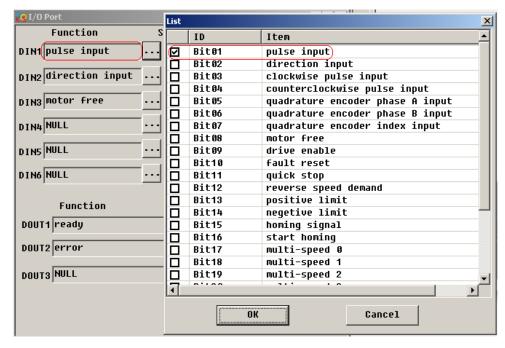

Figure 5-4 I/O function setting

#### 5.1.3 Digital input both for NPN and PNP

1.NPN Wiring Diagram (Support the effective controller of low level output)

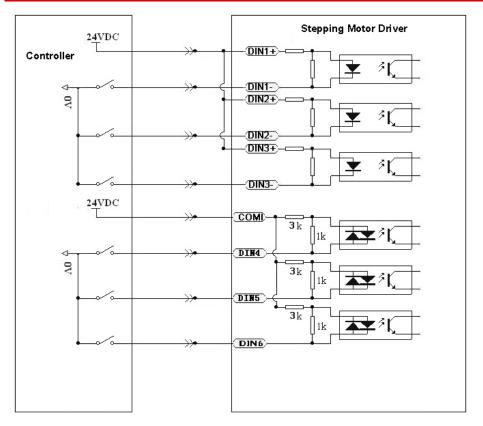

Figure 5-5 NPN Wiring

2. PNP Wiring Diagram (Support the effective controller of high level output)

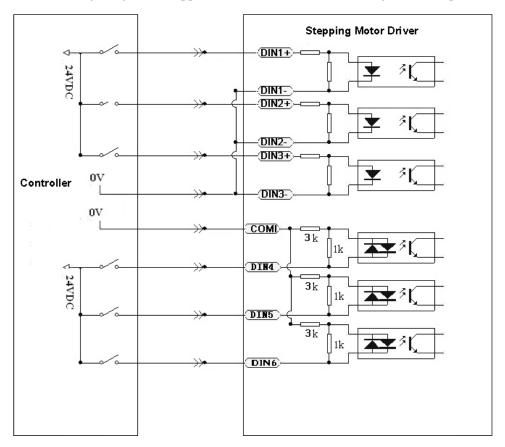

Figure 5-6 PNP Wiring

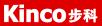

# 5.2 Digital signal output

### 5.2.1 The Polarity control of Digital signal output

The polarity of digital output is defaulted as open. About how to change the polarity please refer to example 5-1.

### 5.2.2 Digital signal output address and function

Table 5-3 Digital signal output and default function

| Name           | Function               | Value      |  |
|----------------|------------------------|------------|--|
| DOUT1_Function | Ready                  | 01 (read)  |  |
|                | Error                  |            |  |
| DOUT2_Function | Position reached       | 02 (error) |  |
|                | Zero velocity          |            |  |
|                | Motor brake            |            |  |
| DOUT3_Function | Velocity reached       | 03 (NULL)  |  |
|                | Index signal           |            |  |
|                | Max velocity limit     |            |  |
|                | PWM ON                 |            |  |
|                | Position limiting      |            |  |
|                | Reference found        |            |  |
|                | Index signal frequency |            |  |
|                | Absorb voltage         |            |  |

Table 5-4 Meaning of Digital output signal function

| Function               | Meaning                                                                            |
|------------------------|------------------------------------------------------------------------------------|
| Ready                  | Drive is on operation mode                                                         |
| Error                  | Alarm status                                                                       |
| Position reached       | In position mode, target-position data is no change from position to time window.  |
|                        | And while the position error in the position to the window.                        |
| Zero velocity          | Motor velocity is zero after motor enable                                          |
| Reserved               | Function is pending                                                                |
| Velocity reached       | Motor speed reached the target in the control of speed mode                        |
| Reserved               | Function is pending                                                                |
| Reserved               | Function is pending                                                                |
| PWM ON                 | Drive enable motor                                                                 |
| Position limiting      | Motor is in limit                                                                  |
| Reference found        | End of homing                                                                      |
| Index signal frequency | Index signal seems to be homing, and set output periodic pulse.                    |
| Absorb voltage         | To absorb the main voltage, used as 3 phase driver and connecting resistor between |
|                        | V+ and B-                                                                          |

### **Example 5-5 How to set Driver ready**

- 1. Connect Kincostep PC software to FM860.
- 2. Open I/O window. And click the button as in DIN1, and find ready and mark it in the list as following

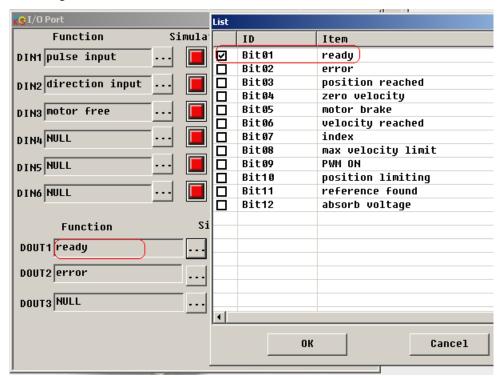

Figure 5-7 Drive standby

### 5.2.3 Digital output

1 Digital output wiring diagram

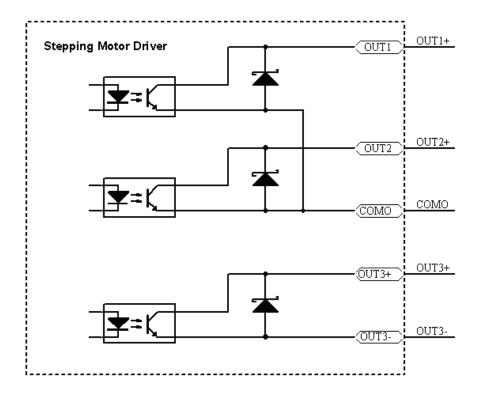

Figure 5-8 internal diagram of digital output

2.NPN wiring diagram (OUT1-OUT3 support NPN and the effective controller of low level input)

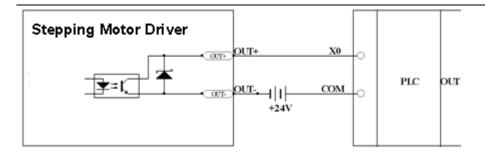

Figure 5-9 NPN Wiring(Common cathode)

3.PNP wiring diagram (only OUT3 support PNP and the effective controller of high level input)

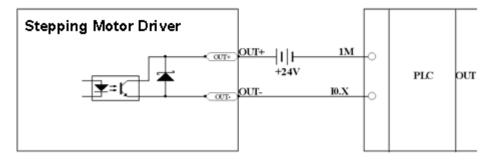

Figure 5-10 PNP Wiring (Support the effective controller of high level input)

4. Follow the diagram as below to connect relay to the digital output.

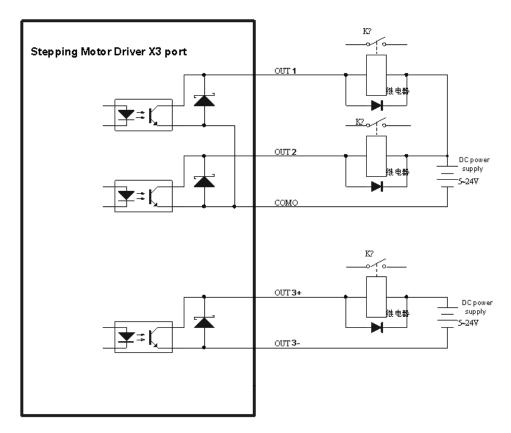

Figure 5-11 Connecting relays on digital output ( Anti-parallel diode)

# 5.3 Analog signal input

### 5.3.1 AIN1 common mode voltage input

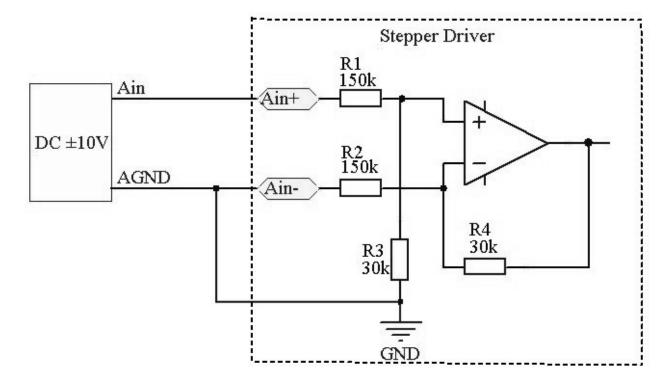

Figure 5-12 Common mode input voltage wiring diagram

# 5.3.2 AIN1 Differential mode voltage input

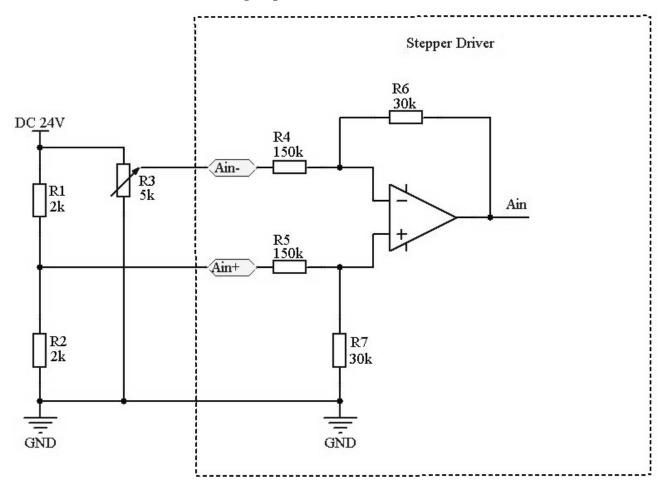

Figure 5-13 Differential mode input voltage wiring diagram

### **Chapter 6** Operating Mode

### 6.1 Profile position mode 1

Now make an example to explain this mode. Coordinate system as shown below, the red arrow is defined as the current position 450, if we make the absolute position movement, when the target position is set to 700, the motor will run to coordinate position of 700; if we make a relative position movement, when the target position is set to 700, the motor will run to the coordinate position of 1150.(Now make a example to explain this mode. The Coordinate system, as to the red arrow is defined as the current position is 450, if we make the absolute position movement, when the target position is set to 700, the motor will run to Coordinate the position of 700; If we make a relative position movement, when the target position is set to 700, the motor will run to the coordinate position of 1150.)

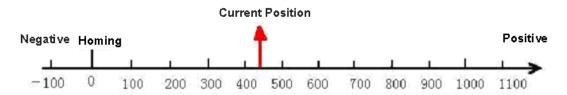

Figure 6-1 Absolute/ Relative position

Table 6-1 Objects in Mode 1

| Name           | CANopen address | Modbus<br>address | Value                     | Meaning                                                                   |
|----------------|-----------------|-------------------|---------------------------|---------------------------------------------------------------------------|
| Operation_Mode | 60600008        | 0x3500            | 1                         | To set up operation mode as absolute position mode and relative position. |
| Profile_Speed  | 60810020        | 0x4A00            | User Setting              | speed of trapezoidal curve                                                |
| Profile_Acce   | 60830020        | 0x4B00            | User Setting              | Profile_Acce                                                              |
| Profile_Dece   | 60840020        | 0x4C00            | User Setting              | Profile_Dece                                                              |
| Pos_Target     | 607A0020        | 0x4000            | User Setting              | target position                                                           |
|                |                 |                   | Write 2F first<br>then 3F | Absolute position is running then Motor Begin run.                        |
| Control Word   | 60400010        | 0x3100            | Write 4F first then 5F    | Relative position is running then Motor begin run.                        |
|                |                 |                   | 1025                      | According to the change of target position, begin                         |
| ı              |                 |                   | 103F                      | absolute position moving immediately.                                     |

Please refer Appendix VII for more information. And read chapter 9 if want to know how to set up profile position mode by communication or I/O to finish it.

### 6.2 Profile velocity mode 3

As for the mode 3, can running for the speed control of Motor. The running curve involves 3 phase as accelerating, uniform speed and speed reduction. The time of accelerating can figure out by initial velocity, Uniform speed and accelerated speed as below.

Vt=Vo+at Vt-Uniform speed

Vo-Initial velocity

a -Accelerated speed or depend reduction

t - Acceleration time

S = Vot + (1/2) at 2 - Accelerated segment displacement

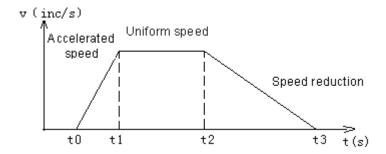

Figure 6-2 The curve both for speed and time of Mode3

Table 6-2 Objects in Mode 3

| Name           | CANopen address | Modbus<br>address | Value                | Meaning                                                                                                    |
|----------------|-----------------|-------------------|----------------------|----------------------------------------------------------------------------------------------------|
| Operation_Mode | 60600008        | 0x3500            | 3                    | operation mode of drive                                                                                                    |
| Speed_Demand   | 60FF0020        | 0x6F00            | User<br>Settings     | target speed                                                                                                    |
| Profile_Acce   | 60830020        | 0x4B00            | User<br>Settings     | acceleration of trapezoidal curve acceleration of trapezoidal curve                                                                    |
| Profile_Dece   | 60840020        | 0x4C00            | User<br>Settings     | acceleration of trapezoidal curve                                                                                                    |
| Control_Word   | 60400010        | 0x3100            | write 6 first then F | Lock the motor shaft, write such parameters and run it as the parameter request. And motor will re-run after you write new speed value |

Please refer Appendix VII for more information. And read chapter 9 if want to know how to set up profile velocity mode by communication or I/O port to finish it.

### 6.3 Pulse Control Mode -4

The motor running is monitored by X3 port of Drive in the mode -4. And the index is as below.

Table 6-3 Objects in Mode -4

| Name           | CANopen<br>address | Modbus<br>address | Value        | Meaning                                        |
|----------------|--------------------|-------------------|--------------|------------------------------------------------|
| Operation_Mode | 60600008           | 0x3500            | -4           | Set up operation mode to be pulse control mode |
| microstep      | 64101810           | 0x7180            | User Setting | the number of pulses per motor revolution      |
| Control_Word   | 60400010           | 0x3100            | F            | Lock motor, motor begin to move.               |

Note: Please re-define the IO port both for DIN1 and DIN2 as example of 5-3.

And refer Appendix VII for more information about the index of objects.

### 6.4 Homing Control Mode 6

It must define the homing before you do the localization of absolute position. As following picture shown that have to define the homing as 0, 0 before locate X and Y=100mm, 200mm.

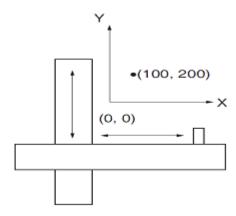

Figure 6-3 Homing control mode Table 6-4 Objects in mode 6.

| NAME                | CANopen<br>address | Modbus<br>address | Value                   | Meaning                                        |
|---------------------|--------------------|-------------------|-------------------------|------------------------------------------------|
| Operation_Mode      | 60600008           | 0x3500            | 6                       | operation mode of drive is homing mode         |
| homing mode         | 60980008           | 0x4D00            | User Setting            | method for searching homing                    |
| Home_Offset         | 607C0020           | 0x4100            | User Setting            | offset after homing                            |
| Homing_Speed_Switch | 60990120           | 0x5010            | User Setting            | velocity for searching<br>homing switch signal |
| Homing_Speed_Zero   | 60990220           | 0x5020            | User Setting            | velocity for searching<br>homing signal        |
| Homing_Accelaration | 609A0020           | 0x5200            | User Setting            | Homing Accelaration                            |
| Control_Word        | 60400010           | 0x3100            | Write F first<br>the 1F | Lock motor, motor begin to move.               |

Please refer Chapter 9 to know how to control homing mode.

### 6.5 How to simulate velocity mode 3

### 6.5.1 The index of velocity mode 3

The motor running is handled by X3 port of Drive in this mode. And the index is as below.

Table 6-5 Objects in mode 3

| NAME            | CANopen<br>address | Modbus<br>address | Value           | Meaning                                               |
|-----------------|--------------------|-------------------|-----------------|-------------------------------------------------------|
| Operation_Mode  | 60600008           | 0x3500            | 3               | Operation mode of drive is target speed control mode. |
| Analog 1_Filter | 25020110           | 0x1610            | User<br>Setting | filter parameter of analog signal as                  |

|                         |          |        |                 | f=4000/ (2π*Analog1_Filter)                                                                                                    |
|-------------------------|----------|--------|-----------------|----------------------------------------------------------------------------------------------------|
|                         |          |        |                 | time constant: $\tau$ = Analog1_Filter/4000 (S)                                                                                                    |
| Analog 1_Dead           | 25020210 | 0x1620 | User<br>Setting | dead space of analog signal 1                                                                                                    |
| Analog1_Offset          | 25020310 | 0x1630 | User<br>Setting | offset of analog signal 1                                                                                                    |
| analog1_out_polarity    | 25021410 | 0x1740 | User<br>Setting | polarity of analog output  0: The same as the input polarity  1: In contrast to the input polarity                                                                         |
| analog_speed_rpm at 10V | 25021310 | 0x1730 | User<br>Setting | Analog 10V speed, it is without dead and offset.                                                                                                    |
| Analog_Speed_Con        | 25020708 | 0x1670 | User<br>Setting | Analog signal control speed, valid at operation mode 3  0x0: not valid  0x1: speed controled by analog signal 1  0x100x1f: Ain1 control the "target speed control[x-0x10]" |
| Profile_Acce            | 60830020 | 0x4B00 | User<br>Setting | acceleration of trapezoidal curve                                                                                                    |
| Profile_Dece            | 60840020 | 0x4C00 | User<br>Setting | acceleration of trapezoidal curve                                                                                                    |
| Control_word            | 60400010 | 0x3100 | F               | Lock motor, motor begin to move.                                                                                                    |

More details please refer Appendix VII.

# 6.5.2 The Process diagram of analog signal

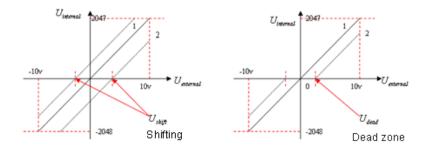

Figure 6-4 Analog signal process Table 6-6 Variable of analog signal

| Variable   | Meaning                              | Scope    |
|------------|--------------------------------------|----------|
| U internal | External voltage is same to internal | -10V~10V |

|                       | data.                | Without offset and dead zone voltage, |
|-----------------------|----------------------|---------------------------------------|
|                       |                      | the scope is from -2048 to 2047.      |
| U <sub>external</sub> | Power supply voltage | -10V~10V                              |
| U <sub>shift</sub>    | offset voltage       | the scope of 0~10 is 0~8191           |
| $U_{ m dead}$         | Dead zone voltage    | The scope of 0~1 is 0~8191            |

### 6.5.3 How to simulate velocity mode 3 without dead zone voltage and offset

Requirement: Choose DIN1 as drive enable, DIN2 as fault, 无限位开关。And 10V is at rated 1000rpm, -10V is at rated -1000rpm. As for the speed, controlled by analog signal 1 as AIN1.

Table 6-7 Parameter settings

| NAME                    | CANopen address | Modbus<br>address | Value                                                                                                    | Meaning                                                                                                    |
|-------------------------|-----------------|-------------------|----------------------------------------------------------------------------------------------------|----------------------------------------------------------------------------------------------------|
| Operation_Mode          | 60600008        | 0x3500            | 3                                                                                                    | Operation mode of drive is target speed control mode.                                                                                                    |
| Analog 1_Filter         | 25020110        | 0x1610            | filter parameter of analog signal as $(2\pi*Analog1\_Filter)$ time constant: $\tau=Analog1\_Filter/4000$ (S) |                                                                                                    |
| Analog 1_Dead           | 25020210        | 0x1620            | 0                                                                                                    | dead space of analog signal 1                                                                                                    |
| Analog1_Offset          | 25020310        | 0x1630            | 0                                                                                                    | offset of analog signal 1                                                                                                    |
| analog1_out_polarity    | 25021410        | 0x1740            | 0                                                                                                    | polarity of analog output  0: The same as the input polarity  1: In contrast to the input polarity                                                                          |
| analog_speed_rpm at 10V | 25021310        | 0x1730            | 1000                                                                                                    | 10V speed of Analog signal 1, is same to the speed without dead and offset.                                                                                                 |
| Analog_Speed_Con        | 25020708        | 0x1670            | 1                                                                                                    | Analog signal control speed, valid at operation mode 3  0x0: not valid  0x1: speed controlled by analog signal 1  0x100x1f: Ain1 control the "target speed control[x-0x10]" |
| Profile_Acce            | 60830020        | 0x4B00            | 9830                                                                                                    | acceleration of trapezoidal curve                                                                                                    |
| Profile_Dece            | 60840020        | 0x4C00            | 9830                                                                                                    | acceleration of trapezoidal curve                                                                                                    |
| Store_Data              | 2FF00108        | 0x2910            | 1                                                                                                    | Store the parameters un-involves Motor.     initialize the parameters un-involves motor                                                                                     |

### 6.5.4 How to simulate velocity mode with dead zone voltage

Requirement:  $-0.5V \sim 0.5V$  are dead zone voltage, means the speed is 0 during the voltage from  $-0.5V \sim 0.5V$ . And 10V is at 1000rpm, -10V is at -1000rpm. Use analog channel 1 as AIN1 to control speed.

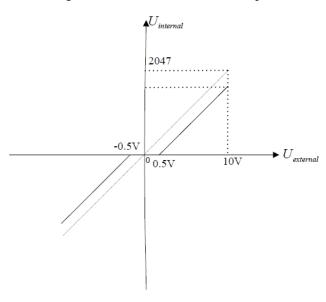

Figure 6-5 Control speed diagram 1

In fact the speed of 10V is 950rpm (=(10V-0.5V)/10V\*1000rpm) duo to the dead zone voltage.

Base on chapter 6.5.3, the index have to change as below

Table 6-8 Parameter of Analog 1

| Name                        | CANopen<br>address | Modbus<br>address | Value          | Meaning                                       |
|-----------------------------|--------------------|-------------------|----------------|-----------------------------------------------|
| Dead zone of analog input 1 | 25020210           | 0x1620            | 0.5V (=410DEC) | Dead zone voltage of external analog signal 1 |

### 6.5.5 How to simulate profile velocity mode with dead zone voltage and offset

Requirement: offset voltage is 1V, Dead zone is 0.5V-1.5V, 10V  $\forall \vec{N} = 1000$ rpm. And choose analog channel 1 as AIN1 control speed.

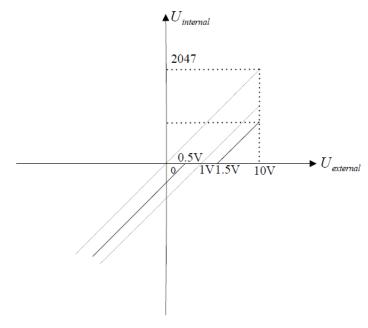

Figure 6-6 Speed mode diagram 2

In fact the speed of 10V is 850rpm (=(10V-1V-0.5V)/10V\*1000rpm), -10V is 1050rpm

(=(-10V-1V+0.5V)/10V\*1000rpm) due to the dead zone and offset voltage.

Base on 6.5.3, the index have to change as below.

Table 6-9 parameters 2 in analog 1

| Name                        | CANopen<br>address | Modbus address | Value | Meaning                                       |
|-----------------------------|--------------------|----------------|-------|-----------------------------------------------|
| Dead zone of analog input 1 | 25020210           | 0.5V(=410DEC)  | 410   | Dead zone voltage of external analog signal 1 |
| offset of Analog input 1    | 25020310           | 1V(=819DEC)    | 819   | offset voltage of external analog signal      |

### 6.6 Multi-target speed control mode 1

As for multi-target speed control mode is active the target position to control motor by input port. And there are 3 items to active it as below.

- 1. Multi-target speed control can run in 1 mode only.
- 2. The index to simulate provide velocity mode is 0, and at the same time, speed channel is invalid.
- 3. At least, there is 1 input port that defined multi-target position control as 0/1/2/3".

Please input 0,1,2,3 which will be constituted the codes of binary system and selected as multi-target speed control from 0--15 channel, and the list as below.

Table 6-10 Binary system code

| Multi-position 3 | Multi-position 2 | Multi-position | Multi-position 0 | Din_Position | Din_Speed |
|------------------|------------------|----------------|------------------|--------------|-----------|
| 0                | 0                | 0              | 0                | 0            | 0         |
| 0                | 0                | 0              | 1                | 1            | 1         |
| 0                | 0                | 1              | 0                | 2            | 2         |
| 0                | 0                | 1              | 1                | 3            | 3         |
| 0                | 1                | 0              | 0                | 4            | 4         |
| 0                | 1                | 0              | 1                | 5            | 5         |
| 0                | 1                | 1              | 0                | 6            | 6         |
| 0                | 1                | 1              | 1                | 7            | 7         |
| 1                | 0                | 0              | 0                | 8            | 8         |
| 1                | 0                | 0              | 1                | 9            | 9         |
| 1                | 0                | 1              | 0                | 10           | 10        |
| 1                | 0                | 1              | 1                | 11           | 11        |
| 1                | 1                | 0              | 0                | 12           | 12        |
| 1                | 1                | 0              | 1                | 13           | 13        |
| 1                | 1                | 1              | 0                | 14           | 14        |
| 1                | 1                | 1              | 1                | 15           | 15        |

Note: The signal is defaulted as 0 if do not select input signal 0, 1, 2, 3 for multi-target position.

### 6.6.1 Multi-Target position control

As for Motor, need to move 7 points position and request that the speed in 0 point position is 100prm to arrive the pulse of 5000.

# Kinco步科

For the speed in 1 to 7 point position, is 150rpm, 175prm, 200rpm, 300rpm, 325rpm, 275rpm and 460rpm speed to the pulse as 15000, 28500, -10500, -20680, -30550, 850, 15000 respectively.

Table 6-11 I/O Settings

| Item | Value            |
|------|------------------|
| DIN1 | Drive enable     |
| DIN2 | Operation mode   |
| DIN3 | Set-point active |
| DIN4 | Multi-position 0 |
| DIN5 | Multi-position 1 |
| DIN6 | Multi-position 2 |

Table 6-12 Position and speed settings

| Name                            | CANopen  | Modbus   | Modbus Value | Meaning                       |
|---------------------------------|----------|----------|--------------|-------------------------------|
| Name                            | address  | address  | value        | Meaning                       |
| Din_Pos 0                       | 20200120 | 0x0C10   | 5000         | Multi-position 0              |
| Input multi-speed 0             | 20201120 | 0x0D10   | 100          | Multi-speed 0                 |
| Din_Pos 1                       | 20200220 | 0x0C20   | 15000        | Multi-position 1              |
| Din_Speed 1                     | 20201220 | 0x0D20   | 150          | Multi-speed 1                 |
| Din_Pos 2                       | 20200320 | 0x0C30   | 28500        | Multi-position 2              |
| Din_Speed 2                     | 20201320 | 0x0D30   | 175          | Multi-speed 2                 |
| Din_Pos 3                       | 20200420 | 0x0C40   | -10500       | Multi-position 3              |
| Din_Speed 3                     | 20201420 | 0x0D40   | 200          | Multi-speed 3                 |
| Din_Pos 4                       | 20200520 | 0x0C50   | -20680       | Multi-position 4              |
| Din_Speed 4                     | 20201520 | 0x0D50   | 300          | Multi-speed 4                 |
| Din_Pos 5                       | 20200620 | 0x0C60   | -30550       | Multi-position 5              |
| Din_Speed 5                     | 20201620 | 0x0D60   | 325          | Multi-speed 5                 |
| Din_Pos 6                       | 20200720 | 0x0C70   | 850          | Multi-position 6              |
| Din_Speed 6                     | 20201720 | 0x0D70   | 275          | Multi-speed 6                 |
| Din_Pos 7                       | 20200820 | 0x0C80   | 15000        | Multi-position 7              |
| Din_Speed7                      | 20201820 | 0x0D80   | 460          | Multi-speed 7                 |
| Multi-speed/ Position switching | 20203810 | 0x0F80   | 10           | Multi-speed/Effective input   |
| delay                           | 20203610 | 0x01.90  | 10           | delay after changed position  |
| Din_Mode0                       | 20203108 | 0x0F10   | 1            | Input control Mode, low level |
| DIII_IVIOUCO                    | 20203100 | 0.001 10 |              | mode.                         |
| Din_Mode 1                      | 20203208 | 0x0F20   | 1            | Input control Mode, low level |
| Din_ivious 1                    | 20203200 | 0X01 20  |              | mode.                         |
| Din_Control_Word                | 20203310 | 0x0F30   | 2F           | IInput enable signal as       |
|                                 | 20200010 | 0.101.50 |              | control_Word                  |
| Profile_Acce                    | 60830020 | 0x4B00   | 50           | set the acceleration (rps/s)  |
| Profile_Dece                    | 60840020 | 0x4C00   | 50           | set the deceleration (rps/s)  |

|            |          |        |   | 1:save the parameterss without |
|------------|----------|--------|---|--------------------------------|
| Gran Data  | 2FF00100 | 0-2010 | 1 | Motor                          |
| Store_Data | 2FF00108 | 0x2910 | 1 | 10:initialize the parameterss  |
|            |          |        |   | without motor                  |

Note: the unit of multi-position is step, and for multi-speed and acceleration is rpm and rps/s, all of them changed to the unit of DEC with communication.

The steps of operation are as following.

- 1. Input enable to the drive.
- 2. Select the line position you want to move. And changed DIN4, DIN5, DIN6 level.
- 3. Set the active point and run the program.

### 6.7 Multi-speed 3

In generally, selected input signal to active target-speed to control motor. There are 3 item about it.

- 1. Multi-position control running is in 1 mode only.
- 2. The index to simulate speed control is 0, and the speed control channel is invalid.
- 3. At least, there is one input signal channel which defined multi-speed control 0/1/2/3.

Please input 0,1,2,3 which will be constituted the codes of binary system and selected as multi-target speed control from 0--15 channel, and the list as below.

Table 6-13 Binary system code

| Multi-speed control 3 | Multi-speed control 2 | Multi-speed control 1 | Multi-speed control 0 | Input speed control |
|-----------------------|-----------------------|-----------------------|-----------------------|---------------------|
| 0                     | 0                     | 0                     | 0                     | 0                   |
| 0                     | 0                     | 0                     | 1                     | 1                   |
| 0                     | 0                     | 1                     | 0                     | 2                   |
| 0                     | 0                     | 1                     | 1                     | 3                   |
| 0                     | 1                     | 0                     | 0                     | 4                   |
| 0                     | 1                     | 0                     | 1                     | 5                   |
| 0                     | 1                     | 1                     | 0                     | 6                   |
| 0                     | 1                     | 1                     | 1                     | 7                   |
| 1                     | 0                     | 0                     | 0                     | 8                   |
| 1                     | 0                     | 0                     | 1                     | 9                   |
| 1                     | 0                     | 1                     | 0                     | 10                  |
| 1                     | 0                     | 1                     | 1                     | 11                  |
| 1                     | 1                     | 0                     | 0                     | 12                  |
| 1                     | 1                     | 0                     | 1                     | 13                  |
| 1                     | 1                     | 1                     | 0                     | 14                  |
| 1                     | 1                     | 1                     | 1                     | 15                  |

Note: The signal is defaulted as 0 if do not select input signal 0, 1, 2, 3 for multi-target position.

The parameter of multi-speed control 0-15, can select by IO port, and also will be achieved by analog signal to control it. The parameters of analog speed will be covered by the value of using analog signal.

Table 6-14 Parameter setting of multi-speed

| Name             | CANopen address | Modbus<br>address | Value | Meaning                                                                                                    |
|------------------|-----------------|-------------------|-------|----------------------------------------------------------------------------------------------------|
| Analog_Speed_Con | 25020708        | 0x1670            | 1x    | select the channel of analog speed  0: not valid 1: AIN1, valid channel  0x100x1f: Ain1 control the "target speed control[x-0x10]" is avalid |

## **Chapter 7 Communication Function**

FM860 Stepping Motor Drive used 3 types protocol as CANopen and RS485 Modbus protocol and CANopen. The solution of selected controller as KINCOstep PC software to communicate to control drive in the field as uniaxial and multiaxial system replaced the old operation as pulse direction mode. And good at the points as reduce noise, cost down and so on.

Please pay attention as below if you selected FM860.

- 1. The I/O port DIN1 is defaulted as pulse input, DIN2 as direction input, DIN3 is motor free. Cancel the I/O settings by software if use communication control.
- 2. The index involves 2 types unit both for National standards and customized which can define by user's habit. Do not forget convert the unit to DEC when you write and read. And refer appendix VII to know more.
- 3. Take care command interval when use CANopen SDO to read/write and RS232 and RS485 to control. Make sure that only 1pcs drive send message at the same time and do the best for communication error, avoid the endless loop.
- 4. Some of index bit are out of size. In fact you can do not use it in real running. The index has the defaulted value for out of size part. For example, the motor don't accept the high speed duo to the target speed is 32bit. So the drive is limited the max value as 24576000(1500rpm), be the default value.

### 7.1 RS232

#### 7.1.1 RS232 Hardware

How to connect from FM860 to PC, HMI

| PC Desub | FM860 X2 (RJ45 connector) |
|----------|---------------------------|
| RxD (2)  | TXD (3)                   |
| TxD (3)  | RXD (6)                   |
| GND (5)  | GND (4)                   |

#### 7.1.2 RS232 Parameters

Table 7-1 Communication parameters

| Name           | CANopen           | Modbus   | Value | Meaning                                        |
|----------------|-------------------|----------|-------|------------------------------------------------|
| Name           | address           | address  | value | Meaning                                        |
|                |                   |          |       | drive ID                                       |
|                |                   |          |       | set by DIP switch or PC software               |
| ID_Com         | 0x100B0008        | 0x0600   | 1     | 注: 1) ID switch: SW6-SW1, select 1~63 or       |
|                |                   |          |       | Ox2FE400 select 1~127。                         |
|                |                   |          |       | 2) Store and reboot the parameters if updated. |
|                |                   |          |       | ID node is from 1 to127;                       |
| node_id_offset | 0x2FE40008 0x2800 | 02000    | 127   | Note: the setting is valid when SW6-SW1 is on  |
|                |                   | 0.7.2000 | 121   | OFF. And Store and reboot the parameters if    |
|                |                   |          |       | updated.                                       |

| RS232_Baud rate                     | 0x2FE00010 | 0x2400 | 520 | For RS232 Baud rate setting Value Baud rate 2082 4800 1041 9600 520 19200 259 38400 86 115200 Need to reboot |
|-------------------------------------|------------|--------|-----|----------------------------------------------------------------------------------------------------|
| Store the parameter of control loop | 0x2FF00108 | 0x2910 | 1   | <ol> <li>Store the parameter which changed.</li> <li>Initialize the parameters which updated</li> </ol>      |

### 7.1.3 Free transfer protocol

RS232 follow up the protocol both for master and slave. PC can send any message to Stepping Motor drive, and the drive which set address will return a message after calculated these data.

The formatting of RS232 transfer protocol is 10bytes.

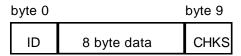

ID Com: Slave address

CHKS = -SUM(byte0,...,byte8), CHK: The last 2bit

PC sending:

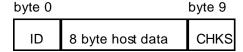

PC receive (returned from FM860):

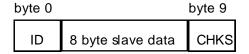

Note: Each 10bytes has a CHKS.

There isn't any return from FM860 if you send an error address which is not in the list. And the slave will find the address and check it out to you. The slave will do not reply to if the address is different with master's.

### 7.1.4 Data Protocol

Data protocol is different with transfer. The content of Data protocol is the 8 bytes middle of the 10bytes of transfer protocol. All value and function is shown by index and sub-index. The formatting are download and upload.

A: Download, means master write value to the object of slave, then will be error if download on the address which do not in the list.

Table 7-2 Master send message

| 10.5  | Byte1 | Byte2 | Byte3 | Byte4 | Byte5 | Byte6 | Byte7 |
|-------|-------|-------|-------|-------|-------|-------|-------|
| Byte0 |       |       |       |       |       |       |       |

| CMD  | INDEX                                                    | SUB INDEX           | DATA          |  |  |
|------|----------------------------------------------------------|---------------------|---------------|--|--|
| CMD  | CMD Specified the data transfer direction and data size. |                     |               |  |  |
| 0x23 | Send 4bytes of                                           | data (bytes 47 invo | olves 32bits) |  |  |
| 0x2b | 0x2b Send 2bytes of data (bytes 4, 5 includes 16bits)    |                     |               |  |  |
| 0x2f | 0x2f Send 1bytes of data (bytes 4 includes 8bits)        |                     |               |  |  |
| INDE | INDEX The address of send object                         |                     |               |  |  |
| SUB- | SUB-INDEX The address of send sub object                 |                     |               |  |  |

The order of the 4bytes the data is from low to high. For example, write 7650DEC, 607A0020 inc. and 7650 is 10 hex, 1DE2 is 16 hex. The object is required 4 bytes, the result of value is only 2bytes as 1D E2. so can add 0 on the hight position as 00 00 1D E2.

DATA: byte4=E2 byte5=1D byte6=00 byte7=00

Table 7-3 Slave returned

| Byte0 | Byte1 | Byte2 | Byte3     | Byte4    | Byte5 | Byte6 | Byte7 |
|-------|-------|-------|-----------|----------|-------|-------|-------|
| RES   | INDEX |       | SUB INDEX | RESERVED |       |       |       |

RES: Show the return of slave

0x60 Message send out successful

0x80 Error, figure out from the byte as 4...7

INDEX 16bytes address same to master

SUBINDEX 8bytes address same to master

RESERVED Backup

### For example:

Master send download order to slave:

01 23 7A 60 00 E2 1D 00 00 03 (The order written to the target position of slave as 607A0020)

Slave return:

01 60 7A 60 00 E2 1D 00 00 C6

Meaning:

01-Slave address

60—the data bytes of transfer is 2bytes, saved by save byte4...byte5

byte4=E2, byte5=1D, byte6=00, byte7=00

So DATA= byte7 byte6 byte5 byte4 = 1DE2 (hex) =7650 DEC

B: Upload, means master read the object address of slave, and will be error if upload on the target position which do not in the list.

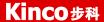

### Master send message:

| Byte0 | Byte1 | Byte2 | Byte3     | Byte4  | Byte5 | Byte6 | Byte7 |
|-------|-------|-------|-----------|--------|-------|-------|-------|
| CMD   | INDEX |       | SUB INDEX | RESERV | ED    |       |       |

CMD Specified the data transfer direction

0x40

INDEX 16bytes address

SUBINDEX 8bytes address

RESERVED 4...7 bytes is useless

### Slave received:

| B | yte0                                   | Byte1                                 | Byte2 | Byte3           | Byte4      | Byte5  | Byte6 | Byte7 |  |  |
|---|----------------------------------------|---------------------------------------|-------|-----------------|------------|--------|-------|-------|--|--|
| R | ES                                     | INDEX                                 |       | SUB INDEX       | DATA       | DATA   |       |       |  |  |
|   | RES                                    | S                                     |       | Show the ret    | urn of sla | ve     |       |       |  |  |
|   | 0x43 Bytes as 47 involves 32bytes data |                                       |       |                 |            |        |       |       |  |  |
|   | 0x4B Bytes 4,5 in                      |                                       |       |                 | s 16bytes  |        |       |       |  |  |
|   | 0x4                                    | F                                     | В     | ytes 4 includes | 8 bytes da | ıta    |       |       |  |  |
|   | 0x80 Error, by                         |                                       |       | rror, bytes 47  | with erro  | r      |       |       |  |  |
|   | IND                                    | INDEX 16 bytes address same to master |       |                 |            |        |       |       |  |  |
|   | SUE                                    | SUBINDEX 8bytes address               |       |                 | same to    | master |       |       |  |  |

If data is correct, the byte4 ... byte7, is total of 4 bytes, stored the object of slave, the order is frome low to high. And the correct value is byte7,byte6,byte5,byte4; if there is any error. The 4bytes is different.

### For example:

01 40 7A 60 00 00 00 00 00 E5 (The target position is 607A0020)

Slave return:

01 43 7A 60 00 E2 1D 00 00 E3

Meaning:

01-Slave address is 1

43—Received data is 4bytes, saved by the byte4...byte5 middle of the 10bytes of the 4bytes of received data.

byte4=E2, byte5=1D, byte6=00, byte7=00

So DATA= byte7 byte6 byte5 byte4 = 1DE2 (hex) = 7650 DEC

### 7.1.5 RS232 Communication address

Please refer chapter 6 to know more about each mode operation.

As for object address, visit appendix VII.

All of communication address is on appendix VII

RS232 Communication case, see RS232 Appendix III

#### 7.2 RS485

### 7.2.1 RS485 Communication port

X1 interface of FM860 support both for RS485 and RS422. Can modify the drive parameter and monitor the status. Please refer the picture as following.

How to connecting RS485

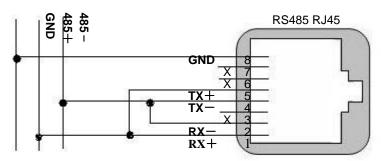

Figure 7-1 RS 485 connecting

How to connecting RS422

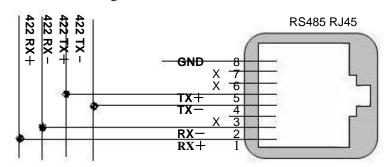

Figure 7-2 RS 422 connecting

| PC Desub | FM860 RJ45(X2) |
|----------|----------------|
| RX+ (2)  | RX+(1)         |
| TX+ (3)  | -TX+(5)        |
| RX- (7)  | RX- (2)        |
| TX- (8)  | TX- (4)        |
| GND (5)  | - GND (8)      |

Note:1. All the pin of TX, RX of slave can be connected by series directly.

- 2. It need connect 120ohm termination resistors on the terminal both for the Master and the last one of slave. AS for FM860, connect a termination resistor on the pins as SW9 and SW10.
- 3. FM Series needn't external 24V power supply to RS485.
- 4. Use net cable with Shielded to communicate and don't forget GND.

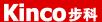

### 7.2.2 RS485 Communication parameters

Table 7-4 Communication parameters

| Name                                | CANopen address | Modbus<br>address | Value          | Meaning                                                                                                    |
|-------------------------------------|-----------------|-------------------|----------------|----------------------------------------------------------------------------------------------------|
| ID_Com                              | 0x100B0008      | 0x0600            | 1              | Drive ID.  Note: ID Switch: SW6-SW1, Selected 1~63 or Ox2FE400, selected 1~127.  2) Store and reboot the parameters if updated. |
| Node_id_offset                      | 0x2FE40008      | 0x2800            | 127            | ID node is from 1 to 127; Note: the setting is valid when SW6-SW1 is on OFF. And Store and reboot the parameters if updated.    |
| RS485 Baud rate                     | 0x2FE00010      | 0x2400            | 520            | For RS485 Baud rate setting Value Baud rate 2082 4800 1041 9600 520 19200 259 38400 86 115200 Need store and reboot             |
| Store the Parameter of control loop | 0x2FF00108      | 0x2910            | 1              | Store the parameter which changed.     Initialize the parameters which updated                                                  |
| Others                              |                 |                   | Fixed<br>value | data bit = 8 stop bit = 1 No parity                                                                                             |

### 7.2.3 MODBUS RTU Communication Protocol

The RS485 of Stepping Motor Drive FM860, support MODBUS RTU communication protocol. Each 8-bit data consists of two 4-bit hexadecimal data. The data structure of the number which consist of hex is 11 bit character format, as for 8bit, the verification mode is CRC, the internal object is not continuous data register(mapped as 4X when read by PC)

Modbus Message RTU framing

A MODBUS message is placed by the transmitting device into a frame that has a known beginning and ending point. This allows devices that receive a new frame to begin at the start of the message, and to know when the message is completed. Partial messages must be detected and errors must be set as a result.

In RTU mode, message frames are separated by a silent interval of at least 3.5 character times. In the following sections, this time interval is required 3,5.

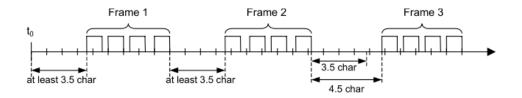

Figure 7-3 Frame formatting 1

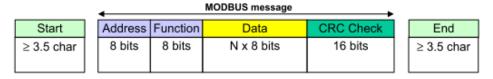

Figure 7-4 MODBUS communication formatting

The entire message frame must be transmitted as a continuous stream of characters.

If a silent interval of more than 1.5 character times occurs between two characters, the message frame is declared incomplete and should be discarded by the receiver.

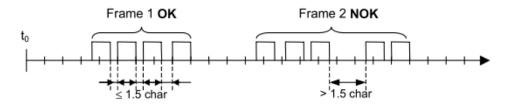

Figure 7-5 Frame formatting 2

### 7.2.4 Modbus Function code

Function code 0x03: Read data registers

Table 7-5 Request format:

|   | Target station | Function code | Start address S |  | Start  | address    | Read   | number     | Read   | number | CRC    |
|---|----------------|---------------|-----------------|--|--------|------------|--------|------------|--------|--------|--------|
|   | No             | Tunction code | upper byte      |  | lower  | lower byte |        | upper byte |        | oyte   | CKC    |
| İ | 1byte          | 03            | 1byte           |  | 1 byte |            | 1 byte |            | 1 byte |        | 2 byte |

Table 7-6 Courrect answer format:

| Station | Function code | Return | data | Register 1 | Register    | 1 | <br>CRC    |
|---------|---------------|--------|------|------------|-------------|---|------------|
| number  |               | Number | of   | upper byte | lower bytes |   |            |
|         |               | bytes  |      |            |             |   |            |
| 1bytes  | 03            | 1byte  |      | 1byte      | 1byte       |   | <br>2bytes |

### For Example:

Send massage01 03 32 00 00 01 8A B2 meaning

01: ID number

03: function code read data register

32 00: Read Objects" status word" 60410010 ≥ modbus address

00 01: Read word

8A B2: Check code

Return message 01 03 02 00 31 79 90 meaning

01: ID number

03: Function code Read data registers

02: Returns the number of byte data

00 31: Returns the status word data of object

79 90: Check code

Function code 0x06: Write a single data register

Table 7-7 Request format:

| Target      | Function code | Register address | Register address | Register value | Register value | CRC   |
|-------------|---------------|------------------|------------------|----------------|----------------|-------|
| station No. | runction code | upper byte       | lower byte       | upper byte     | lower byte     | CKC   |
| 1byte       | 06            | 1byte            | 1byte            | 1byte          | 1byte          | 2byte |

Return formatting: The original will return if the setup is successful.

For example:

Send message 01 06 31 00 00 0F C7 32 meaning

01: ID number

06: Function code write word

31 00: Write abject "control word" 60400010's modbus address, Data length is a WORD.

00 0F: Write data in hexadecimal 000F

C7 32: Check code

Function 0x10: Write multiple registers

Table 7-8 Request format:

| Target station no. | Function code | Start<br>address<br>upper byte | Start<br>address<br>lower byte | Qty<br>Upper<br>byte | Qty<br>lower<br>byte | Number<br>of bytes | Register value 1 Upper byte | Register value1 lower byte | : | CRC  |
|--------------------|---------------|--------------------------------|--------------------------------|----------------------|----------------------|--------------------|-----------------------------|----------------------------|---|------|
| 1 byte             | 10            | 1 byte                         | 1 byte                         | 1 byte               | 1 byte               | 1 byte             | 1 byte                      | 1byte                      |   | 2    |
|                    |               |                                |                                |                      |                      |                    |                             |                            |   | byte |

#### Table 7-9 Correct answer format:

| Target station no. | Function code | Start address<br>upper byte | Start<br>address<br>lower byte | Number of bytes | Number of<br>lower bytes 节 | CRC   |
|--------------------|---------------|-----------------------------|--------------------------------|-----------------|----------------------------|-------|
| 1byte              | 10            | 1 byte                      | 1byte                          | 1byte           | 1byte                      | 2byte |

### For example:

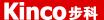

Send message 01 10 6F 00 00 02 04 00 00 00 32 9B 88 meaning

01: ID number

10: Function node write word

6F 00: Write "target speed" 60FF0020's modbus address, Data length is a WORD

00 02: Wirte 2 WORD

04: Data length is 4 BYTE (2 WORD)

00 00 00 32: Write data in hexadecimal as 00320000, Decimalism as 3276800, and converted to 200RPM

9B 88: Check code

Return message 01 10 6F 00 00 02 5C DC meaning

01: ID number

10: Function code read register

6F 00: Object address

00 02: Write WORD number

5C DC: Check code

It will response error if access the error number. And return a no-normal function code as 0x80+ function code.

Table 7-10 Abnormal answer format:

| Station number | Abnormal function code | Error Code | CRC    |
|----------------|------------------------|------------|--------|
| 1byte          | 1byte                  | 1byte      | 2 byte |

Table 7-11 Meaning of Error value

| Error code value | Meaning                                                             |
|------------------|---------------------------------------------------------------------|
| 0x01             | Function code do not support                                        |
| 0x02             | Register address does not exist                                     |
| 0x03             | Data error or register number is wrong                              |
| 0x04             | Write operation failed, including data range or object is read-only |

### 7.2.5 Modbus Communication address

Please refer chapter 6 to know more about each mode operation.

As for object operation address, access appendix VII (RS485 do not support all in internal objects.

And RS485 communication case, please refer appendix II.

### 7.3 CANopen Bus communication

FM Series Stepping Motor Drive is standard CAN slaver device, and follow CANopen 2.0A/B protocol. Any PC can communicate with FM series Drive if the PC supported the protocol. As for FM series Stepping Motor Drive, selected object dictionary, which based on the standard as CANopen, all objects has clear definition of the functions. The objects is same to the memory address, part of object as speed and position can modify by external controller, and part of object as status and error messages just can modify by the

drive. The objects are as following.

|             | Index | Sub | Bits      | Property | Meaning                    |
|-------------|-------|-----|-----------|----------|----------------------------|
| For example | 5040  | 00  | 16(=0x10) | RW       | Device status control word |
|             | 6060  | 00  | 8(=0x08)  | RW       | Operating Mode             |
|             | 607A  | 00  | 32(=0x20) | W        | Target position            |
|             | 6041  | 00  | 16(=0x10) | MW       | Device status word         |

The property of object is as below

1. RW: Object can be read and written;

2. RO: Read only;

3. WO: Write only;

4. M: Can be mapped, similar to indirect addressing;

5. S: Objects can be stored in Flash-ROM area, and data don't be lost even power-off;

### 7.3.1 Hardware introducing

CAN communication protocol describes a way of transmitting information between devices, The definition of CAN layer is same as the open systems interconnection model OSI, each layer communicates with the same layer in another device, the actual communication takes place adjacent layers in each device, but the devices only interconnect by the physical media of thephysical layer in the model. CAN standard define data link layer and physical layer in the mode. The physical layer of CAN bus is not strictly required, it can use a variety of physical media such as twisted pair Fibre. The most commonly used is twisted pair signal, sent by differential voltage transmission (commonly used bus transceiver). The two signal lines are called CAN\_H and CAN\_L. The static voltage is approximately 2.5V, then the state is expressed as a logical 1, also called hidden bit. It represents a logic 0 when CAN\_H is higher than the CAN\_L, we called it apparent bit, then the voltage is that CAN\_H = 3.5V and CAN\_L= 1.5V, apparent bit is in high priority. The standard CAN interface is as following figure:

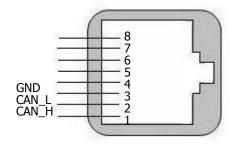

Figure 7-6 Standard CAN interface as RJ45 Table 7-12 RJ45 pins definition

| Pin | Symbol  | Description |
|-----|---------|-------------|
| 1   | CAN_H   | CAN_H bus   |
| 2   | CAN_L   | CAN_L bus   |
| 3   | CAN_GND | CAN_GND     |
| 4   | NC      | Empty       |

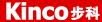

| 5 | NC      | Empty   |
|---|---------|---------|
| 6 | NC      | Empty   |
| 7 | NC      | Empty   |
| 8 | CAN_GND | CAN_GND |

### Note:

- 1. All the pin of CAN\_L, CAN\_H can be connected by series directly.
- 2. It need connect 120ohm termination resistors on the terminal both for the Master and the last one of slave. AS for FM860, connect a termination resistor on the switch of SW9.
- 3. FM Series needn't external 24V power supply to CAN.
- 4. Please use the shield wires for communication cable, and make good grounding.
- 5. The max. distance at different baud rate are shown in following table.

Table 7-13 The max. Communication distance of baud rate

| Communication speed | Communication distance |
|---------------------|------------------------|
| 1Mbit/S             | 25M                    |
| 500Kbit/s           | 100M                   |
| 250Kbit/s           | 250M                   |
| 125Kbit/s           | 500M                   |
| 50Kbit/s            | 600M                   |
| 25Kbit/s            | 800M                   |

### 7.3.2 CANopen Communication parameters

Table 7-14 Communication parameters

| Name            | CANopen<br>address | Modbus<br>address | Value | Meaning                                                                                                    |
|-----------------|--------------------|-------------------|-------|----------------------------------------------------------------------------------------------------|
| ID_Com          | 0x100B0008         | 0x0600            | 1     | Drive ID.  Note: ID Switch: SW6-SW1, Selected 1~63 or Ox2FE400, selected 1~127.  2) Store and reboot the parameters if updated. |
| Node_id_offset  | 0x2FE40008         | 0x2800            | 127   | ID node is from 1 to127; Note: the setting is valid when SW6-SW1 is on OFF. And Store and reboot the parameters if updated      |
| RS485 Baud rate | 2F810008           | 0x2300            | 50    | Value Baud rate  100: 1M  50: 500k  25: 250k  12: 125k  5: 50k                                                                  |

|                     |             |         |   | Need store and reboot                       |
|---------------------|-------------|---------|---|---------------------------------------------|
| Store the parameter | 0x2FF00108  | 0x2910  | 1 | 1: Store the parameters which changed.      |
| of control loop     | 0.211 00100 | 0.72710 | 1 | 10: Initialize the parameters which updated |

#### 7.3.3 EDS

EDS (Electronic Data Sheet) file is one kind of code to connect from PLC to slave and identify the slave type as 401, 402 or 403. This file involves all information of slave as manufacturer, series number, software version, baud rate and so on, and same to the GSD file of Profibus. So you have to import EDS file to PC software first before configure the hardware.

#### 7.3.4 SDO

SDO is used in the priority transmission of object between the devices, general use for the configuration, management of device as modify the parameter both for PID and PDO and etc. As for the data transmission is same to MODBUS, master send message and returned a response from slave. And the communication is good at parameter setting, not suitable for demanding real-time data transmission.

SDO is used to access the object dictionary of device in CANopen protocol. Visitor is called client, and abject dictionary is accessed and provided CANopen device as server. The CAN message of client and the response of server always involves 8 bytes. And one request of client must have a response from the server.

SDO has 2 kinds of transmission process:

1. Expedited transfer: Up to 4 bytes of data transmission

2. Segmented transfer: Data length larger than 4 bytes

Table 7-15 SDO Basic Structure as below: Client→Server/Server→Client

| Byte0             | Byte1-2       | Byte3            | Byte4-7 |
|-------------------|---------------|------------------|---------|
| SDO               | Object Index  | Object sub-index | Data    |
| Command specifier | Object fildex | Object sub-maex  | Data    |

SDO Command word contains the following information

- 1. Download/upload
- 2. Request /response
- 3. Segmented / expedited transfer
- 4. CAN frame bytes
- 5. For subsequent each segment alternately reset and set the toggle bit.

SDO achieved five requests and response.

- 1. Initiate Domain Download
- 2. Download Domain Segment
- 3. Initiate Domain Upload
- 4. Upload Domain Segment
- 5. Abort Domain Transfer

Download is for the write operation of object dictionary. Upload is for read operation. The details of SDO command word is as below.

Table 7-16 Initiate Domain Download

| Initiate Domain | Download_Byte | 0 | Byte1-3 | Byte4-7 |   |   |               |      |
|-----------------|---------------|---|---------|---------|---|---|---------------|------|
| Bit             | 7-5           | 4 | 3       | 2       | 1 | 0 | Subject index |      |
| Client→         | ccs=1         | ı | n       |         | e | S | and sub-index | data |
| ←Server         | scs=3         | - | -       | -       | - | - |               | -    |

### **Explanation:**

n: is the bytes from 8-n to the seventh of meaningless data of message.

e: As for e=0, the message is delivered normally, and accelerating the delivery as e=1.

s: means whether specified data length. As for the value of 0, means No and Yes for the value of 1.

e=0, s=0: Keep by CiA.

e=0, s=1: The data byte is byte counter, byte 4 is the low part (LSB), byte 7 is high part (MSB). e=1:

The data byte is the data to be downloaded.

### For example

0x2f means the data to download 1byte (bytes 4 involves 8 bits)

0x2b means the data to download 2bytes (bytes 4,5 included 16bits)

0x23 is the data to download 4bytes (bytes 4,5,6,7 included 32bits)

0x21 is the Start frame to download over 4 bytes data, segmented downloading data

0x60 is download data successful

Table 7-17 Download Domain Segment

|         | Download D | omain | Byte1-7 |   |   |   |      |
|---------|------------|-------|---------|---|---|---|------|
| Bit     | 7-5        | 4     | 3       | 2 | 1 | 0 |      |
| Client→ | ccs=0      | t     |         | n |   |   | Data |
| ←Server | scs=1      | t     | -       | - | - | - | -    |

### **Explanation:**

- n: Meaningless data bytes. The value will be 0 if do not specified data length.
- c : 0 =Subsequent segment requires download
- t: Toggle bit, each segment is cleared and set alternately

### For example

0x00/0x10 is segmented downloading data, involves 8bytes data (bytes 1-7)

0x0bmeans the last piece of data, involves 2 bytes data. (bytes 1, 2)

0x20/0x30 is segmented downloading successful.

Table 7-18 Initiate Domain Upload

|         | Initiate D | omain | Byte1-3 | Byte4-7 |   |   |                   |      |
|---------|------------|-------|---------|---------|---|---|-------------------|------|
| Bit     | 7-5        | 4     | 3       | 2       | 1 | 0 | Subject index and |      |
| Client→ | ccs=2      | -     | -       | -       | - | - | sub-index         | -    |
| ←Server | scs=2      | -     |         | n       | e | S |                   | data |

Explanation: n, e, s: Same to download of Domain starting

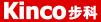

For example:

0x40 is the data to ask upload subject

0x4f is the data to upload 1 byte. (bytes 4 involves 8 bits)

0x4b is the data to upload 2bytes. (bytes 4, 5 involves 16bits)

0x43 is the data to upload 4 bytes (bytes 4, 5, 6, 7 includes 32bits)

0x41is the start frame to upload over 4bytes, and segmented uploading data

Table 7-19 Upload Domain Segment

|         | Upload D | omain S | Byte1-7 |   |   |   |      |
|---------|----------|---------|---------|---|---|---|------|
| Bit     | 7-5      | 4       | 3       | 2 | 1 | 0 |      |
| Client→ | ccs=3    | t       | -       | - | - | - | -    |
| ←Server | scs=0    | t       |         | n |   | С | data |

Explanation: n, c, t: Same to download domain segment

0x60/0x70 is ask to upload segmented data

0x00/0x10 is the data to upload segmented data, includes 8bytes data (bytes 1-7)

0x19 is the last piece of data, involves 3 bytes data (bytes 1,2,3)

Table 7-20 Abort Domain Transfer

| Abort Domain Transfer_ Byte0 |      |   |   |   |   |   | Byte1-3       | Byte4-7    |
|------------------------------|------|---|---|---|---|---|---------------|------------|
| Bit                          | 7-5  | 4 | 3 | 2 | 1 | 0 | Subject index | Error code |
| Client→/←Server              | cs=1 | - | - | - | - | - | and sub-index |            |

### **Example 1: Read control word parameters**

table 7-21 Send SDO message

| Identifier    | DLC |    |    |    | Daten |   |   |   |   |
|---------------|-----|----|----|----|-------|---|---|---|---|
| Identifici    |     | 0  | 1  | 2  | 3     | 4 | 5 | 6 | 7 |
| 0x600+Node_ID | 8   | 40 | 40 | 60 | 00    |   | 0 | 0 |   |

Table -22 Return SDO message

| Identifier    | DLC |    |    |    | Daten |      |   |   |   |
|---------------|-----|----|----|----|-------|------|---|---|---|
| identifier    | DLC | 0  | 1  | 2  | 3     | 4    | 5 | 6 | 7 |
| 0x580+Node_ID | 8   | 4b | 40 | 60 | 00    | 0006 |   |   |   |

Notes: The command word is 0x40 when SDO send message

If the data is 1 byte, will return 0x4F

If the data is 2 bytes, will return 0x4B

If the data is 4 bytes, will return 0x43

If there is any wrong, will return a wrong code ad 0x80

### **Example 2: Modify control word parameters**

Table 7-23 Send SDO message

| Identifier | DLC | Daten |   |   |   |   |   |   |   |
|------------|-----|-------|---|---|---|---|---|---|---|
| 1001111101 | 220 | 0     | 1 | 2 | 3 | 4 | 5 | 6 | 7 |

|               |   |    |    |    | _  |      |
|---------------|---|----|----|----|----|------|
| 0x600+Node_ID | 8 | 2b | 40 | 60 | 00 | 002f |

Table 7-24 Return SDO message

| Identifier    | DLC |    |    |    | Daten |   |   |   |   |
|---------------|-----|----|----|----|-------|---|---|---|---|
| identifier    | DEC | 0  | 1  | 2  | 3     | 4 | 5 | 6 | 7 |
| 0x580+Node_ID | 8   | 60 | 40 | 60 | 00    |   | 0 | 0 |   |

### 7.3.5 COB-ID

COB-ID is the specific way of CANopen communication. The full name is communication object identifier. The COB-ID defined the transport level. If you have the transport level, the controllers and drives can define the same transport level and contents. Then the data transmission is transparent and Both sides know the contents of the data to be transmitted.

As for the default ID allocation table is base on CANopen 2.0A, which defined 11bits CAN-ID (The COB-ID of CAN open 2.0B is 27bits) and involves the function code with 4 bits and the Note-ID with 7bits.

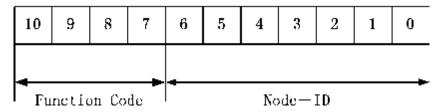

Figure 7-7 Formatting of CAN-ID distribution

Node-ID can define by defined by system integrators via the DIP switch of device. The scope of Node-id is from 1 to 127(0 is not allowed to be used)

Function Code is for data transmission, define the transport level of each PDO, SDO and message management, and function code is smaller, the priority is higher.

Table 7-25 allocation list for CAN identifiers in master/slave connection set predefined by CANopen

| Table 1-25 anocation list for CAN identifiers in master/stave connection set predefined by CANOPCH |                              |           |                                             |  |  |  |  |
|----------------------------------------------------------------------------------------------------|------------------------------|-----------|---------------------------------------------|--|--|--|--|
| Broadcast objects                                                                                  |                              |           |                                             |  |  |  |  |
| Object                                                                                             | Function code (ID-bits 10-7) | COB-ID    | The index of communication parameters in OD |  |  |  |  |
| NMT Module Control                                                                                 | 0000                         | 000Н      | -                                           |  |  |  |  |
| SYNC                                                                                               | 0001                         | 080H      | 1005Н, 1006Н, 1007Н                         |  |  |  |  |
| TIME SSTAMP                                                                                        | 0010                         | 100H      | 1012Н, 1013Н                                |  |  |  |  |
| CANopen master/slave Reciprocity objects                                                           |                              |           |                                             |  |  |  |  |
| Object                                                                                             | Function code (ID-bits 10-7) | COB-ID    | The index of communication parameter in OD  |  |  |  |  |
| EMCY                                                                                               | 0001                         | 081H-0FFH | 1024H, 1015H                                |  |  |  |  |
| TPDO1(send)                                                                                        | 0011                         | 181H-1FFH | 1800H                                       |  |  |  |  |
| RPDO1(receive)                                                                                     | 0100                         | 201H-27FH | 1400H                                       |  |  |  |  |
| TPDO2(send)                                                                                        | 0101                         | 281H-2FFH | 1801H                                       |  |  |  |  |
| RPDO2(receive)                                                                                     | 0110                         | 301H-37FH | 1401H                                       |  |  |  |  |
| TPDO3(send)                                                                                        | 0111                         | 381H-3FFH | 1802H                                       |  |  |  |  |

| RPDO3(receive)      | 1000 | 401H-47FH | 1402H       |
|---------------------|------|-----------|-------------|
| TPDO4(send)         | 1001 | 481H-4FFH | 1803H       |
| RPDO4(receive)      | 1010 | 501H-57FH | 1403H       |
| SDO(send/server)    | 1011 | 581H-5FFH | 1200H       |
| SDO(receive/Client) | 1100 | 601H-67FH | 1200H       |
| NMT Error Control   | 1110 | 701H-77FH | 1016H-1017H |

#### Note:

- 1. COB-ID is smaller, the priority is higher.
- 2. The function code of COB-ID is fixed formatting;
- 3. COB-ID 为 00H、80H、100H、701H-77FH、081H-0FFH are systems management formatting.

#### 7.3.6 PDO:

Process data object can send 8 bytes data one time. No other pre-set protocols, use for the high-frequency switching data. PDO transmission mode used a new data exchange, the devices have to define the area both for data sending and receiving. And send related data to each other directly during the data exchange, which reduced more time to improve the efficiency of bus communication. So resulting in a high bus utilization.

#### 1) Send PDO (TPDO)

Send PDO, for Stepping motor drive, is send out data, and receive by PLC. The function code as COB-ID of PDO is

- 1. 0x180+Station No. of Stepping motor drive
- 2. 0x280+ Station No. of Stepping motor drive
- 3. 0x380+ Station No. of Stepping motor drive
- 4. 0x480+ Station No. of Stepping motor drive

#### 2) Receive PDO (RPDO)

Receive PDO, as for Stepping motor drive, is receive data and which sent by PLC. The function code as COB-ID of sending PDO is

- 1. 0x200+ Station No. of Stepping motor drive
- 2. 0x300+ Station No. of Stepping motor drive
- 3. 0x400+ Station No. of Stepping motor drive
- 4. 0x500+ Station No. of Stepping motor drive

The design of FM series Stepping motor drive is follow up CANopen 2.0A. It support CANopen 2.0B also. And meanwhile, if the 8 PDO are un-enough, user can define a new PDO as 0x43FH for station 1, controller and drive are also follow it.

### 3) PDO Transport Type

PDO have 2 type transport mode:

SYNC: Transmission is triggered by the synchronization message (Transmission type:0-240)

In this transmission mode, controller must have the ability to send synchronous messages (the message is sent periodically at a maximum frequency of 1KHz), and servo will send after receiving the synchronous

message.

Acyclic: Pre-triggered by remote frame or by specific event of objects speicficed by the equipment sub-protocol. In this mode, Stepping Motor Drive will send out data in PDO after receiving SYNC message.

Cyclic: Triggered after sending 1 to 240 SYNC message .In this mode, Stepping Motor drive will send out data in PDO after receiving N(pcs) SYNC messages.

ASYNC(Transmission Type:254/255): Slave sends out message automatically as soon as the data change, and it can define an interval time between two messages which can void the one in high priority always sending message.( smaller, the priority is higher, the smaller number of PDO, the higher its priority)

As for FM series, just support ASYNC transmission mode right now. It will be added different transmission later.

#### 4) PDO Inhibit time

Each PDO can define a inhibit time. That is the minimum interval time between two continue PDO transmission. It is used to avoid the PDO in higher priority always occupying the communication. The inhibit time is 16bits un-signged integer. Its unit is 100us.

### 5) For example:

Use TPDO to update Target-speed by the object as 0x1A00. And seclected 0x1800 to configure the property of mapping object as 0x1A00.

Table 7-26 Property of object 0x1800

|                           | The state of the state of the s |                                    |  |  |  |  |  |
|---------------------------|----------------------------------------------------------------------------------------------------|------------------------------------|--|--|--|--|--|
| Property of object 0x1800 |                                                                                                    |                                    |  |  |  |  |  |
| Sub-index                 | Value                                                                                                    | Meaning                            |  |  |  |  |  |
| 0                         | 3                                                                                                    | The object has 3 sub-index         |  |  |  |  |  |
| 1                         | 0x250+Node_ID                                                                                                    | Node-ID                            |  |  |  |  |  |
| 2                         | 254                                                                                                    | Asynchronous transmission          |  |  |  |  |  |
| 3                         | 50                                                                                                    | Disable transmission time interval |  |  |  |  |  |

Table 7-27 Mapping of 0x1A00 TPDO

| Mapping of 0x1A00 TPDO |            |                                                     |  |  |  |  |  |
|------------------------|------------|-----------------------------------------------------|--|--|--|--|--|
| Sub-index              | Value      | Meaning                                             |  |  |  |  |  |
| 0                      | 1          | 1 object are mapped to PDO                          |  |  |  |  |  |
| 1                      | 0x60ff0020 | Object 0x60ff, sub-index 0x00, consisted of 32 bits |  |  |  |  |  |

Table 7-28 The formatting of Send message:

| Identifier    | DLC | Date    |        |   |   |   |   |   |   |
|---------------|-----|---------|--------|---|---|---|---|---|---|
| Identifier    | DEC | 0       | 1      | 2 | 3 | 4 | 5 | 6 | 7 |
| 0x250+Node_ID | 8   | Target- | -speed |   |   |   |   |   |   |

#### 7.3.7 Boot-up Process

In the network initialization process, CANopen support both for extended boot-up and the process of minimum boot-up. And for extended boot-up is optional, but for minimum boot-up must be supported by each node. And the both of boot-up can exist in the same network at the same time. The node must be support extend boot-up process if selected the DBT of CAL to configure ID,

The boot-up process is shown as following.

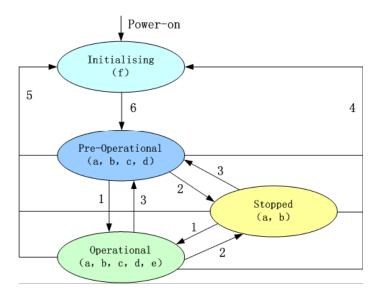

Figure 7-8 Node status conversion

Note: The letters in the parenthesis means the objects which can used in this status:

a. NMT , b. Node Guard , c. SDO , d. Emergency , e. PDO , f. Boot-up

State transition (1-5) are sent by NMT service

- 1: Start\_Remote\_node
- 2: Stop\_Remote\_Node
- 3: Enter\_Pre-Operational\_State
- 4: Reset\_Node
- 5: Reset Communication
- 6: Initialization finish, enter pre-operational status and send boot-up message.

NMT services can make all or some nodes into different work state at any time. The CAN message of NMT service is consisted of 2 bytes as COB-ID=0. the first byte represents the type of service requests as NMT comm. And specifier, the second byte is Node-ID or 0.

### 7.3.8 NMT Module Control

NMT management message can be used to change the modes. Only NMT-Master node can send NMT module control message, and all slave must support NMT module control service, meanwhile NMT module control message needn't response. The format of NMT message is as follows.

Table 7-29 NMT-Master  $\rightarrow$  NMT-Slave(s)

| COB-ID | Byte 0 | Byte 1  |
|--------|--------|---------|
| 0x000  | CS     | Node-ID |

When Node-ID is 0, then all the NMT slave device are addressing, CS is command, its value is as follows.

Table 7-30 Command value of CS

| Command | NMT service       |
|---------|-------------------|
| 0x01    | Start Remote Node |

| 0x02 | Stop Remote Node    |
|------|---------------------|
| 0x80 | Reset Node          |
| 0x81 | Reset Node          |
| 0x82 | Reset Communication |

For example, if you want a node in the operational status to return to the pre-operational status, then the controller needs to send following message.

Table 7-31 Controller Message

| COB-ID | Byte 0 | Byte 1 |
|--------|--------|--------|
| 0x000  | 0x80   | 0x02   |

### 7.3.9 Protection mode (Supervision Type)

Supervision type is that master selected what kind of check type during operation. And there are two kind of type as Heartbeat message and Node guarding to check the fault of slave and handle it.

Heat beat message:

Heat beat message, Slave send message to master cyclically during supervision time, if master hasn't received message from slave after heartbeat time then master will consider slave as error.

Heartbeat Producer  $\rightarrow$  Consumer(s)

Table 7-32 Heat beat message

| COB-ID          | Byte 0 |
|-----------------|--------|
| 0x700 + Node-ID | Status |

Table 7-33 Status value

| Value | Meaning         |
|-------|-----------------|
| 0x00  | Boot-up         |
| 0x04  | Stopped         |
| 0x05  | Operational     |
| 0c7f  | Pre-operational |

The Boot-up message is the first heat beat if the node When the Heartbeat activated.

Node guarding: Master send massage to slave cyclically during supervision time, slave return it immediately. If master don't receive the response from slave after supervision time. Then master will consider the error of slave. NMT-Master Node send remote frame(without data)as below.

NMT-Master → NMT-Slave

| COB-ID        |
|---------------|
| 0x700+Node_ID |

NMT-Slave Node send message as following

Table 7- 34 NMT-Master → NMT-Slave message

| COB-ID          | Byte 0             |                 |
|-----------------|--------------------|-----------------|
| 0x700 + Node-ID | Bit 7 : toggle bit | Bit6-0 : Status |

As for Byte 0, involves a toggle bit(bit7), and the toggle bit is turned to configure the 0 or 1 in node protection each time. The first node protection of toggle bit is "0". And the bit from 0 to 6 means node status.

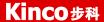

Table 7-35 Status value definition

| Value | Meaning         |
|-------|-----------------|
| 0     | Initializing    |
| 1     | Disconnected *  |
| 2     | Connecting *    |
| 3     | Preparing*      |
| 4     | Stopped         |
| 5     | Operational     |
| 127   | Pre-operational |

Note: The parts with the icon as \*, will be provided to the node with extend boot-up. Please pay attention, the status 0, is never shown for node protection.

A node can not support Node Guarding and Heartbeat protocol at the same time. You can seclec one of them.

### 7.3.10 CANopen Communication Address of Stepping Motor Drive Parameters

Please refer Chapter 6 to know more about each operation mode.

Please access object list as Appendix VII in Chapter 9 for common object address

Please refer all communication address as Appendix VII

Please refer Chapter 9 as Appendix I of CANopen communication case.

## **Chapter 8** Alarm and Troubleshooting

#### 8.1 Alarm Messages

LED of ERP light flashes red, it indicates that the drive failure alarm. As for details, please refer the code list as below. And the alarm information is hex.

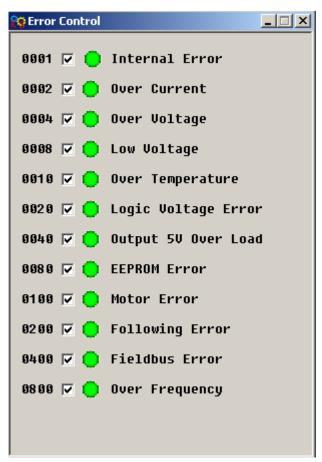

Figure 8-1 Real time error

Table 8-1 Error alarm and sulution

| Alarm                            | LED          |            | Alarm                                                                                                    | Solution                                                                                                    |
|----------------------------------|--------------|------------|----------------------------------------------------------------------------------------------------|----------------------------------------------------------------------------------------------------|
| ZHAHH                            | RUN          | ERR        | Maini                                                                                                    | Solution                                                                                                    |
| Internal<br>Error                | Slow flash   | Fast flash | Motor type is wrong for driver     Driver's problem                                                                      | 1.Please refer FM860 Field     bus Control Stepping Motor     Driver Operating guide     2. Contact manufacturer |
| The driver output short circuit  | Extinguished | Fast flash | The short circuit of Motor phase     Driver's problem                                                                    | Check Motor wiring     Contact manufacturer                                                                      |
| Over<br>voltage of<br>driver bus | Fast flash   | Fast flash | <ol> <li>The voltage of power supply is too high</li> <li>The energy of high speed stop occasions is too high</li> </ol> | Check power supplier     Add braking resistor                                                                    |
| Low<br>voltage of                | Extinguished | Open       | 1. The voltage of power supply is too lower                                                                              | Check power supply     Reduce acceleration                                                                       |

## Kinco FMSeries Field bus Control Stepping Motor Driver

| driver bus                          |                           |            | 2. Rapid start                                                                               |                                                                                                    |
|-------------------------------------|---------------------------|------------|----------------------------------------------------------------------------------------------|----------------------------------------------------------------------------------------------------|
| Over temperature                    | Extinguished              | Slow flash | The power module of driver is over than 80 °C                                                | Check the temperature is whether larger than 40 °C                                                        |
| EEPROM<br>Error                     | Fast flash<br>/Slow flash | Open       | <ol> <li>cause to update the driver underlying firmware</li> <li>Driver's problem</li> </ol> | Initialize the parameters first, and save and reboot driver                                               |
| Motor Error                         | Fast flash                | Open       | 1.unconnected motor or connected wrong 2. write wrong motor parameters                       | Check motor wiring     Please refer FM860 Field     bus Control Stepping Motor     Driver Operating guide |
| Logic<br>voltage<br>Error           |                           |            | The Internal logic voltage both for 15V or 5V is out of the scope                            | Contact manufacturer                                                                                      |
| Overload of<br>Output 5V<br>current |                           |            | The output of 5V current is too large                                                        | Check the wiring of 5V load                                                                               |
| Following<br>Error                  | Slow flash                | Open       | Overload or get stuck                                                                        | Check load or reduce acceleration                                                                         |
| Field bus<br>Error                  |                           |            | Bus communication is closed                                                                  | Check bus communication parameters                                                                        |
| Input pulse frequency is too high   |                           |            | Input pulse frequency is over the max. value.                                                | Check whether the input pulse frequency is larger than the max. value                                     |

Note: the frequency both for slow flash and fast are 0.5Hz and 5Hz.

## Chapter 9 Appendix

#### 9.1 Appendix 1 CANopen Bus communication case

#### 9.1.1 CANopen communication between FM860 and Kinco F1 PLC

1. Wiring diagram

F1 PLC CAN port FM860 CAN (X1A, X1B)

CAN\_L (2) ------ CAN\_L (2)

CAN\_H (7) ----- CAN\_H (1)

GND (3) ----- GND (3)

- ■Note:
- a. It must use series connection for multiple slaves.
- b. CAN1 and CAN2 of F1 PLC are divided, can be used at the same time.
- c. There are terminal resistors with PLC and FM860, set by DIP switch.
- 2. Parameter Setting. For FM860 baud rate and station number and so on, please refer to chapter 7.3 CANopen Bus Communication.
- 3. Software program
- a. Create a new project, select Kinco F122-D1608T and click OK.

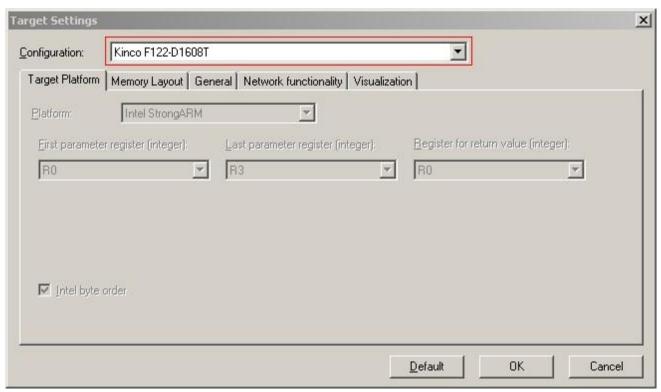

b. Select program language according to your habit. Then click OK.

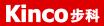

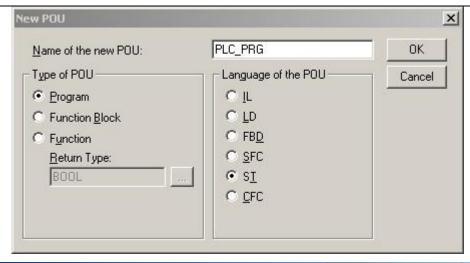

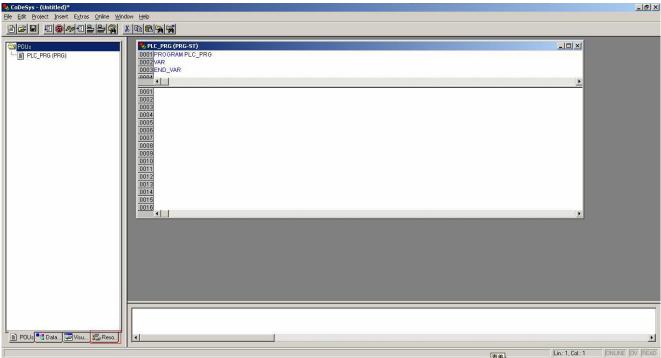

c. It will show us a window as below after you finished step2. Then select "Resources" option and get into PLC Configuration page.

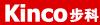

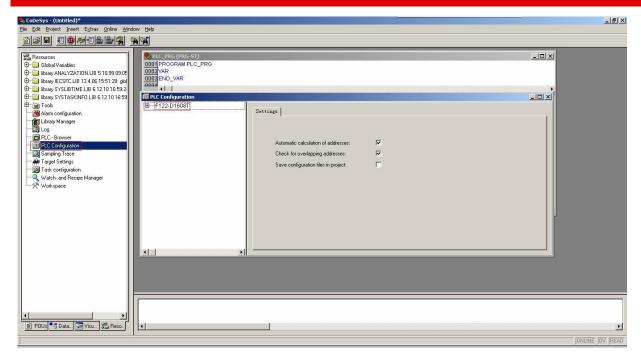

d. Click "Extras→ add configuration file", then show us a dialog to add EDS file of FM860.

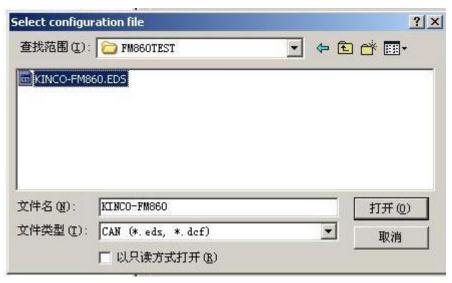

e. There are 2 CAN ports in F1 PLC, both of them can be used as master. Set baud rate and Node-ID for CAN port. If you need synchronous message, please click "activate", then set transmission cycle synchronization message and COB-ID in "Com. Cycle period".

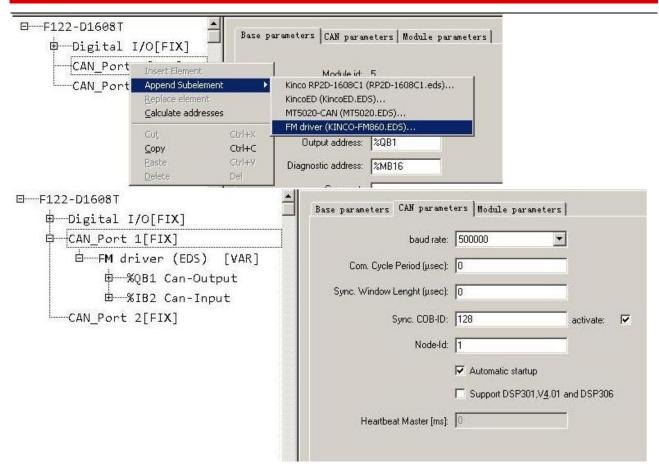

f. Right click "CANMaster" and select "Append FM Drive" to add slaves. Then set parameters such as Node ID, Node guarding, RX-PDO and TX-PDO.

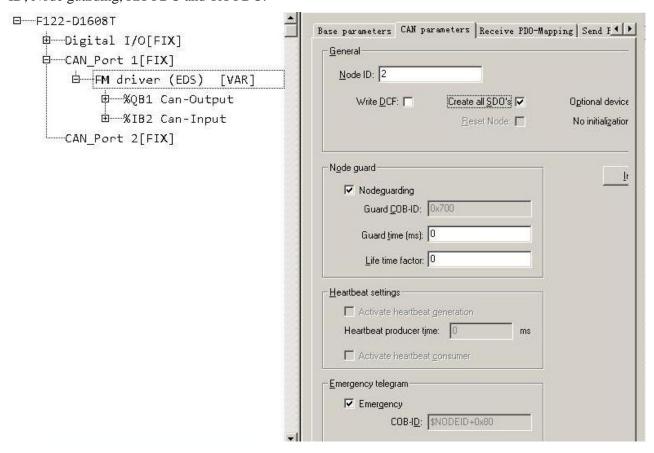

g. Configure the PDO objects of slave according to the requirement.

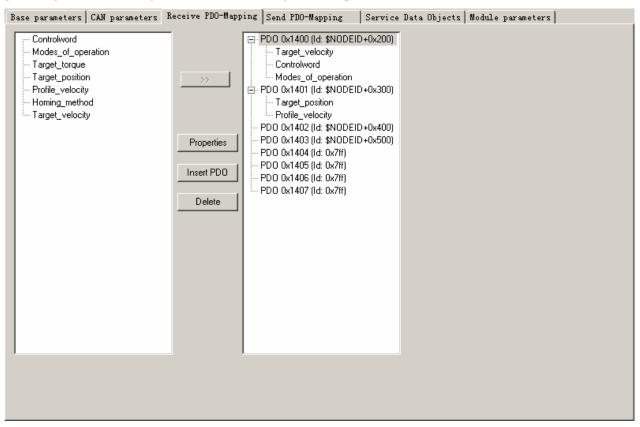

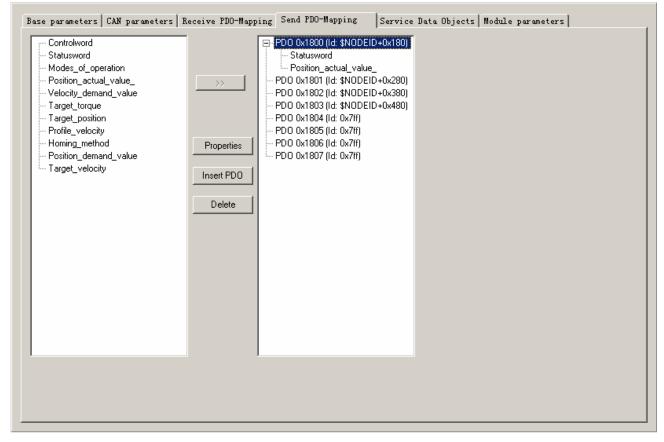

h. After configure all the parameters, there will be all the registers corresponding to all the OD as shown in following figure. For example, the register for control word is QW4, and the register for status word is IW1.

```
□ ──F122-D1608T

□ ──Digital I/O[FIX]
□ ──CAN_Port 1[FIX]
□ ──SQB1 Can-Output
□ ──AT %QD1: DINT; (* Target_velocity [COBId=0x202] *)
□ ──AT %QB10: SINT; (* Modes_of_operation [COBId=0x202] *)
□ ──AT %QD3: DINT; (* Target_position [COBId=0x302] *)
□ ──AT %QD4: UDINT; (* Profile_velocity [COBId=0x302] *)
□ ──AT %QD4: UDINT; (* Profile_velocity [COBId=0x302] *)
□ ──%IB2 Can-Input
□ ──AT %IW1: UINT; (* Statusword [COBId=0x182] *)
□ ──AT %ID1: DINT; (* Position_actual_value_ [COBId=0x182] *)
□ ──CAN_Port 2[FIX]
```

i. refer to such procedure to configure several slaves, then you can start to program to control FM860. As for Variable name, can define it first for program or use the address directly.

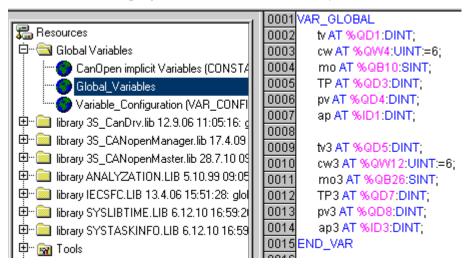

j. The program is as bellows figure. More details please refer to the chapter 6 Mode operation.(and pay attention to Chapter 7 before you do the control operation. And you have to initialize Stepping drive control word as "f" when created the communication between F1 and CAN, otherwise Stepping drive does not respond to other commands.

```
0001 PROGRAM JD2
0002 VAR
0003
         m1: BOOL;
0004
         m2: BOOL;
0005
         spv: DINT;
0006
         m3: BOOL;
0007
         m4: BOOL;
0008
         m5: BOOL;
0009
         actual_pos: DINT;
0010
         m6: BOOL;
0011 END_VAR
      4
0001 actual_pos:=ap;
0002 (* power off*)
0003 IF m1=1 THEN
0004 tv:=27300;
0005 cw:=6;
0006 mo:=3;
0007 m1:=0;
0008 END_IF
0009 (* velocity*)
0010
0011 IF m2=1 THEN
0012tv:=273000;
0013cw:=47;
0014 mo:=3;
0015 m2:=0;
0016 END_IF
0017
0018 (* absolute postion*)
0019 IF m3=1 THEN
0020 tp:=0;
0021 pv:=2730000;
0022 cw:=63;
0023 mo:=1;
0024 m3:=0;
0025 END IF
```

k. If the objects are not in the EDS file or not commonly use, we can use SDO to read and write these objects as shown in following figure.

```
0001 PROGRAM sdo
0002 VAR
0003
        sdo1:CanOpenSendSDO;
0004
        m9: BOOL;
0005
        m10: BOOL;
0006
        sdo2: CanOpenSendSDO;
0007
        w: ARRAY [0..7] OF BYTE;
0008
        val: DWORD;
OOOGEND VAR
0001 (*SDO写速度*)
0002 sdo1(
             Enable:= m9,(*使能*)
        wDrvNr:= 0, (*总线接口号,CAN1固定为0*)
0003
0004
        ucNodeld:=2 ,(*从站站号*)
0005
        windex:=16#60FF,(*OD INDEX*)
0006
        (*subINDEX*), bySubIndex:=16#00
0007
        ucModus:= 16#23, (*use 16#23 FOR 4-BYTE-write-request
0008
                          use 16#27 FOR 3-BYTE
0009
                          use 16#2B for 2-byte
0010
                          use 16#2F for 1-byte
0011
                          use 16#21 FOR downloading more than 4 bytes using the segmented transfer*)
0012
        ucByte0 :=16#10.
0013
        ucByte1 :=16#A8,
0014
       ucByte2 :=16#29,
0015
        ucByte3 :=00);
0016 (*SDO读实际速度*)
0017 sdo2(Enable:= m10, (*使能*)wDrvNr:= 0, (*总线接口号,CAN1固定为0*)ucNodeld:=2 ,(*从站站号*)
0018
        windex:=16#606C ,(*OD INDEX*)
0019
        bvSubIndex:=16#00 .(*subINDEX*)
0020
        ucModus:=16#40);(*SDO-mode, use 16#40 for read-request.*)
0021 IF sdo2.bAnswerRec THEN
0022
      val := SHL(BYTE_TO_DWORD(sdo2.ucAnswerBytes[7]),24);
0023
      val := val + SHL(BYTE_TO_DWORD(sdo2.ucAnswerBytes[6]),16);
      val := val + SHL(BYTE_TO_DWORD(sdo2.ucAnswerBytes[5]),8);
0025
      val := val + BYTE_TO_DWORD(sdo2.ucAnswerBytes[4]);
0026 END_IF
```

#### 9.1.2 CANopen Communication between FM860 and Peak CAN

Peak company has many kinds of CAN adapter such as ISA, PCI, USB-CAN and so on. This example is to use PCAN-USB connected to FM860.

- 1. Please refer PCAN-USB hardware manual to install.
- 2. Wiring connecting

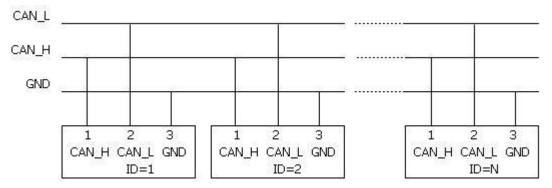

Figure 9-1 Several FM860 communication

It need to add a 120-150ohm resistor between CAN\_L and CAN\_H, and can set the DIP switch as SW9 to

connecting the resistor.

- 3. Set the communication parameters such as baud rate, ID address, default as 500K and 1 respectively. Need to save and reboot after updated.
- 4. You can follow CANopen communication protocol to set up FM Stepping Motor Drive. As for this example, is used the data formatting of CANopen communication protocol to operate FM drive for each mode.

Following figure is the example to send command to set 6040 as 3F. the lower part of the figure is send data, upper part of the figure is receive data.

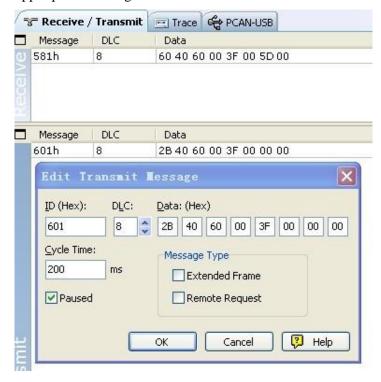

Table 9-1 Examples for sending and receiving message of Homing control mode with station number 1.

| Homing cont     | Homing control mode(the control word should change from F to 1F) |               |                                                            |                                         |  |
|-----------------|------------------------------------------------------------------|---------------|------------------------------------------------------------|-----------------------------------------|--|
| CANopen address | Name                                                             | Setting Value | Send or Return message(ID=1)                               | Note                                    |  |
| 60600008        | Operation mode                                                   | 0x6           | 601 2F 60 60 00 06 00<br>581 60 60 60 00 06 00             |                                         |  |
| 60980008        | Homing mode                                                      | 0x14          | 601 2F 98 60 00 14 00<br>581 60 98 60 00 14 00             |                                         |  |
| 60990120        | Turning signal speed of Homing                                   | 200RPM        | 601 23 99 60 01 00 00 32 00<br>581 60 99 60 01 00 00 32 00 | Speed RPM have to Change as the unit of |  |
| 60990220        | Homing signal speed                                              | 150RPM        | 601 23 99 60 02 00 80 25 00<br>581 60 99 60 02 00 80 25 00 | DEC. DEC=[(RPM*512*                     |  |
| 60400010        | Contorl word                                                     | 0xF           | 601 2B 40 60 00 F 00<br>581 60 40 60 00 F 00               | 60000)/1875]                            |  |
| 60400010        | Control word                                                     | 0x1F          | 601 2B 40 60 00 1F 00<br>581 60 40 60 00 1F 00             |                                         |  |
| 601 40 41 60    | 00 00 00 00 00                                                   |               |                                                            |                                         |  |

Table 9-2 Examples for sending and receiving message of Position control mode with station number 1.

Position control mode(Absolute positioning of control word is changed from 2F to 3F, Relative positioning is changed from 4F to 5F 103F means activate immediately when position change)

| CANopen address | Name                 | Setting value              | Message (ID=1)                                             | Note                                           |
|-----------------|----------------------|----------------------------|------------------------------------------------------------|------------------------------------------------|
| 60400010        | Control word         | 0xF                        | 601 2B 40 60 00 0F 00<br>581 60 40 60 00 0F 00             |                                                |
| 60600008        | Operation mode       | 0x1                        | 601 2F 60 60 00 01 00<br>581 60 60 60 00 01 00             |                                                |
| 607A0020        | Target-position      | 50000 DEC                  | 601 23 7A 60 00 50 C3 00 00<br>581 60 7A 60 00 50 C3 00 00 |                                                |
| 60810020        | Profile velocity     | 200RPM                     | 601 23 81 60 01 00 00 32 00<br>581 60 81 60 01 00 00 32 00 | Speed RPM need change<br>to DEC.DEC=[(RPM*512* |
| 60830020        | Profile_Acce         | 10rps/s                    | Default value                                              | 60000)/1875] Both for                          |
| 60840020        | Profile_Dece         | 10rps/s                    | Default value                                              | Profile Acce and profile                       |
|                 |                      | 0x2F                       | 601 2B 40 60 00 2F 00<br>581 60 40 60 00 2F 00             | dece is defaulted as DEC. DEC=[(RPS/S*65536*   |
| 60400010        | Control word         | 0x3F(Absolute positioning) | 601 2B 40 60 00 3F 00<br>581 60 40 60 00 3F 00             | 60000)/1000/4000]                              |
| 00400010        | Control word         | 0x4F                       | 601 2B 40 60 00 4F 00<br>581 60 40 60 00 4F 00             |                                                |
|                 |                      | 0x5F(Relative positioning) | 601 2B 40 60 00 5F 00<br>581 60 40 60 00 5F 00             |                                                |
| 601 40 41 60    | 0 00 00 00 00 0 Read | status word, D43           | 7 means target position reach.                             |                                                |

Table 9-3 Examples for sending and receiving message of Speed control mode with station number 1.

| Speed contro    | Speed control mode |               |                                                            |                                |  |  |
|-----------------|--------------------|---------------|------------------------------------------------------------|--------------------------------|--|--|
| CANopen address | Name               | Setting value | Message (ID=1)                                             | Note                           |  |  |
| 60600008        | Operation mode     | 0x3           | 601 2F 60 60 00 03 00<br>581 60 60 60 00 03 00             | Speed RPM need change To DEC.  |  |  |
| 60FF0020        | Target speed       | 150RPM        | 601 23 FF 60 02 00 80 25 00<br>581 60 FF 60 02 00 80 25 00 | DEC=[(RPM*512*60000)<br>/1875] |  |  |

| CO步科 |
|------|
|      |
|      |

## Kinco FM Series Field bus Control Stepping Motor Drive

| 60400010              | Control word | 0xF                   | 601 2B 40 60 00 0F 00 | DEC=[(RPS/S*65536*60000)/ |
|-----------------------|--------------|-----------------------|-----------------------|---------------------------|
| 60400010 Control word | UXF          | 581 60 40 60 00 0F 00 | 1000/4000]            |                           |
| 60830020              | Profile      | 10rps/s               | Default value         |                           |
| 00030020              | Acceleration | TOTPS/S               | Default value         |                           |
| 60840020              | Profile      | 10rps/s               | Default value         |                           |
| 00040020              | Deceleration | 101ps/s               | Detaun value          |                           |

Note: The transmission formatting of all data is following Hexadecimal in communication mode.

### 9.2 Appendix II RS485 Communication Case

#### 9.2.1 Modbus Communication between FM860 and KINCO HMI

- 1. HMI control single FM Drive
  - a. Wiring diagram

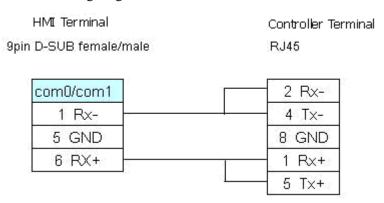

Figure 9-2 RS485 communication

#### b. Parameters setting

It need choose Modbus RTU in HMI software. The communication parameters are as following figure. The PLC station No. must be set same as the ID of FM drive.

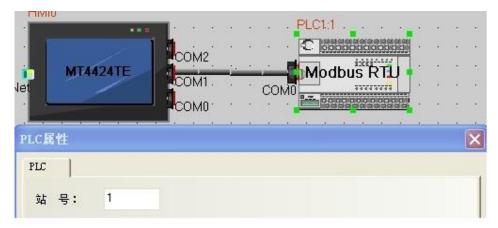

Figure 9-3 communication parameters settings

#### c. Address setting

It need use address type 4X in HMI program (all the objects of FM are corresponding to 4X). According to Modbus address of objects in the Common Object List, the Modbus address of the object Target velocity (60FF0020 is 0x6F00, Its decimal value is 28416, when we use this address in HMI, we need to add 1, so in HMI the address for Target velocity is 28417 as following figure.

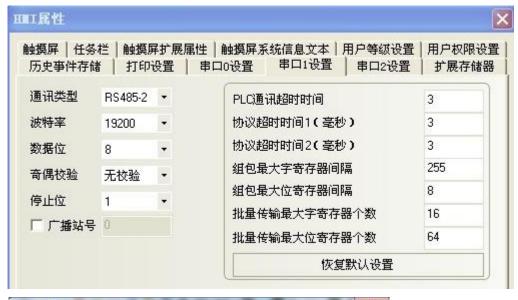

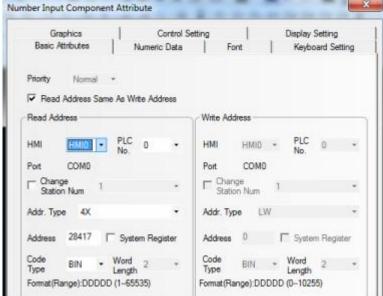

Figure 9-4 Address parameter settings

#### (2) HMI control multiple FM drive

a. Wiring diagram

#### HMI

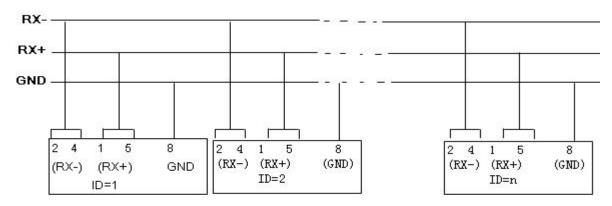

Figure 9-5 HMI communicate with several FM (1)

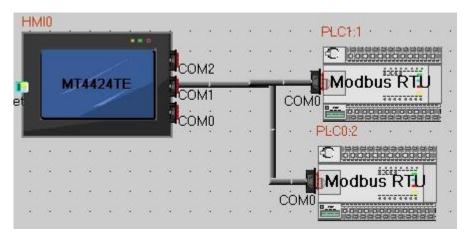

Figure 9-6 HMI communicate with several FM (2)

#### b. Parameters setting

The parameters setting in HMI is same as such example. The difference is different station number for different FM Drive. In the attribute of components of HMI. It needs to select the PLC No. for different FM drive. (The PLC No. is not the drive station No. as shown in the figure above. PLC0:2 means the PLC No. as 0, and station No. as 2)

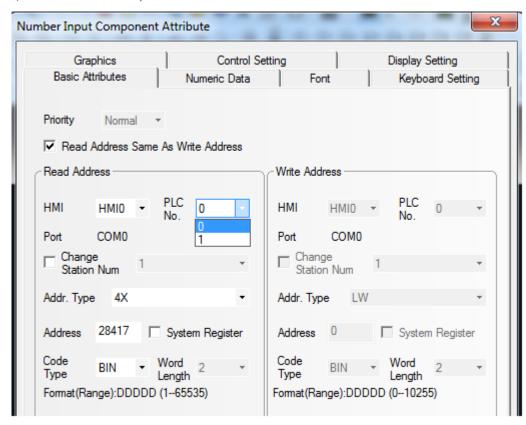

Figure 9-7 HMI parameters

#### 9.2.2 Communication between FM860 and Modebus

#### 1. Wiring diagram

PC has to use RS232-RS485 module to connect FM drive.

RS485 module terminal

FM860 RS485 (X1)

- 2. Please refer Serial protocol communication in Appendix III to set up ID address and baud rate, and defaulted as 19200 and 1. Need to save and reboot if updated.
- 3. Please follow Modbus RTU communication protocol to control FM860 after finished such steps. As below figure read object 0x60400010 control words, need to add offset1.

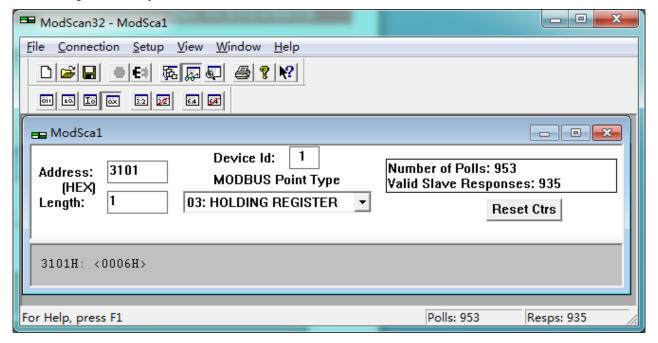

Figure 9-8 Modbus parameters

You can read object 0x60400010 by manual as below figure.

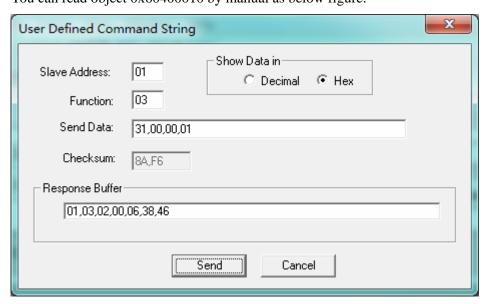

Figure 9-9 Read objects

All mode send message in status number 1.

Table 9-4 Examples for sending message of Homing and position control mode with station number 1

Homing control mode (control word is changed from F to 1F)

| Modbus address | Name                           | Setting value  | Send and return message (ID=1)                                    | Note                           |
|----------------|--------------------------------|----------------|-------------------------------------------------------------------|--------------------------------|
| 0x3500         | Operation mode                 | 0x6            | 01 06 35 00 00 06 06 04<br>01 06 35 00 00 06 06 04                |                                |
| 0x4D00         | Homing mode                    | 0x14           | 01 06 4D 00 00 14 9E A9<br>01 06 4D 00 00 14 9E A9                |                                |
| 0x5010         | Turning signal speed of homing | 200RPM         | 01 10 50 10 00 02 04 00 00 00 32 8F 75<br>01 10 50 10 00 02 51 0D | DEC 1/DDM*512*                 |
| 0x5020         | Homing signal speed            | 150RPM         | 01 10 50 20 00 02 04 80 00 00 25 E5 AF<br>01 10 50 20 00 02 51 02 | DEC=[(RPM*512*<br>60000)/1875] |
| 0x3100         | Control word                   | 0xF            | 01 06 31 00 00 0F C7 32<br>01 06 31 00 00 0F C7 32                |                                |
| 0x3100         | Control word                   | 0x1F           | 01 06 31 00 00 1F C6 FE<br>01 06 31 00 00 1F C6 FE                |                                |
| 01 03 32 0     | 00 00 01 8A B2                 | Read status wo | ord, 9437 means found homing                                      |                                |

Position control mode(Absolute positioning of control word is changed from 2F to 3F, Relative positioning is changed from 4F to 5F 103F means activate immediately when position change)

| Modbus<br>address | Name                | Setting<br>value | Send and return message (ID=1)         | Note               |
|-------------------|---------------------|------------------|----------------------------------------|--------------------|
| 0x3100            | Control word        | 6                | 01 06 31 00 00 06 07 34                |                    |
| 0.13100           | Control word        |                  | 01 06 31 00 00 06 07 34                |                    |
| 0x3500            | Operation           | 1                | 01 06 35 00 00 01 47 C6                |                    |
| 0.000             | mode                | 1                | 01 06 35 00 00 01 47 C6                |                    |
| 0x4000            | Target-position     | 50000 DEC        | 01 10 40 00 00 02 04 C3 50 00 00 FE 39 |                    |
| 084000            | 1arget-position     |                  | 01 10 40 00 00 02 54 08                |                    |
| 0x4A00            | Profile-Speed       | 200RPM           | 01 10 4A 00 00 02 04 00 00 00 32 3D 19 | DEC=[(RPM*512*     |
| 0.47100           | 0x4A00   Home-speed | 200KI WI         | 01 10 4A 00 00 02 57 D0                | 60000)/1875]       |
| 0x4B00            | Profile_Acce        | 10rps/s          | Default value                          |                    |
| 0x4C00            | Profile_Dece        | 10rps/s          | Default value                          |                    |
|                   |                     |                  | 01 06 31 00 00 2F C6 EA                | DEC=[(RPS/S*65536* |
|                   |                     | 2F               | 01 06 31 00 00 2F C6 EA                | 60000)/1000/4000]  |
|                   |                     | 3F(Absolute      | 01 06 31 00 00 3F C7 26                |                    |
| 0x3100            | Control word        | positioning)     | 01 06 31 00 00 3F C7 26                |                    |
| 0.00              | Control word        | 4F               | 01 06 31 00 00 4F C6 C2                |                    |
|                   |                     | 71               | 01 06 31 00 00 4F C6 C2                |                    |
|                   |                     | 5F(Relative      | 01 06 31 00 00 5F C7 0E                |                    |
|                   |                     | positioning)     | 01 06 31 00 00 5F C7 0E                |                    |

Table 9-5 Examples for sending message of Speed control mode with station number 1

| Speed contr       | rol mode          |               |                                                                   |                                                                   |
|-------------------|-------------------|---------------|-------------------------------------------------------------------|-------------------------------------------------------------------|
| Modbus<br>address | Name              | Setting value | Message (ID=1)                                                    | Note                                                              |
| 0x3500            | Operation<br>mode | 3             | 01 06 35 00 00 03 C6 07<br>01 06 35 00 00 03 C6 07                | DEC=[(RPM*512* 60000)/1875]  DEC=[(RPS/S*65536 *60000)/1000/4000] |
| 0x6F00            | Target-speed      | 150RPM        | 01 10 6F 00 00 02 04 80 00 00 25 F2 46<br>01 10 6F 00 00 02 5C DC |                                                                   |
| 0x4B00            | Profile_Acce      | 10rps/s       | Default value                                                     |                                                                   |
| 0x4C00            | Profile_Dece      | 10rps/s       | Default value                                                     |                                                                   |
| 0x3100            | Control word      | F             | 01 06 31 00 00 0F C7 32<br>01 06 31 00 00 0F C7 32                |                                                                   |

Note: All the data are hexadecimal formatting when using communication.

### 9.2.3 Modbus Communication Between FM860 and Siemens S7-200

#### 1. Wiring diagram

Signal connecting is as below.

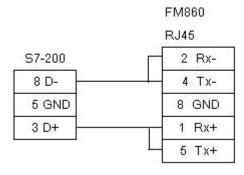

Figure 9-10 RS485 communication

#### 2. Parameters setting

As for the parameter setting of FM Stepping motor drive, please refer to Chanpter?? The default parameters are Modbus RTU. 19200, none check code.

In the software of S7-200 PLC, there is a library function used to set communication parameters as shown in following figure.

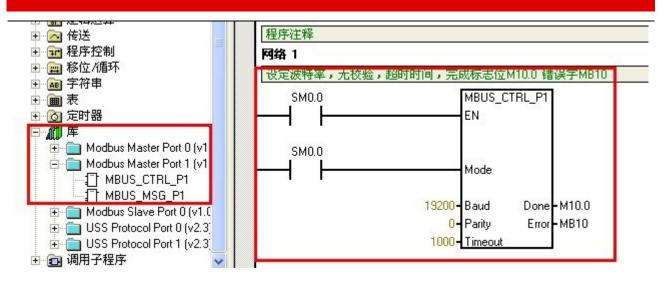

Figure 9-11 S7-200 PLC communication parameters

#### 3. Program

It use Modbus function (MODBUS\_MSG) to send and receive data. The descriptions of Modbus function are shown in following figure.

```
I0.0 is used to execute Modbus function. This command is to write 1 into address 4X13569(HEX is 3500, operation mode)
Slave: Stantion No., RW:0-Read,1-Write. Count: Number of words. Addr:register address
DataPtr:Buffer for sending or receiving data.(Pointer)
     10.0
                                                      MBUS_MSG_P1
                                                      EΝ
     10.0
                                                      First
                                                                 Done M0.0
                                                      Slave
                                                                 Error MB0
                                                      RW
                                              413569
                                                      Addr
                                                      Count
                                            &VB1000-
```

Figure 9-12 Modbus function definition

#### 4. Example descriptions

Table 9-6 Case for program

| Tuote > o cuse for program |                            |                                   |
|----------------------------|----------------------------|-----------------------------------|
| S7200 PLC input port       | Function                   | Explanation                       |
| I0.0                       | Write 60600008=1           | Set position mode                 |
| I0.1                       | Write 607A0020=10000       | Set the target position           |
| I0.2                       | Write 60810020=1000rpm     | Set the profile velocity          |
| I0.3                       | Write 60400010=0x4F 后 0x5F | Control command = relative motion |
| I0.4                       | Read 60630020              | Read motor position               |
| I0.5                       | Read 60410010              | Read driver status word           |

#### 9.3 Appendix III RS232 Communication Case

#### 9.3.1 Communication between FM860 and KINCO HMI

Kinco MT4000 and MT5000 series HMI can communicate with FM drive via RS232. User can set internal parameters of FM drive and running status of FM drive. Kinco HMI can communicate with single FM drive. And communicate with multiple FM drives via RS232.

HMI control single FM drive

Wiring diagram

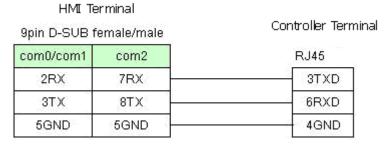

Figure 9-13 RS232 Communication

#### b. Communication parameters setting

The parameter setting is shown as following picture. Pay attention to PLC station number is the Drive ID number. The drive ID number is defaulted as 1. if you want to set up it as N, PLC station number also is N.

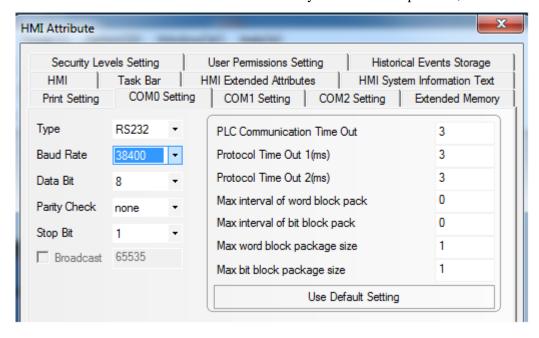

Figure 9-14 communication parameters settings (1)

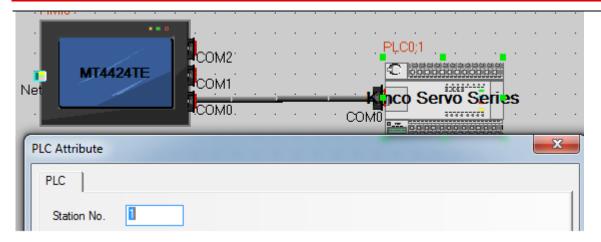

Figure 9-15 communication parameters settings (2)

#### c. Address Setting

At the first, we have to set up the data length of object as below picture to write HMI program. The address types are 08(8bits), 10(16bits) and 20(32 bits). The formatting of address is Index, Sub-index, following figure is an example for using object 60FF0020( target-speed)

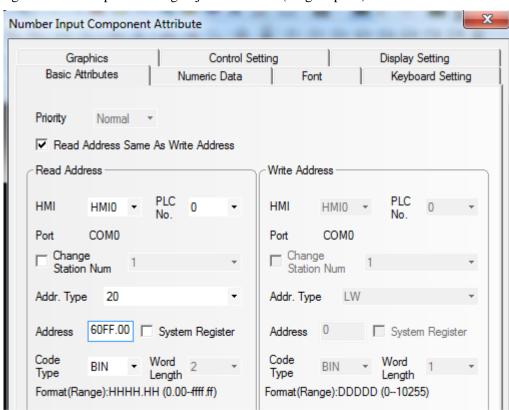

Figure 9-16 Address settings

#### 9.3.2 The Free Protocol Communication between FM860 and Adjustment tool of Serial port

RS232 communication protocol of FM drive is customized. User can control the drive by VB and VC. Following is the case for your reference.

1. Wiring diagram

- 2. Please refer series communication to set up ID address and baudrate as station number 1 and 38400. Need to save and reboot it after updated.3. Then find RS232 free communication protocol to control FM drive after finish such step. Following are different mode to send message, all station ID is 1.
- 3. At present, please refer RS232 communication protocol as chapter 7 to control FM stepping motor driver. For example as bellowing, send 6040 as 3F, the data in blue is sent, and is returned message in green frame. Red parts are communication parameters.

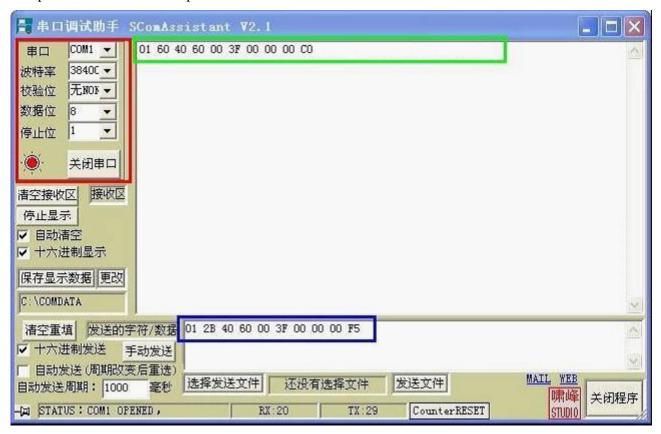

图 9-17 Serial debugging assistant settings

Table 9-7 Example for sending message of Homing and postion control mode with station number 1

| Homing Cont     | Homing Control Mode(Write control word F first then 1F) |               |                                                                   |                                |  |
|-----------------|---------------------------------------------------------|---------------|-------------------------------------------------------------------|--------------------------------|--|
| Canopen address | Name                                                    | Setting value | Send and return message (ID=1)                                    | Note                           |  |
| 60400010        | Control word                                            | 0xF           | 01 2B 40 60 00 0F 00 00 00 25<br>01 60 40 60 00 0F 00 00 00 F0    |                                |  |
| 60600008        | Operation mode                                          | 0x6           | 01 2F 60 60 00 06 00 00 00 00 0A<br>01 60 60 60 00 06 00 00 00 D9 | DEC                            |  |
| 60980008        | Homing mode                                             | 0x23          | 01 2F 98 60 00 23 00 00 00 B5<br>01 60 98 60 00 23 00 00 00 84    | DEC=[(RPM*512<br>*60000)/1875] |  |
| 60990120        | Signal speed Of homing turning                          | 200RPM        | 01 23 99 60 01 00 00 32 00 30<br>01 60 99 60 01 00 00 32 00 73    | . 00000//1873]                 |  |
| 60990220        | Speed of                                                | 150RPM        | 01 23 99 60 02 00 80 25 00 3C                                     |                                |  |

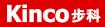

|                                                                      | homing signal |      | 01 60 99 60 02 00 80 25 00 FF                                  |  |  |
|----------------------------------------------------------------------|---------------|------|----------------------------------------------------------------|--|--|
| 60400010                                                             | Control word  | 0x1F | 01 2B 40 60 00 1F 00 00 00 15<br>01 60 40 60 00 1F 00 00 00 E0 |  |  |
| 01 40 41 60 00 00 00 00 1E Read status word, 9437 means found homing |               |      |                                                                |  |  |

Position Control Mode(control word of absolute positioning is written 2F then 3F, relative positioning is written 4F then 5F, 103F update immediately)

| Canopen addess | Name            | Setting value               | Send and return message (ID=1)                                 | Note                                    |  |
|----------------|-----------------|-----------------------------|----------------------------------------------------------------|-----------------------------------------|--|
| 60400010       | Control word    | 0xF                         | 01 2B 40 60 00 0F 00 00 00 25<br>01 60 40 60 00 0F 00 00 00 F0 |                                         |  |
| 60600008       | Operation mode  | 0x1                         | 01 2F 60 60 00 01 00 00 00 0F<br>01 60 60 60 00 01 00 00 00 DE |                                         |  |
| 607A0020       | Target position | 50000 DEC                   | 01 23 7A 60 00 50 C3 00 00 EF<br>01 60 7A 60 00 50 C3 00 00 B2 |                                         |  |
| 60810020       | Profile_Speed   | 200RPM                      | 01 23 81 60 00 00 00 32 00 C9<br>01 60 81 60 00 00 00 32 00 8C | DEC=[(RPM*512<br>*60000)/1875]          |  |
| 60830020       | Profile_Acce    | 10rps/s                     | Default value                                                  | . 00000//1075]                          |  |
| 60840020       | Profile_Dece    | 10rps/s                     | Default value                                                  |                                         |  |
|                |                 |                             | 01 2B 40 60 00 2F 00 00 00 05<br>01 60 40 60 00 2F 00 00 00 D0 | DEC=[(RPS/S*65536<br>*60000)/1000/4000] |  |
|                |                 | 0x3F(absolute               | 01 2B 40 60 00 3F 00 00 00 F5                                  | ,                                       |  |
| 60400010       | Control word    | positioning)                | (s) 01 60 40 60 00 3F 00 00 00 C0                              |                                         |  |
| 00400010       | Connoi word     | 0x4F                        | 01 2B 40 60 00 4F 00 00 00 E5<br>01 60 40 60 00 4F 00 00 00 B0 |                                         |  |
|                |                 | 0x5F(relative positionning) | 01 2B 40 60 00 5F 00 00 00 D5<br>01 60 40 60 00 5F 00 00 00 A0 |                                         |  |

Table 9-8 Examples for sending message of Speed control mode with station number 1

| Speed Control Mode |                |               |                                                                |                                         |  |  |
|--------------------|----------------|---------------|----------------------------------------------------------------|-----------------------------------------|--|--|
| Canopen address    | Name           | Setting value | Message (ID=1)                                                 | Note                                    |  |  |
| 60600008           | Operation mode | 0x3           | 01 2F 60 60 00 03 00 00 00 0D<br>01 60 60 60 00 03 00 00 00 DC | DEC=[(RPM*512*                          |  |  |
| 60FF0020           | Target-speed   | 150RPM        | 01 23 FF 60 00 00 80 25 00 D8<br>01 60 FF 60 00 00 80 25 00 9B | 60000)/1875]                            |  |  |
| 60830020           | Profile_Acce   | 10rps/s       | Default value                                                  | DEC=[(RPS/S*65536*<br>60000)/1000/4000] |  |  |
| 60840020           | Profile_Dece   | 10rps/s       | Default value                                                  | 22227, 2227, 1000]                      |  |  |

| 60400010 | Conrtrol word | 0xF | 01 2B 40 60 00 0F 00 00 00 25 |  |
|----------|---------------|-----|-------------------------------|--|
|          | Common word   |     | 01 60 40 60 00 0F 00 00 00 F0 |  |

Note: All the data are hexadecimal formatting when using communication mode.

#### 9.3.3 Console wire

Console wire is the patch cord from Drive to PC, the end terminal is RS232 as DB9 port, others end is RJ45 port. The picture is as below.

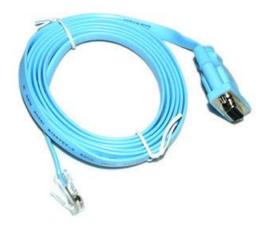

Figure 9-18 RS232 Patch cord (1)

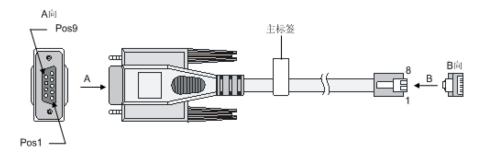

Figure 9-19 RS232 Patch code (2)

The connecting of the pins of wire is as bellows:

| DB9 port | (female)RJ45 port |
|----------|-------------------|
| RXD (2)  | TXD (3)           |
| TXD (3)  | RXD (6)           |
| DTR (4)  | DSR (7)           |
| GND (5)  | GND (4)&(5)       |
| DSR (6)  | DTR (2)           |
| RTS (7)  | CTS (8)           |
| CTS (8)  | RTS (1)           |

### 9.4 Appendix IV Homing Method

The homing of FM drive is following the definition as DSP402 of CANopen. Support the homing mode from 17 to 30 and 35.

Mode 17: Defined the homing signal as Negative limit, the running line is as belows.

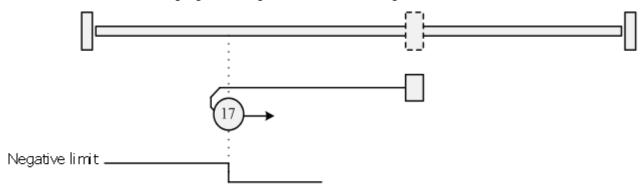

Figure 9-20 Homing 17

Mode 18: Defined Positive limit to be the homing signal, the running line is as bellows.

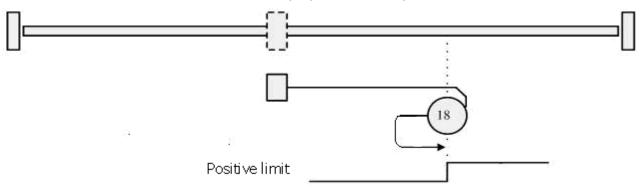

Figure 9-21 Homing 18

Homing Mode 19 and 20: Defined the external homing switch is the homing trigger signal, the Initial movement direction is positive, following is the running line.

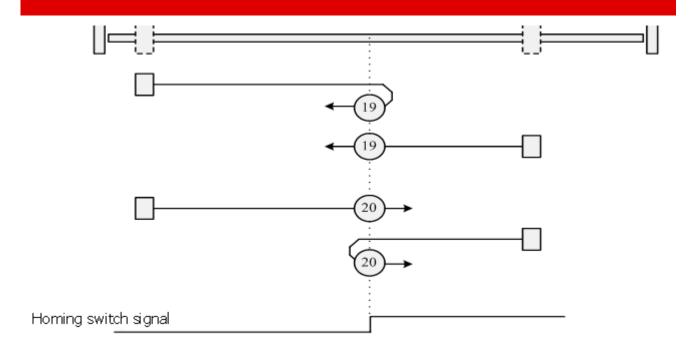

Figure 9-22 Homing 19 and 20

Homing mode 21-22: Defined the external homing switch is the homing trigger signal. The initial movement direction is Negative. Following is the running line.

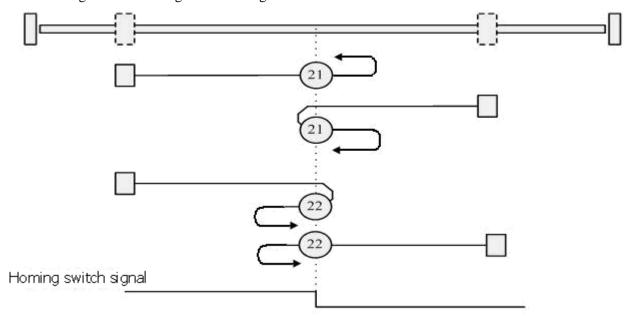

Figure 9-23 Homing 21 and 22

Mode 23-26: With double limit, defined the external homing switch is the trigger signal, the initial direction is positive, following is the running line.

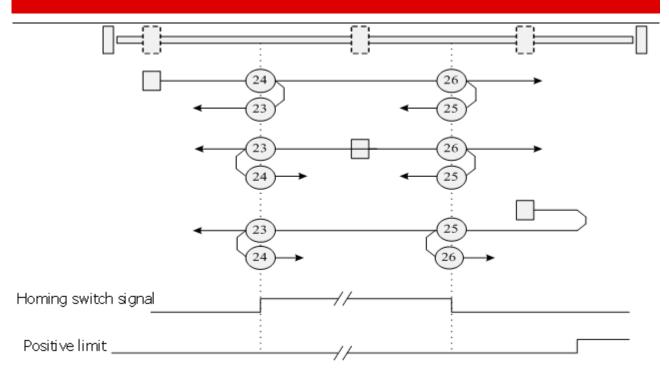

Figure 9-24 Homing from 23 to 26

Homing Mode 27-30: With double limit, defined the external homing switch is the trigger signal, the initial direction is negative, following is the running line.

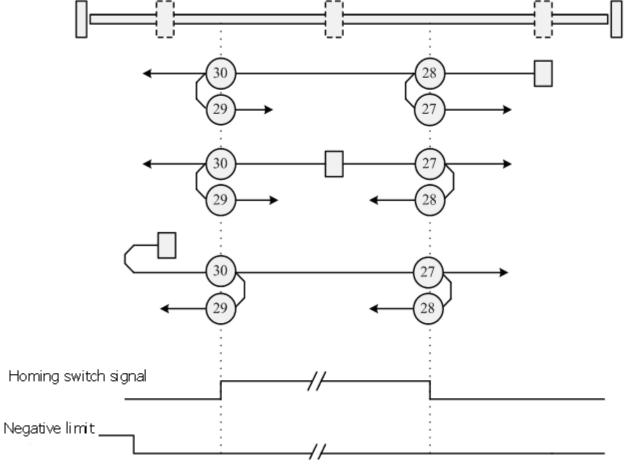

Figure 9-25 Homing from 27 to 30

Homing Mode 35: The current position of Motor is to be the homing.

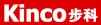

### 9.5 Appendix V Use Stepping Motor Drive PC software to read and write drive

1. Please refer to Chapter 5, make your Drive to connect the software, and click extend function, then select r Read Drive configuration.

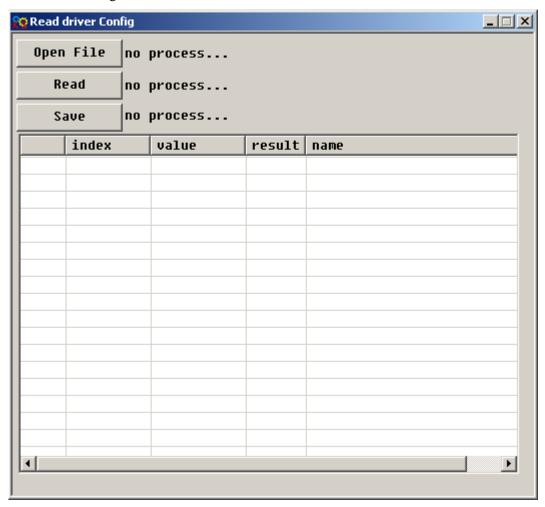

Figure 9-26 Read drive (1)

2. Click Open File button to find the cod file in the default address, and open it.

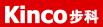

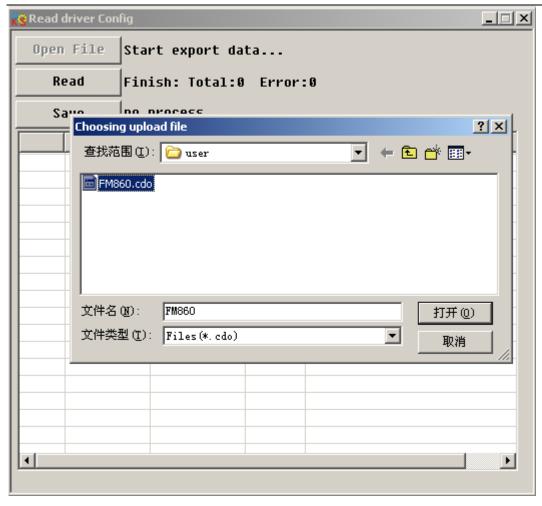

Figure 9-27 Read drive (2)

3. Click Read, then column of value will be read and shown as bellows.

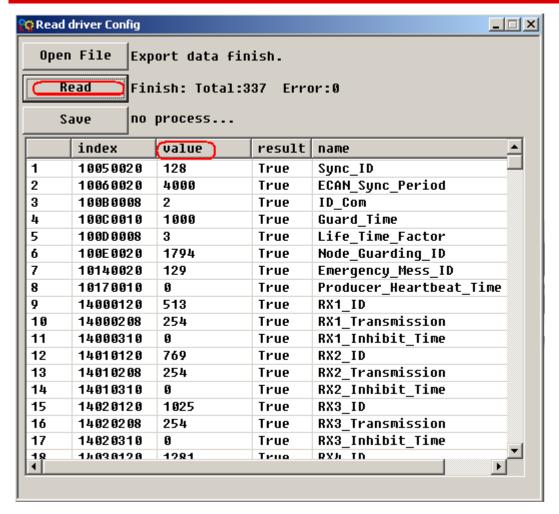

Figure 9-28 Read drive (3)

- 4. Click Save button, make the data to be saved on the default position. Now you finished the operation.
- 5. If you want to use the data which you just saved to a new drive, then you can click Write Drive Configuration in the Extend list and select Open file button to find your data.

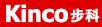

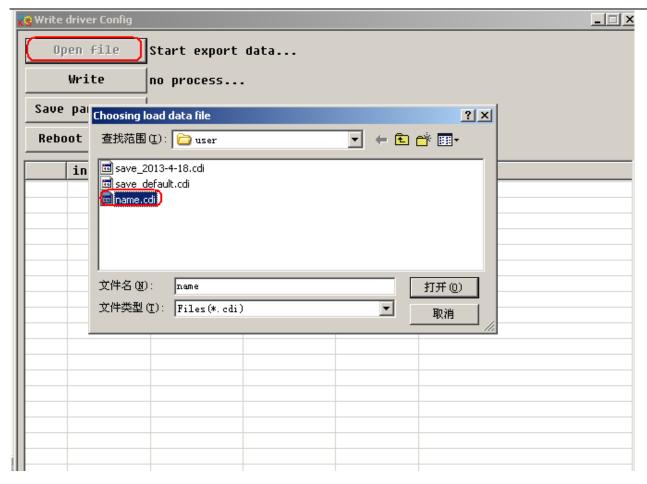

Figure 9-29 Write drive (1)

6. Click Write data, the data you saved will be updated to the drive, will be show True on result column. It means updated OK.

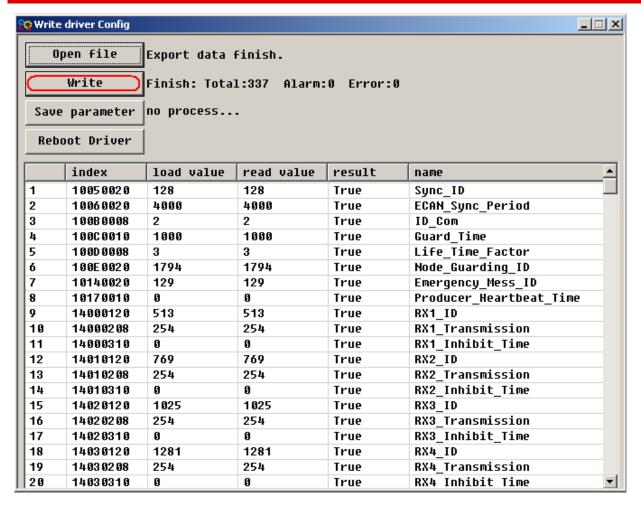

Figure 9-30 Write drive (2)

7. Click Save button, the parameters will be saved to drive. Then will show you Finish.

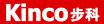

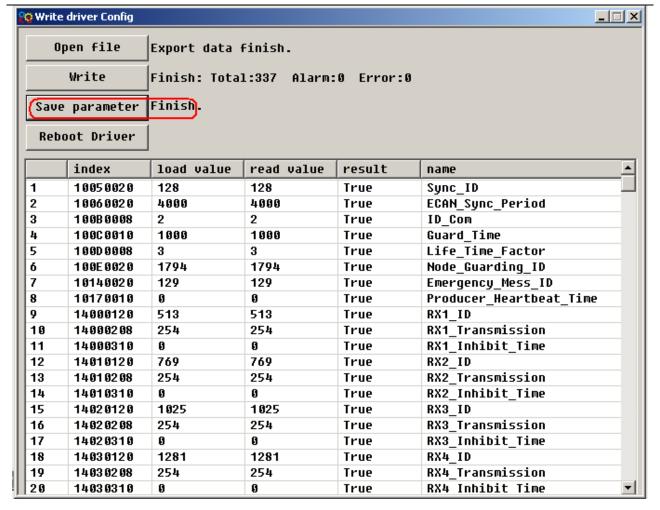

Figure 9-31 Write drive (3)

# 9.6 Appendix VI Conversion between Engineering unit and internal unit of Common objects

There are engineering unit and internal unit for some internal object in FM drive. When drive is controlled by communication, some objects use internal unit, therefore it needs to convert the unit. For example, the engineering unit for speed is RPM, and the internal unit is DEC. their conversion relationship is 1RPM=1638DEC. suppose to set speed as 10PRM, Then you need to send data 163840dec (The number of internal revolution as 60000 DEC) to the drive when using communication control

Table 9-9 List of common conversion unit

| Parameter Name | Engineering | Internal unit | Conversion relationship                          |
|----------------|-------------|---------------|--------------------------------------------------|
|                | unit        |               |                                                  |
| Speed          | RPM         | DEC           | DEC=[(RPM*512*60000)/1875]                       |
| Acceleration   | r/s*s       | DEC           | DEC=[(RPS/S*65536*60000)/4000000]                |
| The number of  | step/rev    | DEC           | 1rev=60000DEC, if 400tep equal to 1rev, so 1step |
| pulses per     |             |               | equal to 60000/400=150DEC                        |
| revolution     |             |               |                                                  |
| (Mcrostep)     |             |               |                                                  |

#### 9.7 Appendix VII Common Object List

Based on Chapter 7 Communication protocol described, all parameter value are transferred in hexadecimal data. In the later section of this document, we adopt the hexadecimal system and use index (16-bi index) and Sub-index (8-bit sub-index) to represent the register addressing. The digit 08 indicates the register will store data up to 1 byte, and the digit 10 indicates that the register will store data up to 2 bytes, and the digit 20 indicates the register will store data up to 4 bytes. It also covers the storage digits and read/write property of the register, read or write flag(RW), read-only or write-only flag(RO, WO) and mapping flag(M).

Table 9-10 mode and control

| Canopen address | Bits | Modbus<br>address | Command type | Unit | Descriptions                                                                                                    |
|-----------------|------|-------------------|--------------|------|----------------------------------------------------------------------------------------------------|
| 6040+00         | 10   | 0x3100            | RW           | Bit  | Use control word to change status of drive=>machine state  0x06 Motor power-off  0x0F Motor power-on  0x0B Quick stop, load stop-voltage switched off  0x2F-3F Start absolute positioning immediately  0x4F-5F Start relative positioning  0x103F start absolute positioning mode according to target-position changes  0x0F-1F Start Homing |

|         |    |        |    |     | 0X80 Clear internal error             |
|---------|----|--------|----|-----|---------------------------------------|
|         |    |        |    |     | Status byte shows the status of drive |
|         |    |        |    |     | bit0: ready to switch on)             |
|         |    |        |    |     | bit1: switch on                       |
|         |    |        |    |     | bit2: operation enable)               |
|         |    |        |    |     | bit3: fault                           |
|         |    |        |    |     | bit4: Voltage Disable                 |
|         |    |        |    |     | bit5: Quick Stop                      |
|         |    |        |    |     | bit6: switch on disable               |
| 6041+00 | 10 | 0x3200 | RO | Bit | bit7: warning                         |
|         |    |        |    |     | bit8: Internal reserved               |
|         |    |        |    |     | bit9: Reserved                        |
|         |    |        |    |     | bit10: Target reach                   |
|         |    |        |    |     | bit11: Internal limit active          |
|         |    |        |    |     | bit12: Step.Ach./V=0/Hom.att.         |
|         |    |        |    |     | bit13: Foll.Err/Res.Hom.Err.          |
|         |    |        |    |     | bit14: Commutation Found              |
|         |    |        |    |     | bit15: Reference Found                |
|         |    |        |    |     | Operation mode:                       |
|         |    |        |    |     | 1Position                             |
| 6060+00 | 08 | 0x3500 | RW | DEC | 3Speed                                |
|         |    |        |    |     | -4—Pulse                              |
|         |    |        |    |     | 6Return to homing                     |
| 6061+00 | 08 | 0x3600 | RO | DEC | Valid operation mode                  |
|         |    |        |    |     | _                                     |

Table 9-11 Measurement data

| Canopen address | Bits | Modbus<br>address | Command type | Unit                                 | Description                                                                                                   |
|-----------------|------|-------------------|--------------|--------------------------------------|----------------------------------------------------------------------------------------------------|
| 6063+00         | 20   | 0x3700            | RO           | DEC                                  | Real position value                                                                                           |
| 606C+00         | 10   | 0x3B00            | RO           | DEC=[(RPM*512*<br>60000)/1875]       | Real velocity (rpm) Internal sampling time as 200mS                                                           |
| 6078+00         | 10   | 0x3E00            | RO           | DEC<br>1Arms=1.414 Ap<br>1Arms=79dec | Real current value                                                                                            |
| 60FD+00         | 20   | 0x6D00            | RO           | Bit                                  | Input status bit0: Negative limit signal status bit1: Positive limit signal status bit2: Homing signal status |
| 6078+00         | 10   | 0x3E00            | RO           | number                               | Real current value                                                                                            |

| 6079+00 | 10 0x3F00 | 0x3F00 RO | V | The actual bus voltage |
|---------|-----------|-----------|---|------------------------|
|---------|-----------|-----------|---|------------------------|

Table 9-12 Target object

| Canopen address | Bits | Modbus<br>address | Command type | Unit                           | Description                                                                               |
|-----------------|------|-------------------|--------------|--------------------------------|-------------------------------------------------------------------------------------------|
| 607A+00         | 20   | 0x4000            | RW           | DEC                            | Target position in operation mode 1, shift demand position if control word starts motion. |
| 6081+00         | 20   | 0x4A00            | RW           | DEC=[(RPM*512*<br>60000)/1875] | Max. velocity of trapezium profile in mode1.                                              |
| 6083+00         | 20   | 0x4B00            | RW           | DEC=[(RPS/S*65536              | Acceleration of the trapezium profile Default value:10rps/s                               |
| 6084+00         | 20   | 0x4C00            | RW           | *60000)/4000000]               | Profile_Dece Default value:10rps/s                                                        |
| 60FF+00         | 20   | 0x6F00            | RW           | DEC=[(RPM*512*<br>60000)/1875] | Target speed in mode 3                                                                    |
| 6071+00         | 10   | 0x3C00            | RO           | 1Ap=1.414Arms                  | Target-current                                                                            |
| 6073+00         | 10   | 0x3D00            | RW           | 1 Arms =79dec                  | Target current limit                                                                      |
| 6080+00         | 10   | 0x4900            | RW           | RPM                            | Max. speed limit                                                                          |

 $Table\ 9\text{-}13\ Multiple\text{-}position,\ multiple\text{-}speed\ (DEC=[(RPM*512*60000)/1875])}$ 

| Canopen address | Bits | Modbus address | Command type | Unit | Description                  |
|-----------------|------|----------------|--------------|------|------------------------------|
| 2020+01         | 20   | 0x0C10         | RW           | DEC  | Multiple position control 0  |
| 2020+02         | 20   | 0x0C20         | RW           | DEC  | Multiple position control 1  |
| 2020+03         | 20   | 0x0C30         | RW           | DEC  | Multiple position control 2  |
| 2020+04         | 20   | 0x0C40         | RW           | DEC  | Multiple position control 3  |
| 2020+05         | 20   | 0x0C50         | RW           | DEC  | Multiple position control 4  |
| 2020+06         | 20   | 0x0C60         | RW           | DEC  | Multiple position control 5  |
| 2020+07         | 20   | 0x0C70         | RW           | DEC  | Multiple position control 6  |
| 2020+08         | 20   | 0x0C80         | RW           | DEC  | Multiple position control 7  |
| 2020+09         | 20   | 0x0C90         | RW           | DEC  | Multiple position control 8  |
| 2020+0A         | 20   | 0x0CA0         | RW           | DEC  | Multiple position control 9  |
| 2020+0B         | 20   | 0x0CB0         | RW           | DEC  | Multiple position control 10 |
| 2020+0C         | 20   | 0x0CC0         | RW           | DEC  | Multiple position control 11 |

| 2020 05 | 20 | 0.0000 | DIII | DEG | 36 12 1 22 110                           |
|---------|----|--------|------|-----|------------------------------------------|
| 2020+0D | 20 | 0x0CD0 | RW   | DEC | Multiple position control 12             |
| 2020+0E | 20 | 0x0CE0 | RW   | DEC | Multiple position control 13             |
| 2020+0F | 20 | 0x0CF0 | RW   | DEC | Multiple position control 14             |
| 2020+10 | 20 | 0x0D00 | RW   | DEC | Multiple position control 15             |
| 2020+11 | 20 | 0x0D10 | RW   | DEC | Multiple position control 0              |
| 2020+12 | 20 | 0x0D20 | RW   | DEC | Multiple speed control 1                 |
| 2020+13 | 20 | 0x0D30 | RW   | DEC | Multiple speed control 2                 |
| 2020+14 | 20 | 0x0D40 | RW   | DEC | Multiple speed control 3                 |
| 2020+15 | 20 | 0x0D50 | RW   | DEC | Multiple speed control 4                 |
| 2020+16 | 20 | 0x0D60 | RW   | DEC | Multiple speed control 5                 |
| 2020+17 | 20 | 0x0D70 | RW   | DEC | Multiple speed control 6                 |
| 2020+18 | 20 | 0x0D80 | RW   | DEC | Multiple speed control 7                 |
| 2020+19 | 20 | 0x0D90 | RW   | DEC | Multiple speed control 8                 |
| 2020+1A | 20 | 0x0DA0 | RW   | DEC | Multiple speed control 9                 |
| 2020+1B | 20 | 0x0DB0 | RW   | DEC | Multiple speed control 10                |
| 2020+1C | 20 | 0x0DC0 | RW   | DEC | Multiple speed control 11                |
| 2020+1D | 20 | 0x0DD0 | RW   | DEC | Multiple speed control 12                |
| 2020+1E | 20 | 0x0DE0 | RW   | DEC | Multiple speed control 13                |
| 2020+1F | 20 | 0x0DF0 | RW   | DEC | Multiple speed control 14                |
| 2020+20 | 20 | 0x0E00 | RW   | DEC | Multiple speed control 15                |
| 2020+36 | 08 | 0x0F60 | RW   | DEC | Multiple position control choose display |
| 2020+37 | 08 | 0x0F70 | RW   | DEC | Multiple speed control choose display    |
| 2020+38 | 10 | 0x0F80 | RW   | ms  | Multiple speed/position Switching delay  |
|         |    | 1      |      |     |                                          |

Table 9-14 Performance Objects

| Canopen address | Bits | Modbus address | Command type | Unit | Description                                                                     |
|-----------------|------|----------------|--------------|------|---------------------------------------------------------------------------------|
| 6065+00         | 20   | 0x3800         | RW           | DEC  | Max. following error at which the drive generates an alarm Default value 200inc |
| 6067+00         | 20   | 0x3900         | RW           | DEC  | Position reach window Position range for target reached Default value 10inc     |
| 607D+01         | 20   | 0x4410         | RW           | DEC  | Soft positive limit                                                             |

| 607D+02 | 20 | 0x4420 | RW | DEC | Soft Negative limit |
|---------|----|--------|----|-----|---------------------|
|---------|----|--------|----|-----|---------------------|

Table 9-15 Homing control

| Canopen address | Bits | Modbus address | Command type | Unit                                          | Description                                |
|-----------------|------|----------------|--------------|-----------------------------------------------|--------------------------------------------|
| 6098+00         | 08   | 0x4D00         | RW           | DEC                                           | Homing mode (refer to homing control mode) |
| 6099+01         | 20   | 0x5010         | RW           | DEC=[(RPM*512                                 | Speed of searching limit switch            |
| 6099+02         | 20   | 0x5020         | RW           | *60000)/1875]                                 | Speed for searching homing signal          |
| 609A+00         | 20   | 0x5200         | RW           | DEC=[(RPS/S*65<br>536<br>*60000)/4000000<br>] | Acceleration for searching homing          |
| 607C+00         | 20   | 0x4100         | RW           | DEC                                           | Homing offset                              |
| 6099+04         | 10   | 0x5040         | RW           | 1Ap=1.414 Arms<br>1Arms=79dec                 | Homing current                             |

Table 9-16 Input and output parameters

| Canopen address | Bits | Modbus address | Command type | Unit | description                                                                    |
|-----------------|------|----------------|--------------|------|--------------------------------------------------------------------------------|
| 2010+03         | 20   | 0x0830         | RW           | Bit  | Function definition of Digital input 1                                         |
| 2010+04         | 20   | 0x0840         | RW           | Bit  | Function definition of Digital input 2                                         |
| 2010+05         | 20   | 0x0850         | RW           | Bit  | Function definition of Digital input 3                                         |
| 2010+06         | 20   | 0x0860         | RW           | Bit  | Function definition of Digital input 4                                         |
| 2010+07         | 20   | 0x0870         | RW           | Bit  | Function definition of Digital input 5                                         |
| 2010+08         | 20   | 0x0880         | RW           | Bit  | Function definition of Digital input 6                                         |
| 2010+10         | 20   | 0x0900         | RW           | Bit  | Function definition of Digital output 1                                        |
| 2010+11         | 20   | 0x0910         | RW           | Bit  | Function definition of Digital output 2                                        |
| 2010+12         | 20   | 0x0920         | RW           | Bit  | Function definition of Digital output 3                                        |
| 2010+0B         | 10   | 0x08B0         | RO           | Bit  | Input status bit0: Din1 bit1: Din2 bit2: Din3 bit3: Din4 bit4: Din5 bit5: Din6 |
| 2010+18         | 10   | 0x0980         | RO           | Bit  | Output staus bit0: Dout1 bit1: Dout2                                           |

|         |    |          |      |     | bit2: Dout3                    |
|---------|----|----------|------|-----|--------------------------------|
|         |    |          |      |     | Polarity of Input signal       |
|         |    |          |      |     | 0: closed; 1: open             |
|         |    |          |      |     | bit0: Din1                     |
|         |    |          |      |     | bit1: Din2                     |
| 2010+01 | 10 | 0x0810   | RW   | Bit | bit2: Din3                     |
|         |    |          |      |     | bit3: Din4                     |
|         |    |          |      |     | bit4: Din5                     |
|         |    |          |      |     | bit5: Din6                     |
|         |    |          |      |     | Default FF                     |
|         |    |          |      |     | Polarity of Output signal      |
|         |    |          |      |     | 0: close; 1: open              |
| 2010+0E | 10 | 0x08E0   | RW   | Bit | bit0: Dout1                    |
| 2010+0L | 10 |          | RW   |     | bit1: Dout2                    |
|         |    |          |      |     | bit2: Dout3                    |
|         |    |          |      |     | Default value FF               |
|         |    | 0x0820   | RW   |     | Signal Simulation of input     |
|         |    |          |      |     | bit0: Din1                     |
|         |    |          |      |     | bit1: Din2                     |
| 2010+02 | 10 |          |      | Bit | bit2: Din3                     |
|         |    |          |      |     | bit3: Din4                     |
|         |    |          |      |     | bit4: Din5                     |
|         |    |          |      |     | bit5: Din6                     |
|         |    |          |      |     | Signal Simulation of output    |
| 2010+0F | 10 | 0x08F0   | RW   | Bit | bit0: Dout1                    |
| 2010+0F | 10 | UXU8FU   | KW   | DIL | bit1: Dout2                    |
|         |    |          |      |     | bit2: Dout3                    |
| 2020+31 | 08 | 0x0F10   | RW   | DEC | Input operation mode control 0 |
| 2020+31 | 00 | 0.001 10 | 1011 | DEC | Without input mode             |
| 2020+32 | 08 | 0x0F20   | RW   | DEC | Input operation mode control 1 |
|         |    |          |      |     | With input mode                |
| 2020+33 | 10 | 0x0F30   | RW   | DEC | Input control word             |

Table 9-17 Pulse input parameters

| Canopen address | Bits | Modbus<br>address | Command type | Unit | Description                            |
|-----------------|------|-------------------|--------------|------|----------------------------------------|
| 6410+18         | 10   | 0x7180            | RW           | DEC  | Numerator of pulses per revolution     |
| 2508+03         | 08   | 0x1930            | RO           | DEC  | Pulse mode control 0 Double pulse mode |

|         |    |        |    |          | 1Pulse direction mode                         |
|---------|----|--------|----|----------|-----------------------------------------------|
|         |    |        |    |          | 2Incremental encoder mode                     |
|         |    |        |    |          | Note: select pulse mode via IO                |
| 2508+04 | 20 | 0x1940 | RW | DEC      | Input pluses before electronic gear           |
| 2508+05 | 20 | 0x1950 | RW | DEC      | Input pluses after electronic gear            |
|         |    |        |    |          | Filter frequency of Pulse smoothing           |
| 2508+06 | 10 | 0x1960 | RW | DEC      | coefficient f=1000/ (2π*Pulse_Filter)         |
|         |    |        |    |          | Time constant $\tau$ = Pulse _Filter/1000 (S) |
| 2508+0C | 10 | 0x19C0 | RW | kHz      | Pulse frequency before electronic gear        |
| 2508+0D | 10 | 0x19D0 | RW | kHz      | Pulse frequency after electronic gear         |
| 6410+18 | 10 | 0x7180 | RW | Step/rev | The pulse number of motor per revolution      |

Table 9-18 Analog input parameters

| Canopen address | Bits | Modbus<br>address | Command type | Unit | Description                                                                                                    |
|-----------------|------|-------------------|--------------|------|----------------------------------------------------------------------------------------------------|
| 2502+0F         | 10   | 0x16F0            | RW           | DEC  | Output data of analog 1                                                                                                    |
| 2502+01         | 10   | 0x1610            | RW           | DEC  | Filter parameter and frequency of analog 1 f=4000/ $(2\pi*Analog1\_Filter)$<br>Time constant $\tau=Analog1\_Filter/4000$ (S)                        |
| 2502+02         | 10   | 0x1620            | RW           | DEC  | Analog 1 Dead DEC=Dead_Voltage/10V*8192                                                                                                    |
| 2502+03         | 10   | 0x1630            | RW           | DEC  | Analog 1 offset DEC=Offset_Voltage/10V*8192                                                                                                    |
| 2502+14         | 08   | 0x1740            | RW           | DEC  | Output polarity of analog 1                                                                                                    |
| 2502+13         | 10   | 0x1730            | RW           | RPM  | 10V Speed of analog                                                                                                    |
| 2502+07         | 08   | 0x1670            | RW           | HEX  | Simulate-speed control  0: Invalid analog channel  1: Valid analog channel 1 (AIN1)  0x10 ~ 0x1f: AIN1"Control inside speed control section [x-10]" |

Table 9-19 Motor parameters

| Canopen | Bits | Modbus  | Command | Unit | Description                                   |
|---------|------|---------|---------|------|-----------------------------------------------|
| address |      | address | type    |      |                                               |
| 6410+01 | 10   | 0x7010  | RW      | HEX  | Select Motor type, formatting of the value is |
|         |      |         |         |      | ASCII                                         |
|         |      |         |         |      | motor type select                             |
|         |      |         |         |      | ASCIHEXTYPE                                   |
|         |      |         |         |      | "00"3030no motor select                       |
|         |      |         |         |      | "MC"434dself detect motor parameter           |
|         |      |         |         |      | "XX"5858customer write parameter              |
|         |      |         |         |      | "A1"31412S42Q-03848                           |

|           |     | 1      | 1    | _           | _                                             |
|-----------|-----|--------|------|-------------|-----------------------------------------------|
|           |     |        |      |             | "A2"32412S42Q-02940                           |
|           |     |        |      |             | "B1"31422S56Q-030B5                           |
|           |     |        |      |             | "B2"32422S56Q-02976                           |
|           |     |        |      |             | "B3"33422S56Q-02054                           |
|           |     |        |      |             | "B4"34422S56Q-02741                           |
|           |     |        |      |             | "C1"31432S86Q-069B8                           |
|           |     |        |      |             | "C2"32432S86Q-05180                           |
|           |     |        |      |             | "C3"33432S86Q-03865                           |
|           |     |        |      |             | "C4"34432S86Q-051F6                           |
|           |     |        |      |             | "C5"35432S86Q-030B8                           |
|           |     |        |      |             | "C6"36432S86Q-03080                           |
|           |     |        |      |             | "C7"37432S86Q-01865                           |
|           |     |        |      |             | "D1"31442S110Q-054K1                          |
|           |     |        |      |             | "D2"32442S110Q-047F0                          |
|           |     |        |      |             |                                               |
|           |     |        |      |             | "D3"33442S110Q-03999 "E1"31452S130Y-063R8     |
|           |     |        |      |             |                                               |
|           |     |        |      |             | "E2"32452S130Y-039M0                          |
|           |     |        |      |             | "F1"31463S57Q-04079                           |
|           |     |        |      |             | "F2"32463S57Q-04056                           |
|           |     |        |      |             | "F3"33463S57Q-04042                           |
|           |     |        |      |             | "G1"31473S85Q-04097                           |
|           |     |        |      |             | "G2"32473S85Q-04067                           |
|           |     |        |      |             | "G3"33473S85Q-040F7                           |
| 6410+05   | 08  | 0x7050 | RW   | 2p/r        | Number of motor polarity is defaulted as 50   |
| 6410+0B   | 10  | 0x70B0 | RW   | 1Arms=10dec | The motor phase current                       |
| 6510+04   | 10  | 0x8040 | RW   | 1Arms=10dec | The motor phase current limit                 |
| 6410+0C   | 10  | 0x70C0 | RW   | 1mH=10dec   | The inductance of motor phase                 |
| 6410+0D   | 10  | 0x70D0 | RW   | 1Ω=10dec    | The resistor of motor phase                   |
| 6410+13   | 08  | 0x7130 | RW   | Dec         | Direction of motor turn                       |
|           |     |        |      |             | 0: clockwise                                  |
|           |     |        |      |             | 1: counter-clockwise                          |
| 6410 - 16 | 1.0 | 0.7160 | D    | THEX        |                                               |
| 6410+16   | 10  | 0x7160 | R    | HEX         | The value formatting of Current motor type is |
| 5440 40   | 0.0 | 0.7100 | DIVI | PEG         | ASCII.                                        |
| 6410+19   | 08  | 0x7190 | RW   | DEC         | Motor parameter with power on and self-test   |
|           |     |        |      |             | switch                                        |
|           |     |        |      |             | 0: Disable                                    |
|           |     |        |      |             | 1: Enable                                     |
| 6410+1A   | 08  | 0x71A0 | RW   | DEC         | The phase of motor                            |
|           |     |        |      |             | 2: 2 phase stepping motor                     |
|           |     |        |      |             | 3: 3 phase stepping motor                     |
| 6410+1B   | 08  | 0x71B0 | RW   | DEC         | IO port with 5V voltage output switch         |
| 0410±1D   | 08  | UA/1DU | IXVV | DEC         |                                               |
|           |     |        |      |             | 0: Disable                                    |
|           |     |        |      |             | 1: Enable                                     |

Table 9-20 Parameters for saving

| Canopen address | Bits | Modbus<br>address | Command type | Unit | Description                                                                                                    |
|-----------------|------|-------------------|--------------|------|----------------------------------------------------------------------------------------------------|
| 2FF0+01         | 08   | 0x2910            | RW           | DEC  | Save all parameters updated     Initialize all parameters updated     Note: save for control loop     parameters, un-involves motor's |
| 2FF0+03         | 08   | 0x2930            | RW           | DEC  | Save motor parameters                                                                                                    |

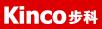

|  | 1: save all motor parameters updated |
|--|--------------------------------------|
|--|--------------------------------------|

Table 9-21 Error code

| Canopen | Bits | Modbus  | Command | Unit         | Description                                 |
|---------|------|---------|---------|--------------|---------------------------------------------|
| address | Dits | Address | type    | Oint         | Description                                 |
| 2601+00 |      | 0x1F00  | RO      | Bit          | Real-time alarm error lower to 16 bits      |
|         |      |         |         |              | Bit 0: internal                             |
|         |      |         |         |              | bit 1: over current                         |
|         |      |         |         |              | bit 2: over voltage                         |
|         |      |         |         |              | bit 3: low voltage                          |
|         |      |         |         |              | bit 4: Temperature                          |
|         | 10   |         |         |              | bit 5: internal logic voltage               |
| 2001+00 | 10   | 0.11.00 |         |              | bit 6: 5V input current overload            |
|         |      |         |         |              | bit 7: internal EEPROM                      |
|         |      |         |         |              | bit 8: Searching Motor error                |
|         |      |         |         |              | bit 9: Position error                       |
|         |      |         |         |              | bit10: Bus error                            |
|         |      |         |         |              | bit 11: Input pulse frequent                |
|         |      |         |         |              | bit 12: bit 15:                             |
| 2602:00 | 10   |         |         | XV.1         | Real-time alarm error over to 16 bits       |
| 2602+00 | 10   | 0x2000  | RO      | Without sign | Bit 0: Bit 15:                              |
|         |      | 0x2100  | RO      | Bit          | Self-test error status lower to 16 bit with |
|         |      |         |         |              | power-on                                    |
|         |      |         |         |              | bit 0: A phase over current                 |
|         |      |         |         |              | bit 1: B phase over current                 |
|         |      |         |         |              | bit 2: high voltage                         |
|         |      |         |         |              | bit 3: lower voltage                        |
|         |      |         |         |              | bit 4: lower voltage power supply           |
|         |      |         |         |              | bit 5: temperature                          |
| 2603+00 | 10   |         |         |              | bit 6: A phase over current                 |
|         |      |         |         |              | bit 7: B phase over current                 |
|         |      |         |         |              | bit 8: A phase over current                 |
|         |      |         |         |              | bit 9: B phase over current                 |
|         |      |         |         |              | bit 10: A phase power circuit               |
|         |      |         |         |              | bit 11: B phase power circuit               |
|         |      |         |         |              | bit 12: Motor phase wrong wiring            |
|         |      |         |         |              | bit 13: Motor A phase wrong wiring          |
|         |      |         |         |              | bit 14: Motor A phase wrong wiring          |
|         |      |         |         |              |                                             |

|                   |          |      |     |                                             | bit 15: Motor A phase without wiring       |
|-------------------|----------|------|-----|---------------------------------------------|--------------------------------------------|
|                   |          |      |     |                                             | Self-test error status up to 16 bits       |
|                   |          |      |     |                                             | bit 0: Motor B phase without wiring        |
|                   |          |      |     |                                             | bit 1: Analog input circuit                |
|                   |          |      |     |                                             | bit 2: Logic 15V voltage                   |
|                   |          |      |     |                                             | bit 3: Logic 5V voltage                    |
|                   |          |      |     |                                             | bit 4: Output 5V overload                  |
| 2604+00 10 0x2200 |          |      | Bit | bit 5: Memory read failure                  |                                            |
|                   |          |      |     | bit 6: Memory write failure                 |                                            |
|                   | 0x2200   | RO   |     | bit 7: Memory read and write failure        |                                            |
|                   | 0.1.2.00 | KO   |     | bit 8: Memory read data checking error      |                                            |
|                   |          |      |     | bit 9: Reserved                             |                                            |
|                   |          |      |     | bit 10: Reserved                            |                                            |
|                   |          |      |     | bit 11: watch-dog reset<br>bit 12: Reserved |                                            |
|                   |          |      |     |                                             | bit 13: Program does not match with the    |
|                   |          |      |     |                                             | PCB                                        |
|                   |          |      |     |                                             | bit 14: A crystal oscillator circuit fault |
|                   |          |      |     |                                             | bit 15: ADC Conversion circuit fault       |
| 2610+00           | 08       | N/A  | RO  | Bit                                         | Drive error group 0                        |
| 2611+00           | 08       | N/A  | RO  | Bit                                         | Drive error group 1                        |
| 2612+00           | 08       | N/A  | RO  | Bit                                         | Drive error group 2                        |
| 2613+00           | 08       | N/A  | RO  | Bit                                         | Drive error group 3                        |
| 2614+00           | 08       | N/A  | RO  | Bit                                         | Drive error group 4                        |
| 2615+00           | 08       | N/A  | RO  | Bit                                         | Drive error group 5                        |
|                   | 00       | N/A  | RO  | Bit                                         | Drive error group 6                        |
| 2616+00           | 08       | IN/A | KO  | Dit                                         | Drive error group o                        |

Table 9-22 Bus specification parameters:

| Canopen address | Bits | Modbus<br>address | Command type | Unit   | Description                                                                                                    |
|-----------------|------|-------------------|--------------|--------|----------------------------------------------------------------------------------------------------|
| 100B+00         | 08   | 0x0600            | RW           | number | Station No. of drive  Note: 1) ID station can be selected from SW6-SW1 as 1-16, or Ox2FE400 as 1-127                                  |
|                 |      |                   |              |        | 2) it need to reboot after updated.                                                                                                   |
| 2FE4+00         | 08   | 0x2800            | RW           | number | Drive station No. $1\sim127$ ;<br>Note: your setting is valid when SW6-SW1 on OFF.<br>Then reboot it when you updated the parameters. |

| 2F81+00 | 08 | 0x2300 | RW | number | CAN baud rate setting default value is 50    |  |
|---------|----|--------|----|--------|----------------------------------------------|--|
|         |    |        |    |        | Value baud rate                              |  |
|         |    |        |    |        | 100: 1M                                      |  |
|         |    |        |    |        | 50: 500k                                     |  |
|         |    |        |    |        | 25: 250k                                     |  |
|         |    |        |    |        | 12: 125k                                     |  |
|         |    |        |    |        | 5: 50k                                       |  |
|         |    |        |    |        | Need to save and reboot                      |  |
| 2FE0+00 | 10 | 0x2400 | RW | number | RS232 baud rate setting default value is 259 |  |
|         |    |        |    |        | Value baud rate                              |  |
|         |    |        |    |        | 2082 4800                                    |  |
|         |    |        |    |        | 1041 9600                                    |  |
|         |    |        |    |        | 520 19200                                    |  |
|         |    |        |    |        | 259 38400                                    |  |
|         |    |        |    |        | 86 115200                                    |  |
|         |    |        |    |        | Need to save and reboot                      |  |
| 2FE2+00 | 10 | 0x2600 | RW | number | RS485 baud rate setting default value is 520 |  |
|         |    |        |    |        | value baud rate                              |  |
|         |    |        |    |        | 1041 9600                                    |  |
|         |    |        |    |        | 520 19200                                    |  |
|         |    |        |    |        | 259 38400                                    |  |
|         |    |        |    |        | 86 115200                                    |  |
|         |    |        |    |        | Need to save and reboot                      |  |

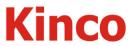

To be the partner of your success

Kinco Electric (Shenzhen) Ltd.

Addess: 7/F, Bldg.9th, Software Park, Keji Central Road 2nd, Nanshan District, Shenzhen, China

(518057)

Tel: 86-755-26585555

Fax: 86-755-26616372

http://www.kinco.cn

Email: sales@kinco.cn